# Referenzhandbuch

Waagenelektronik (NSW)

# **WE2108...**

(P83...P85)

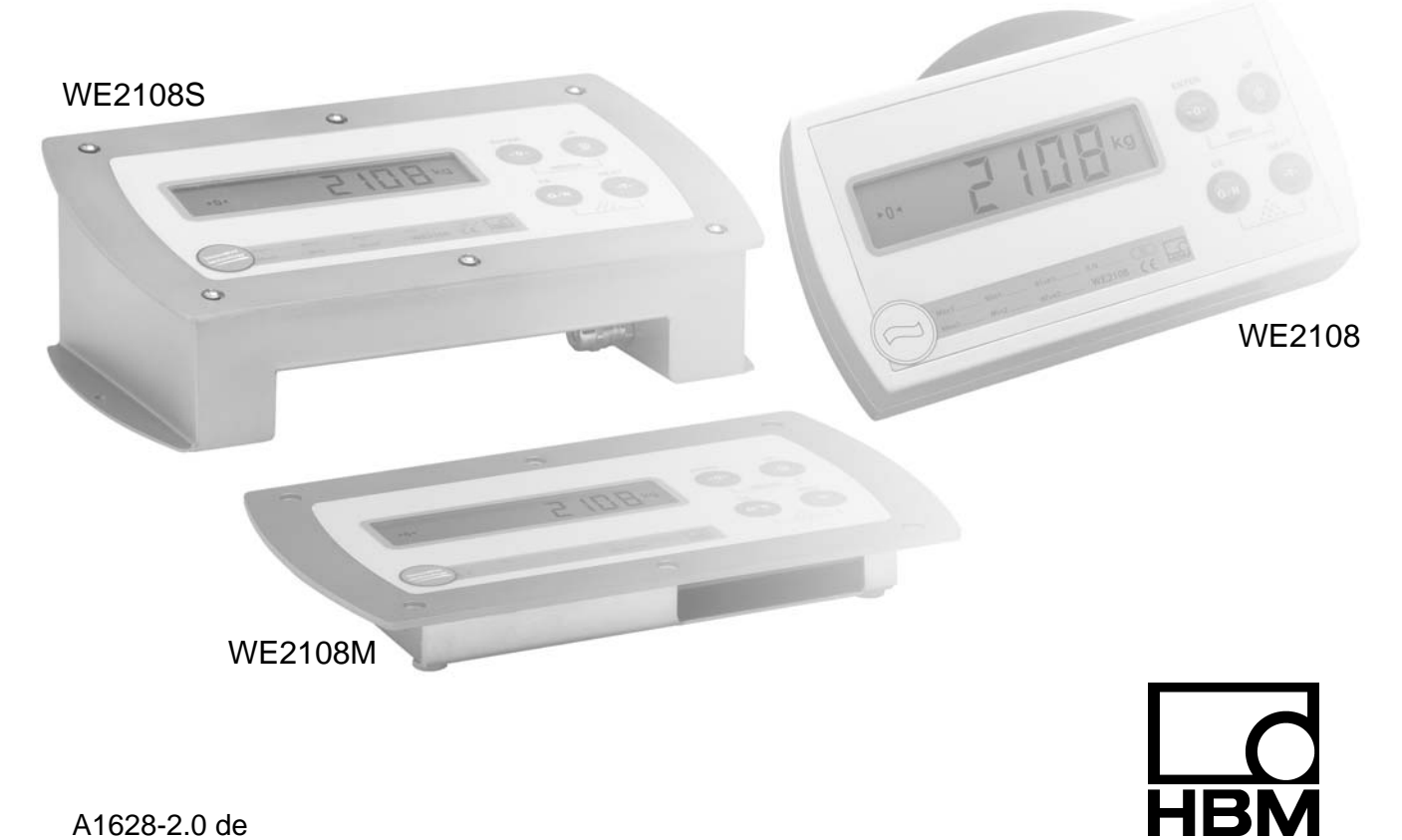

A1628-2.0 de

#### **Inhalt Seite**

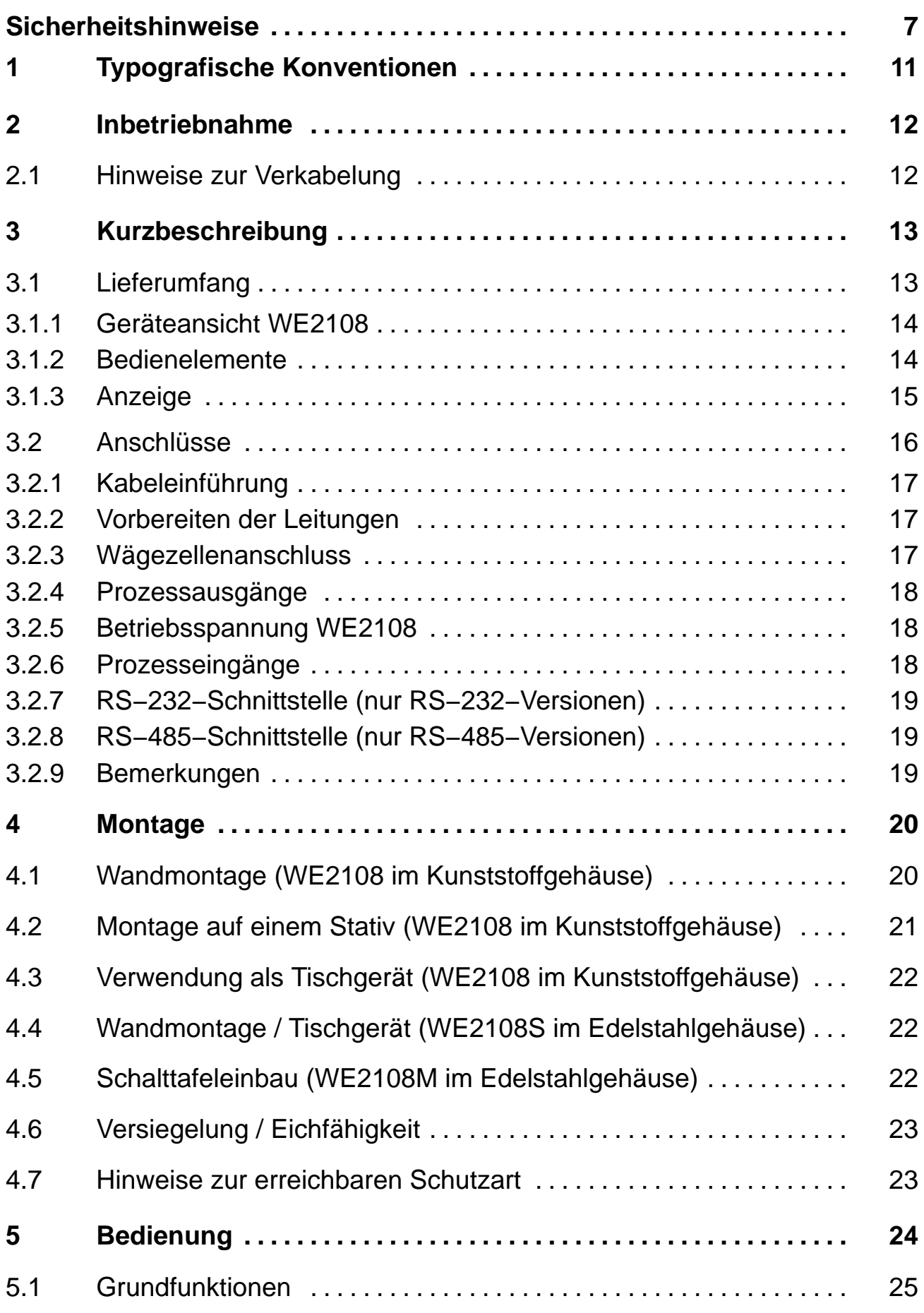

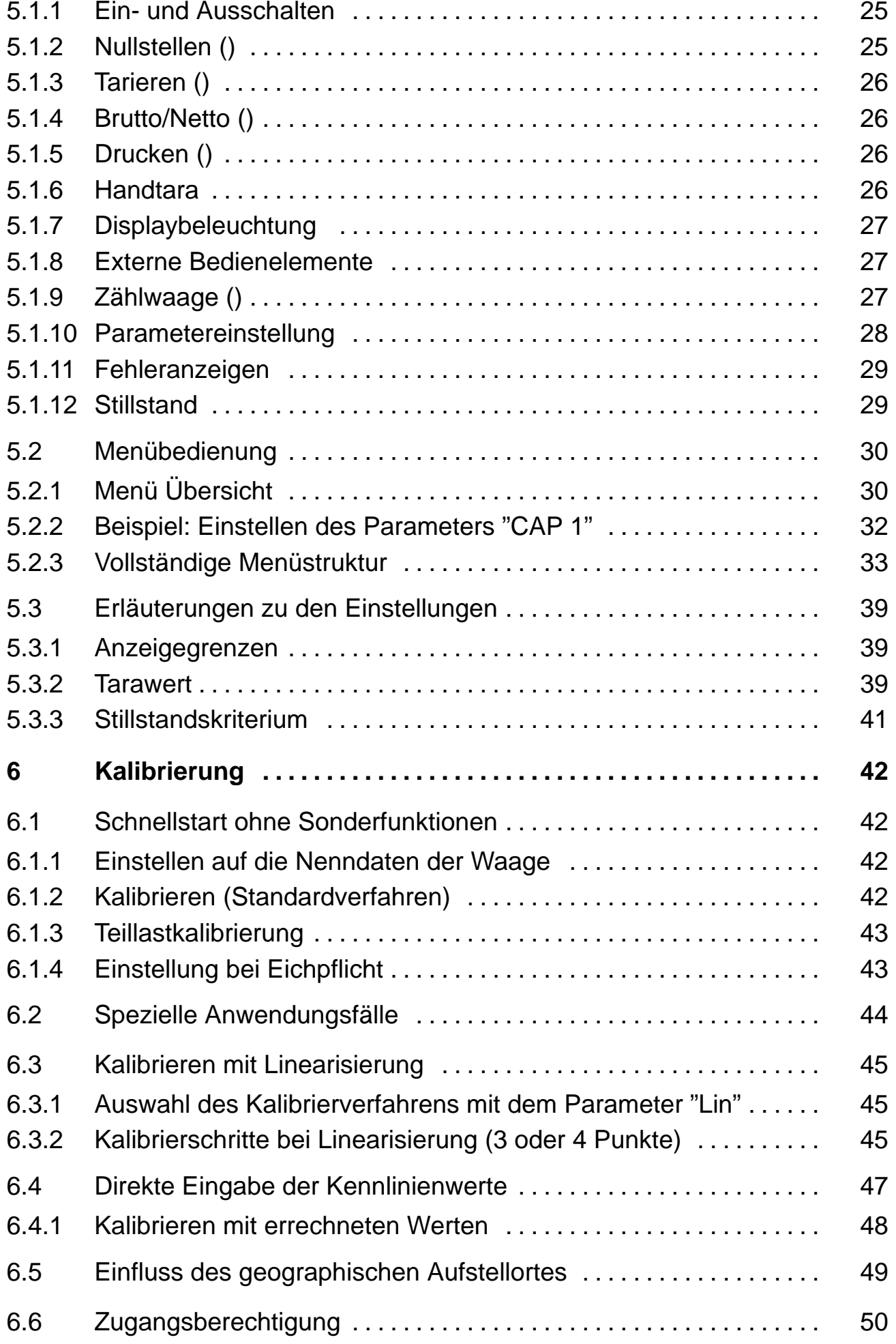

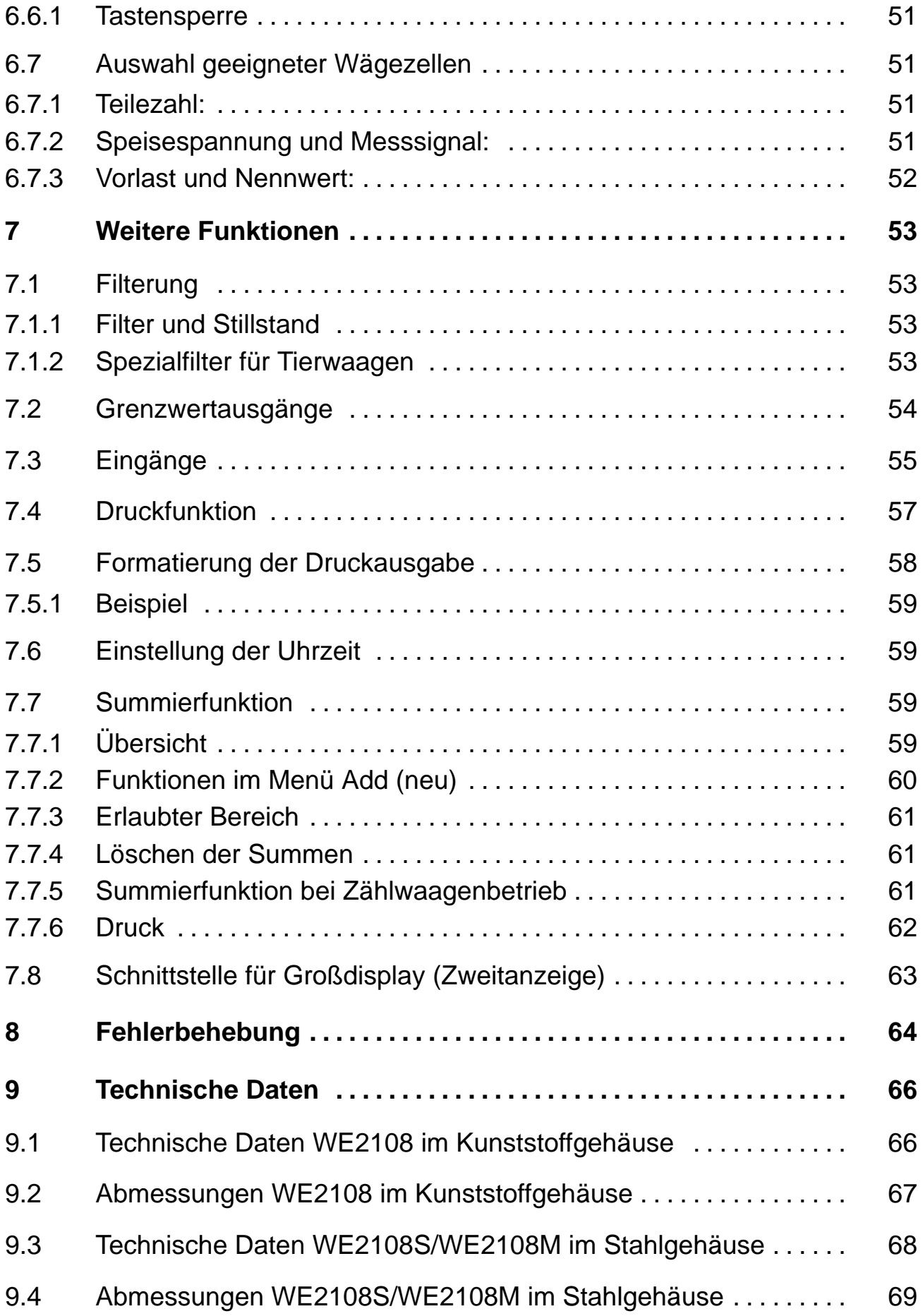

# <span id="page-6-0"></span>**Sicherheitshinweise**

Wo bei Bruch Menschen und Sachen zu Schaden kommen können, müssen vom Anwender entsprechende Sicherheitsmaßnahmen (z.B. Absturzsicherungen, Überlastsicherungen usw.) getroffen werden.

Die einschlägigen Unfallverhütungsvorschriften sind unbedingt zu beachten. Berücksichtigen Sie insbesondere die in den technischen Daten genannten Grenzlasten.

#### **Funktionsübersicht**

Die Waagenelektronik WE2108 ist ein Messverstärker zum Anschluss an handelsübliche Dehnungsmessstreifen−Wägezellen bzw. −Waagen. Das Wägezellensignal wird verstärkt und digital gewandelt, alle weiteren Verarbeitungschritte erfolgen in einem Mikroprozessor digital.

Eingestellt und parametriert wird die Elektronik über Tastatur oder Schnittstelle. Hierzu dient das Setup−Programm *WE2108Panel*, das zusammen mit dieser Dokumentation auf der HBM CD−ROM mit der Bestell−Nr. *1−WE2108/DOC* enthalten ist.

#### **Bestimmungsgemäßer Gebrauch**

Die Waagenelektronik WE2108 ist ausschließlich als Komponente einer nichtselbsttätigen Waage zu verwenden. Jeder darüber hinausgehende Gebrauch gilt als nicht bestimmungsgemäß.

Bei eichplichtigem Einsatz sind die länderspezifischen Rechts- und Sicherheitsvorschriften zu beachten.

#### **Allgemeine Gefahren bei Nichtbeachten der Sicherheitshinweise**

- Im Normalfall gehen vom Produkt keine Gefahren aus, sofern die Hinweise und Anleitungen für Projektierung, Montage, bestimmungsgemäßen Betrieb und Instandhaltung beachtet werden.
- Die entsprechend dem Einsatzfall geltenden Sicherheits- und Unfallverhütungsvorschriften sind unbedingt zu beachten.
- Montage und Inbetriebnahme darf ausschließlich durch qualifiziertes Personal vorgenommen werden.
- Vermeiden Sie das Eindringen von Schmutz und Feuchtigkeit in das Geräteinnere beim Anschließen der Leitungen.
- Treffen Sie beim Anschluss der Leitungen Maßnahmen gegen elektrostatische Entladungen, die die Elektronik beschädigen können.
- Zur Stromversorgung des Gerätes ist eine Kleinspannung (10−35 V) mit sicherer Trennung vom Netz erforderlich.
- Beim Anschluss von Zusatzeinrichtungen sind die Sicherheitsbestimmungen nach EN61010<sup>1)</sup> einzuhalten.
- Beachten Sie die maximalen Spannungspegel beim Anschluss externer Steuerungen an die Prozesseingänge und Prozessausgänge der WE2108.
- Die Masseanschlüsse der Versorgung, der Prozesseingänge und Prozessausgänge, der Schnittstelle und die Abschirmung der Wägezellenleitung sind im Gerät miteinander verbunden. Bei Potentialunterschieden der anzuschließenden Geräte sind die Signale in geeigneter Weise zu isolieren (z.B. durch Optokoppler).
- Für alle Verbindungen, außer der Versorgungsspannung (siehe folgenden Hinweis), sind geschirmte Leitungen zu verwenden. Der Schirm ist beidseitig flächig mit Masse zu verbinden.
- Die Verwendung von ungeschirmten Leitungen für die Spannungsversorgung ist nur zulässig für Leitungen von max. 30 m Länge, die innerhalb eines Gebäudes verlegt sind. Bei größeren Leitungslängen oder Installation außerhalb von Gebäuden ist hierfür ein geschirmtes Kabel zu verwenden. Zum Ausgleich von Potentialunterschieden ist das Metallgehäuse der WE2108M/WE2108S durch einen niederohmigen Ausgleichsleiter mit den Waagenaufbauten sowie mit dem Erdpotential der angeschlossenen Geräte zu verbinden. Dies kann entfallen, wenn eine Potentialdifferenz von 35 V nicht überschritten wird.

Die Bezugsmasse (GND) aller Signale und der Versorgungsspannung ist im Gerät direkt mit dem Schirmanschluss der Kabel verbunden, jedoch nicht mit dem Gehäuse.

• Die Frontfolie ist aus hochwertigen Materialien gefertigt und bietet eine den äußeren Umständen angemessene Lebensdauer. Die Tasten dürfen nur mit der Hand bedient werden, keinesfalls dürfen spitze Gegenstände zum Drücken der Tasten verwendet werden.

-) "Sicherheitsbestimmungen für elektrische Mess-, Steuer-, Regel- und Laborgeräte"

#### **Restgefahren**

Der Leistungs− und Lieferumfang der Wägeelektronik deckt nur einen Teilbereich der Wägetechnik ab. Sicherheitstechnische Belange der Wägetechnik sind zusätzlich vom Anlagenplaner/Ausrüster/Betreiber so zu planen, zu realisieren und zu verantworten, dass Restgefahren minimiert werden. Jeweils existierende Vorschriften sind zu beachten. Auf Restgefahren im Zusammenhang mit der Wägetechnik ist hinzuweisen.

In dieser Montageanleitung wird auf Restgefahren mit folgenden Symbolen hingewiesen:

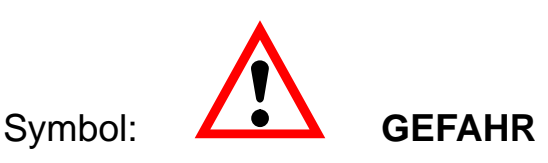

#### *Bedeutung:* **Höchste Gefahrenstufe**

Weist auf eine **unmittelbar** gefährliche Situation hin, die − wenn die Sicherheitsbestimmungen nicht beachtet werden − Tod oder schwere Körperverletzung zur Folge **haben wird**.

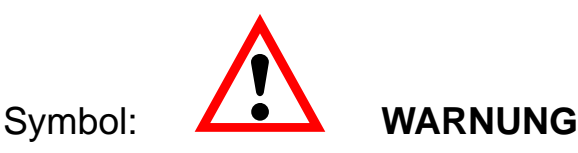

#### *Bedeutung:* **Möglicherweise gefährliche Situation**

Weist auf eine **mögliche** gefährliche Situation hin, die − wenn die Sicherheitsbestimmungen nicht beachtet werden − Tod oder schwere Körperverletzung zur Folge **haben kann**.

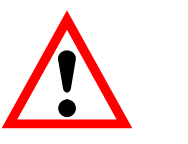

#### Symbol:  $\overline{\phantom{a} \phantom{a}}$  **ACHTUNG**

*Bedeutung:* **Möglicherweise gefährliche Situation**

Weist auf eine **mögliche** gefährliche Situation hin, die − wenn die Sicherheitsbestimmungen nicht beachtet werden − Sachschaden, leichte oder mittlere Körperverletzung zur Folge **haben könnte**.

Symbole für Anwendungshinweise und nützliche Informationen:

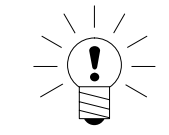

# Symbol: **HINWEIS**

Weist darauf hin, dass wichtige Informationen über das Produkt oder über die Handhabung des Produktes gegeben werden.

#### Symbol:

#### *Bedeutung:* **CE−Kennzeichnung**

 $\epsilon$ 

Mit der CE−Kennzeichnung garantiert der Hersteller, dass sein Produkt den Anforderungen der relevanten EG−Richtlinien entspricht.

#### **Umgebungsbedingungen**

Beachten Sie in Ihrem Anwendungsfeld, dass alle Stoffe die (Chlor−) Ionen freisetzen, auch nichtrostende Stähle und deren Schweißnähte angreifen. In diesem Fall sind von der Betreiberseite entsprechende Schutzmaßnahmen vorzusehen.

#### **Verbot von eigenmächtigen Umbauten und Veränderungen**

Die Wägeelektronik darf ohne unsere ausdrückliche Zustimmung weder konstruktiv noch sicherheitstechnisch verändert werden. Jede Veränderung schliesst eine Haftung unsererseits für daraus resultierende Schäden aus.

#### **Qualifiziertes Personal**

Diese Wägeelektonik ist nur von qualifiziertem Personal ausschließlich entsprechend der technischen Daten in Zusammenhang mit den Sicherheitsbestimmungen und Vorschriften einzusetzen. Hierbei sind zusätzlich die für den jeweiligen Anwendungsfall erforderlichen Rechts− und Sicherheitsvorschriften zu beachten. Sinngemäß gilt dies auch bei Verwendung von Zubehör.

Qualifiziertes Personal sind Personen, die mit Aufstellung, Montage, Inbetriebsetzung und Betrieb des Produktes vertraut sind und die über die ihrer Tätigkeit entsprechende Qualifikationen verfügen.

#### **Wartung und Reinigung**

Die WE2108 ist wartungsfrei. Beachten Sie bei der Reinigung des Gehäuses folgende Punkte:

- Trennen Sie vor der Reinigung die Verbindung zur Stromversorgung.
- Reinigen Sie das Gehäuse mit einem weichen, leicht angefeuchteten (nicht nassen!) Tuch. Verwenden Sie keinesfalls Reiniger, die Scheuer- oder Lösungsmittel enthalten, da diese die Frontplattenbeschriftung und das Display angreifen könnten!

# <span id="page-10-0"></span>**1 Typografische Konventionen**

Das vorliegende Referenzhandbuch gibt detailliert Auskunft über die Bedienung sowie über die Einstellmöglichkeiten der WE2108.

Zur besseren Übersicht werden in diesem Dokument folgende Formatierungen verwendet:

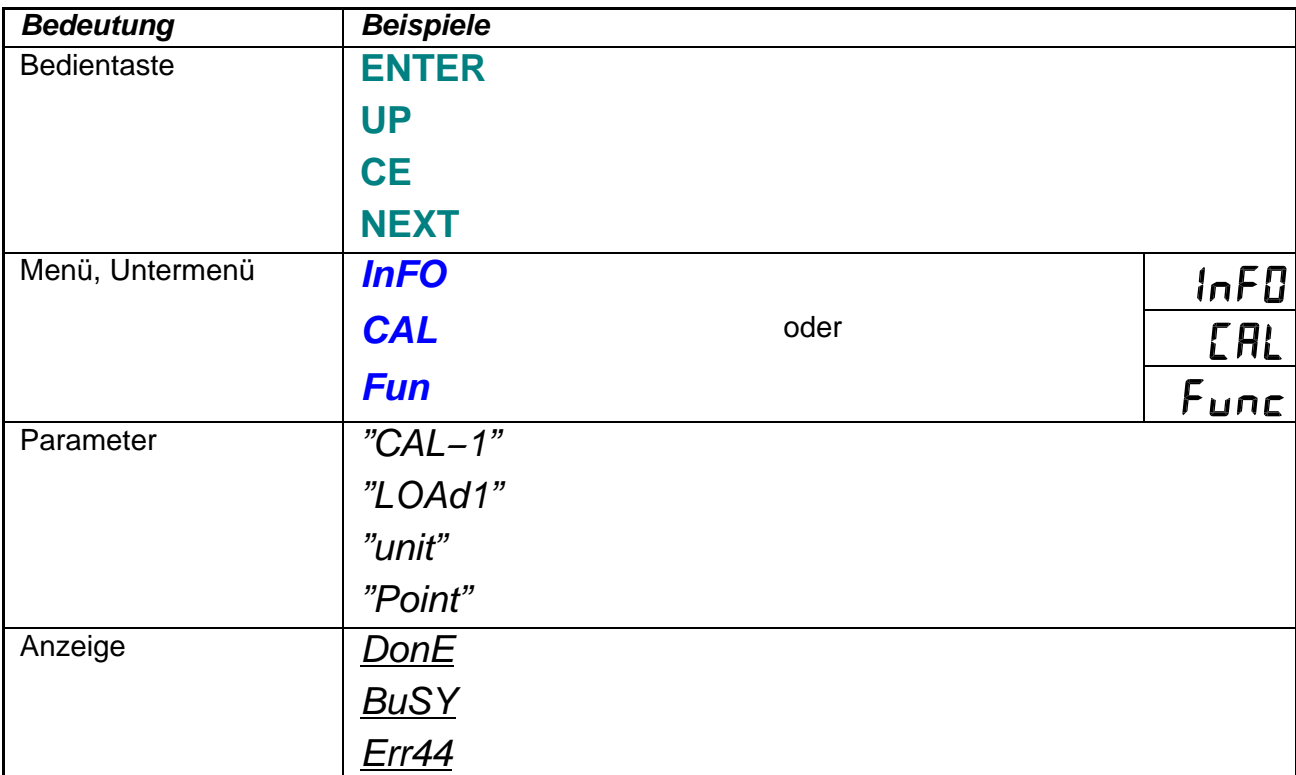

# <span id="page-11-0"></span>**2 Inbetriebnahme**

Die zulässige Versorgungsspannung für die WE2108 liegt im Bereich von -10...35 Volt DC und muss ausreichend gesiebt sein (Effektivwert abzgl. Restwelligkeit  $>$  10 V).

Als Zubehör ist ein Steckernetzteil 100 ... 240 V erhältlich (HBM Bestell−Nr. 1−AC/DC15V/550mA).

Die WE2108 entspricht bei ordnungsgemäßem Anschluss mit geschirmten Leitungen den relevanten europäischen Standards und trägt das CE-Zeichen.

# **2.1 Hinweise zur Verkabelung**

Die Verwendung von ungeschirmten Leitungen für die Spannungsversorgung ist nur zulässig für Leitungen von max. 30 m Länge, die innerhalb eines Gebäudes verlegt sind. Bei größeren Leitungslängen oder Installation außerhalb von Gebäuden ist hierfür ein geschirmtes Kabel zu verwenden.

Zum Ausgleich von Potentialunterschieden ist das Metallgehäuse der WE2108S und WE2108M durch einen niederohmigen Ausgleichsleiter mit den Waagenaufbauten sowie mit dem Erdpotential der angeschlossenen Geräte zu verbinden. Dies kann entfallen, wenn eine Potentialdifferenz von 35 V nicht überschritten wird.

Die Bezugsmasse (GND) aller Signale und der Versorgungsspannung ist im Gerät direkt mit dem Schirmanschluss der Kabel verbunden, jedoch nicht mit dem Gehäuse.

# <span id="page-12-0"></span>**3 Kurzbeschreibung**

# **3.1 Lieferumfang**

Die Originalverpackung enthält:

#### **WE2108:**

- Wägeelektronik WE2108 im Kunststoffgehäuse mit vier PG−Verschraubungen
- 2 Senkkopfschrauben + Dübel für die Wandmontage
- Klebemarke zum Verschließen und Abdichten der Öffnung für Kalibriertaster und Beschriftungsstreifen
- 6 Beschriftungsstreifen für Kalibrierdaten

#### **WE2108M:**

- Wägeelektronik WE2108M... (Schalttafeleinbaugerät) mit fünf Durchführungstüllen
- Klebemarke zum Verschließen und Abdichten der Öffnung für Kalibriertaster und Beschriftungsstreifen
- 6 Beschriftungsstreifen für Kalibrierdaten

#### **WE2108S:**

- Wägeelektronik WE2108S... im Edelstahlgehäuse mit fünf PG−Verschraubungen
- $\bullet$  2 Senkkopfschrauben + Dübel für die Wandmontage
- Klebemarke zum Verschließen und Abdichten der Öffnung für Kalibriertaster und Beschriftungsstreifen
- 6 Beschriftungsstreifen für Kalibrierdaten

Die als Zubehör erhältliche CD-ROM mit der Bestell−Nr. *1−WE2108/DOC* enthält neben der vollständigen Dokumentation (Referenzhandbuch) des Gerätes auch das Setup-Programm *WE2108Panel*. Diese PC-Software dient zur Messwertdarstellung und Konfiguration der WE2108 über die serielle Schnittstelle.

#### <span id="page-13-0"></span>**3.1.1 Geräteansicht WE2108**

Die Frontseite der WE2108 besteht aus folgenden Elementen:

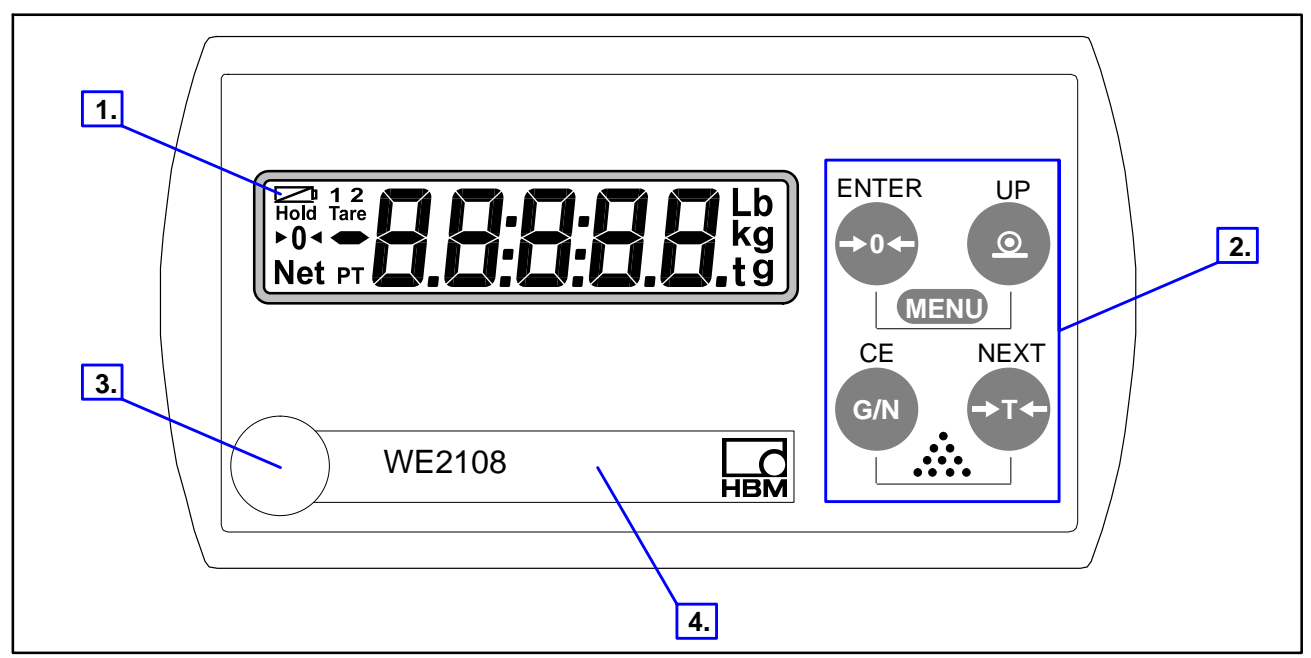

- 1. Anzeigefenster mit 5−stelliger Ziffernanzeige und Sondersymbolen.
- 2. Bedientasten für Waagen− und Menüfunktionen.
- 3. Verdeckter Taster für den Zugang zum Kalibriermenü. Der Taster ist mit einem spitzen Gegenstand zugänglich (bei entfernter Marke). Die Öffnung ist nach der Kalibrierung mit beiliegender Klebemarke bzw. bei eichpflichtiger Anwendung mit der Eichmarke zu verschließen. Im Betrieb ist die Kalibrierung des Gerätes gesichert und nur nach Betätigen dieses Tasters änderbar.

Siehe hierzu auch [4.7](#page-22-0) "Hinweise zur erreichbaren Schutzart" und [6.6](#page-49-0) "Zugangsberechtigung".

4. Sichtfenster zum Einschieben eines Beschriftungsstreifens (für Eichdaten, Gerätenamen etc.).

Auf der Geräterückseite befinden sich PG−Verschraubungen bzw. Durchführungstüllen für die Anschlussleitungen.

#### **3.1.2 Bedienelemente**

Jede der vier Tasten hat eine Grundfunktion für den Waagenbetrieb, die mit einem großen Symbol auf der Taste gekennzeichnet ist.

- Taste  $\Rightarrow$  0 $\leftarrow$  = Nullstellen der Anzeige.
- Taste  $\bigcirc$  = Drucken des angezeigten Messwertes / bzw. Summierfunktion.
- Taste **G/N** = Umschalten zwischen Brutto- und Nettoanzeige.
- Taste  $\blacktriangleright$  **T** $\blacktriangleright$  = Tarieren und Umschalten in Nettoanzeige.

<span id="page-14-0"></span>Die Beschriftungen über den Tasten geben die Zweitfunktion der Tasten während der Parametereingabe (Menüführung) an.

Aktivieren der Funktionen

**MENU** : **gleichzeitiges** Drücken von **ENTER** - **UP**

(Zählwaage): **gleichzeitiges** Drücken von CE + NEXT

• Verdeckter Taster für den Zugang zum Kalibriermenü (siehe **Geräteansicht WE2108**).

#### **3.1.3 Anzeige**

Die Anzeige besteht aus folgenden Elementen:

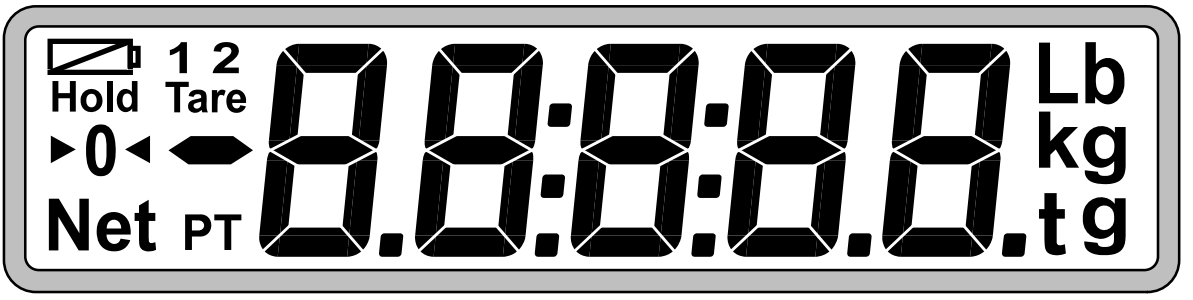

- **HHHH** 5–stellige Ziffernanzeige mit Dezimalpunkten für den Gewichtswert und zur Menüführung bei der Parametereingabe.
- Symbol  $\Box$  (= Batterie): erscheint bei unzulässig niedriger Versorgungsspannung.
- Symbole *1*.und *2*.: Die Bedeutung hängt vom Waagentyp ab.

Einbereichswaage: Symbol zeigt das Überschreiten des eingestellten Grenzwertes 1 bzw. 2 an.

Zweibereichswaage: Symbol zeigt den gerade gültigen Bereich an.

Während der Parametereinstellung haben die Symbole eine weitere Sonderfunktion (siehe Abschnitt [5.2.1](#page-29-0) **Menü Übersicht**).

- Symbol *Hold* : nur bei Filter 8 (siehe Abschnitt "**Spezialfilter für Tierwaagen**")
- Symbol.*Tare*.: erscheint bei Anzeige des Nettowertes (gleichzeitig mit.*Net*.).
- Symbol  $\blacktriangleright$  ("Genaue Null"): zeigt an, dass der Messwert im Bereich von  $\pm\frac{1}{4}$  d liegt.
- Symbol.*Net* : erscheint bei Anzeige des Nettowertes.
- Symbol *PT*.(Preset Tare): erscheint, wenn ein gespeicherter Handtarawert verwendet wird.
- Symbole *g*, *kg*, *t*, *Lb* : zeigen die gültige Maßeinheit an.

# <span id="page-15-0"></span>**3.2 Anschlüsse**

Der Anschluss der Wägezelle und aller Steuer- und Versorgungsleitungen erfolgt mittels Schraubklemmen im Inneren des Gehäuses. Die Klemmen sind mit Drahtschutz ausgestattet, die Verwendung von Aderendhülsen ist insbesondere für die Wägezellenleitungen zu empfehlen.

Die Anschlussklemmen sind auf der Platine mit Kurztext bzw. Nummern bezeichnet.

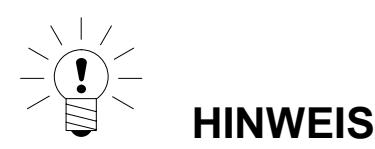

#### **Alle Masseanschlüsse sind auf der Platine miteinander verbunden!**

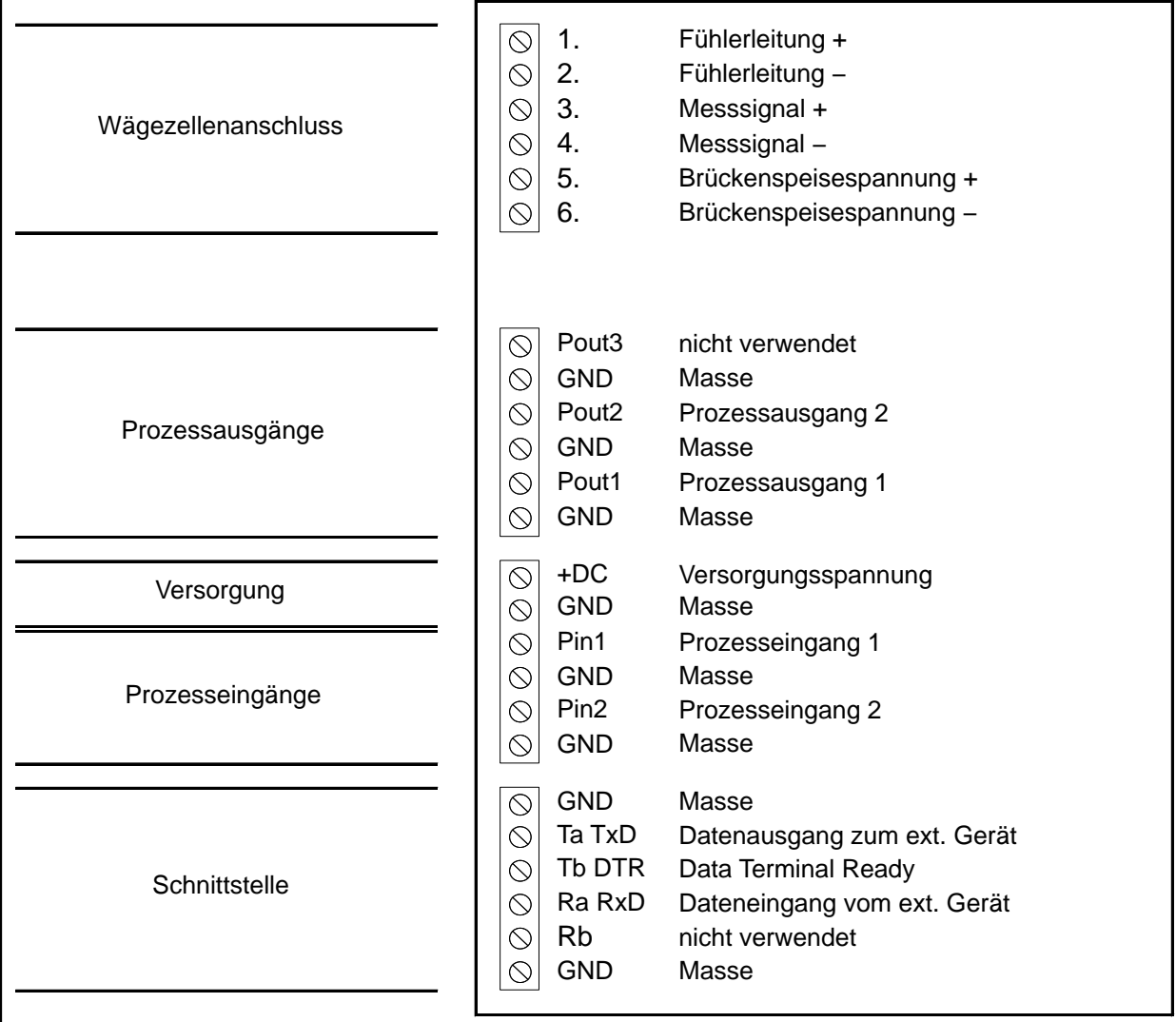

**Abb.3.1: Lage der Anschlüsse (offenes Gehäuse, Rückansicht)**

# <span id="page-16-0"></span>**3.2.1 Kabeleinführung**

Für die abgedichtete Einführung der Leitungen sind im Rückteil des Gehäuses vier PG-Verschraubungen vorhanden. Sie erlauben die Verwendung von Rundleitungen mit einem Durchmesser von 5 bis 7 mm. Die PG-Verschraubungen dienen allein der Abdichtung und Zugentlastung. Die Abschirmung der Leitung ist deshalb nicht (wie bei anderen HBM-Geräten) an der PG-Verschraubung zu kontaktieren, sondern an den Schraubschellen vor den Anschlussklemmen.

#### **Dies gilt auch für die Versionen im Stahlgehäuse (WE2108M / WE2108S) und ist wesentlich für die EMV−Eigenschaften der Geräte.**

Zur Minimierung von EMV-Problemen sollten die einzelnen Adern vom Ende der Abschirmung bis zur Klemme möglichst kurz sein. Vermeiden Sie deshalb Querverbindungen, z.B. von der Schnittstellenleitung zu einem Schalteingang, und verwenden stattdessen getrennte Leitungen entsprechend der Klemmenanordnung. Für Versorgung und Schalteingänge sollte eine gemeinsame Leitung verwendet werden.

### **3.2.2 Vorbereiten der Leitungen**

- 1. Außenmantel auf ca. 20 mm entfernen.
- 2. Schirmgeflecht auf 5 mm kürzen und nach hinten umschlagen.
- 3. ggf. Innenmantel entfernen.
- 4. Aderenden auf ca. 5 mm abisolieren.
- 5. Leitung durch die PG−Verschraubung führen.
- 6. Leitung unter die Anschlussschelle schieben und diese verschrauben, so dass der Bereich der umgeschlagenen Abschirmung festgeklemmt wird.
- 7. Adern an die Klemmen anschließen.

#### **3.2.3 Wägezellenanschluss**

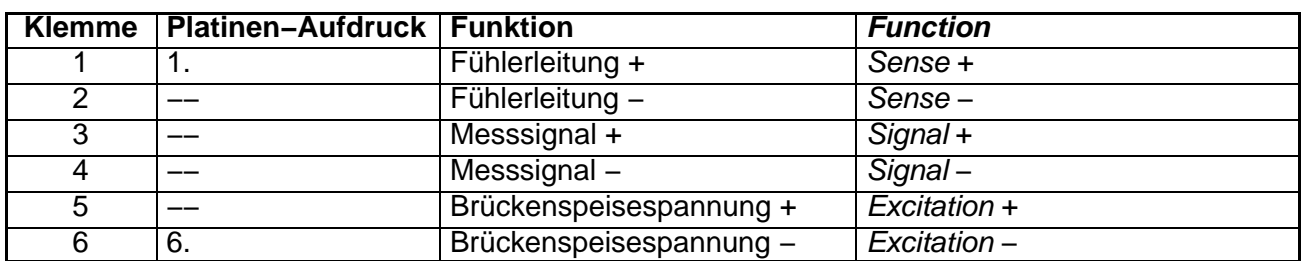

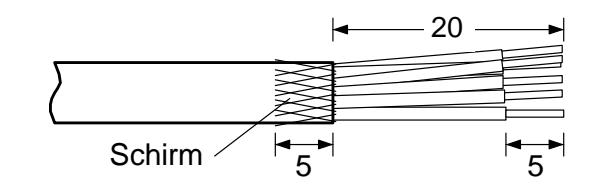

# <span id="page-17-0"></span>**3.2.4 Prozessausgänge**

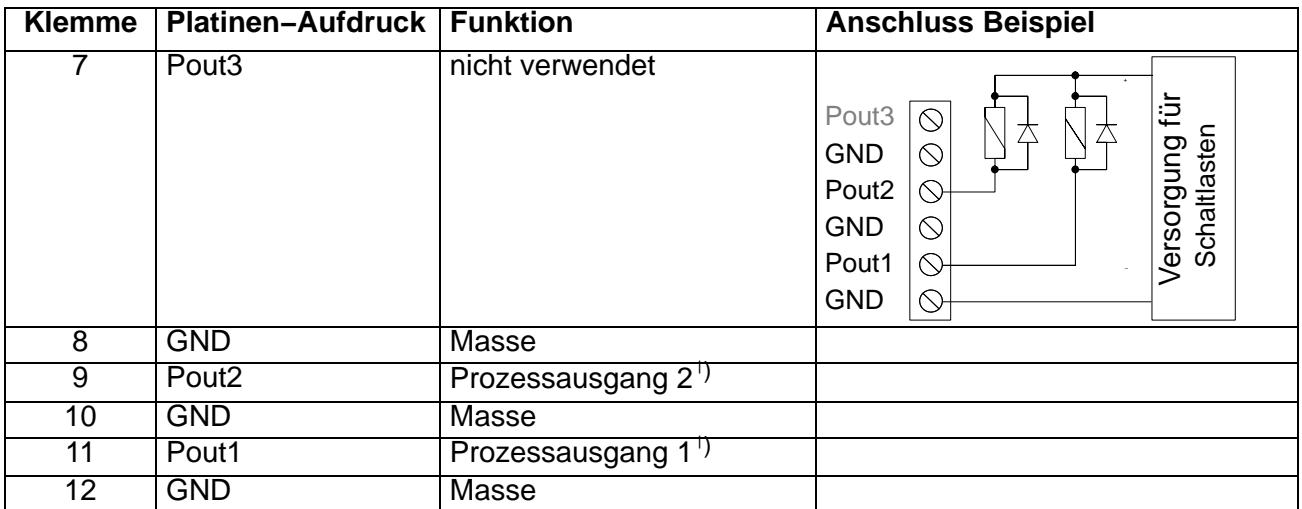

<sup>1)</sup> open–Collector gegen Masse, (Fremd–)U<sub>max</sub> = 45 V, I<sub>max</sub> = 200 mA typ. (elektronisch gesichert). Bei Anschluss von Magnetartikeln (z.B. Relais) muss eine Freilaufdiode parallel zur Spule geschaltet werden.

#### **3.2.5 Betriebsspannung WE2108**

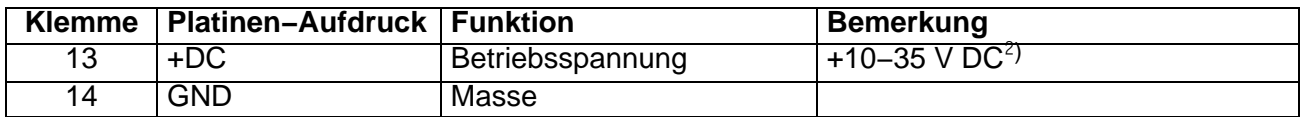

 $\overline{a}$ ) Die Versorgungsspannung muss ausreichend gesiebt sein (Effektivwert abzgl. Restwelligkeit > 10 V).

#### **3.2.6 Prozesseingänge**

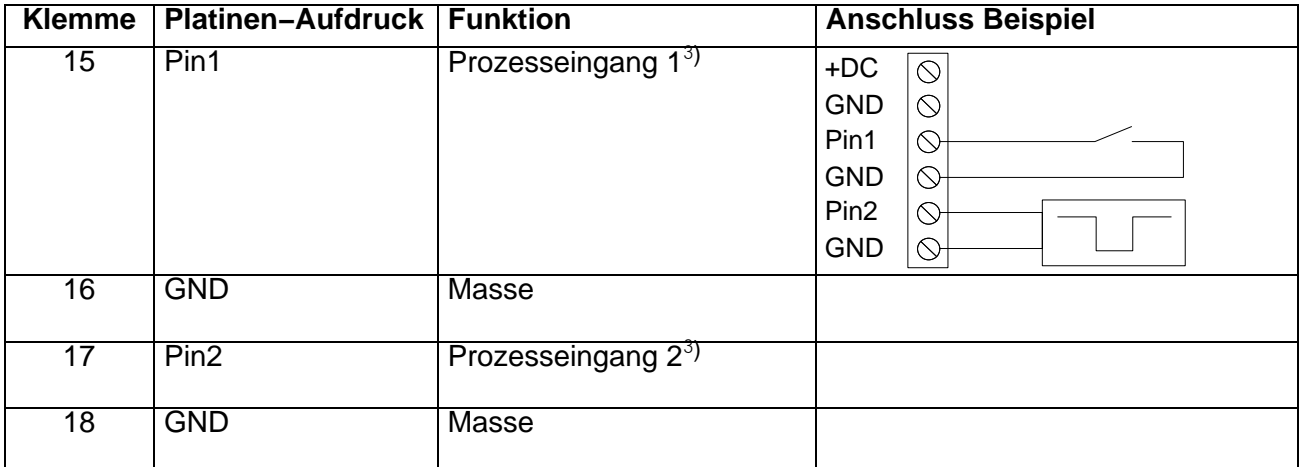

 $3)$  Betätigen durch Schalten gegen Masse, max. Spannung 35 V.

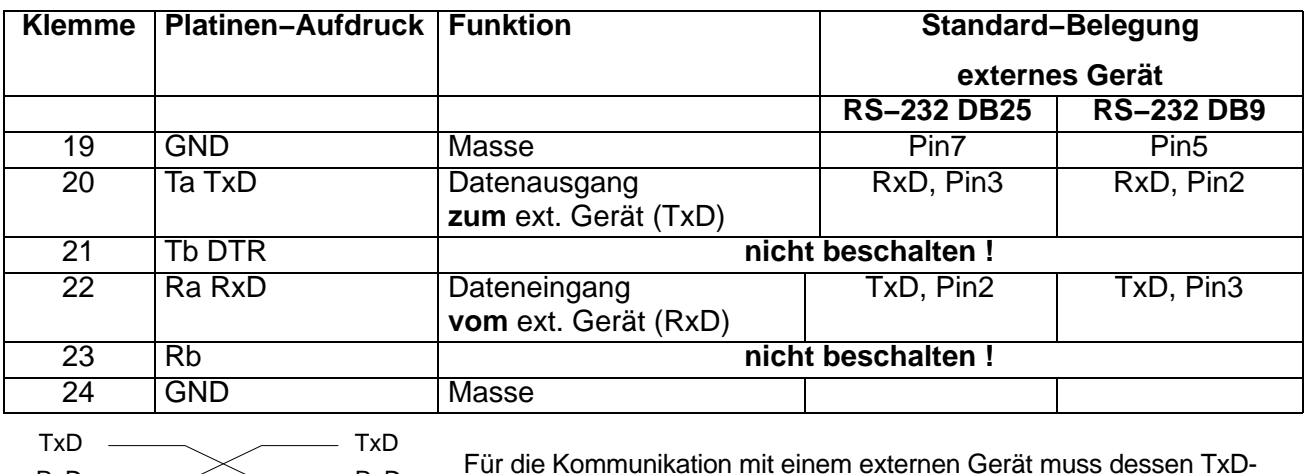

Leitung mit RxD der WE2108 verbunden werden und umgekehrt.

#### <span id="page-18-0"></span>**3.2.7 RS−232−Schnittstelle** (nur RS−232−Versionen)

#### **3.2.8 RS−485−Schnittstelle** (nur RS−485−Versionen)

siehe Referenzhandbuch Teil 2 (Beschreibung der Befehle für die Rechner− Anbindung)

#### **3.2.9 Bemerkungen**

 $RxD \longrightarrow \longrightarrow RxD$  $GND$   $\longrightarrow$   $GND$ 

**Bei allen Gehäusevarianten ist die Bezugsmasse (GND) aller Signale und der Versorgungsspannung im Gerät direkt mit dem Schirmanschluss der Kabel verbunden.**

**Das Metallgehäuse der WE2108M/WE2108S ist nicht mit der Bezugsmasse verbunden. Zum Ausgleich von Potentialunterschieden ist das Metallgehäuse durch einen niederohmigen Ausgleichsleiter mit den Waagenaufbauten sowie mit dem Erdpotential der angeschlossenen Geräte zu verbinden. Dies kann entfallen, wenn eine Potentialdifferenz von 35 V nicht überschritten wird.**

An die WE2108 können bis zu vier Wägezellen à 350  $\Omega$  (= 87  $\Omega$  Belastung) angeschlossen werden. Zur Verschaltung der Leitungen sowie zum Eckenlastabgleich bei Waagen mit mehreren Wägezellen bietet HBM Klemmenkästen vom Typ *VKK* an.

Zum Anschluss der Wägezellen sind nur hochwertige, flexible Leitungen mit Schirm zu verwenden. HBM empfiehlt die Verwendung dieser Leitungen für alle Anschlüsse der WE2108. Für einen EMV-gerechten Anschluss (EMV = Elektro−Magnetische Verträglichkeit) muss der Kabelschirm aller Leitungen einen niederohmigen Kontakt zur Gerätemasse haben, dazu muss der Schirm auf ca. 5 mm abisoliert und die Leitung mit den Zugentlastungsschellen befestigt werden.

<span id="page-19-0"></span>Elektrische und magnetische Felder verursachen oft eine Einkopplung von Störspannungen in den Messkreis. Verwenden Sie nur abgeschirmte, kapazitätsarme Messkabel (Messkabel von HBM erfüllen diese Bedingungen). Legen Sie die Messkabel nicht parallel zu Starkstrom- und Steuerleitungen. Falls das nicht möglich ist, schützen Sie das Messkabel (z.B. durch Stahlpanzerrohre). Meiden Sie Streufelder von Trafos, Motoren und Schützen.

Die WE2108 ist für Sechsleiter−Anschluss der Wägezelle konzipiert. Bei Anschluss von Vierleiter−Wägezellen sind jeweils die Klemmen **1 mit 5** und **2 mit 6** über Kabelbrücken zu verbinden. Bei fehlerhaftem Wägezellenanschluss oder Offenlassen der Fühlerleitungen (Klemme 1 und 2) erscheint die Meldung *Err44* auf dem Display.

# **4 Montage**

# **4.1 Wandmontage** (WE2108 im Kunststoffgehäuse)

Die Gehäusekonstruktion der WE2108 erlaubt eine Wandmontage ohne sichtbare Befestigungselemente. Dazu muss das fertig montierte Gerät wie in [Abb. 4.2](#page-20-0) aufgesetzt und eingerastet werden. Da die Wandschrauben dabei nicht sichtbar sind, hat der Montagefuß des Gehäuses Einführschrägen zum taktilen Ermitteln der Schraubenposition.

Benötigt werden zwei Schrauben (Senkkopfschrauben im Lieferumfang) im Abstand von 86 mm. Bei dieser Montageart ist das Gehäuse durch Einrasten der Schrauben gegen Abheben durch im Alltag auftretende Kräfte gesichert. Voraussetzung ist die Verwendung einer der folgenden Schraubentypen:

- Zylinderkopfschrauben, Schaft ohne Gewinde mit 4 mm Durchmesser.
- Senkkopfschrauben, Durchmesser unterhalb des Kopfes max. 3,5 mm. Für Montage mit Dübeln sind z.B. Spanplattenschrauben 4,0 x 50 mm geeignet, deren Gewinde ca. 10 mm unterhalb des Kopfes endet.

Bitte beachten Sie den korrekten Abstand der Schraubenköpfe zur Wand (in mm):

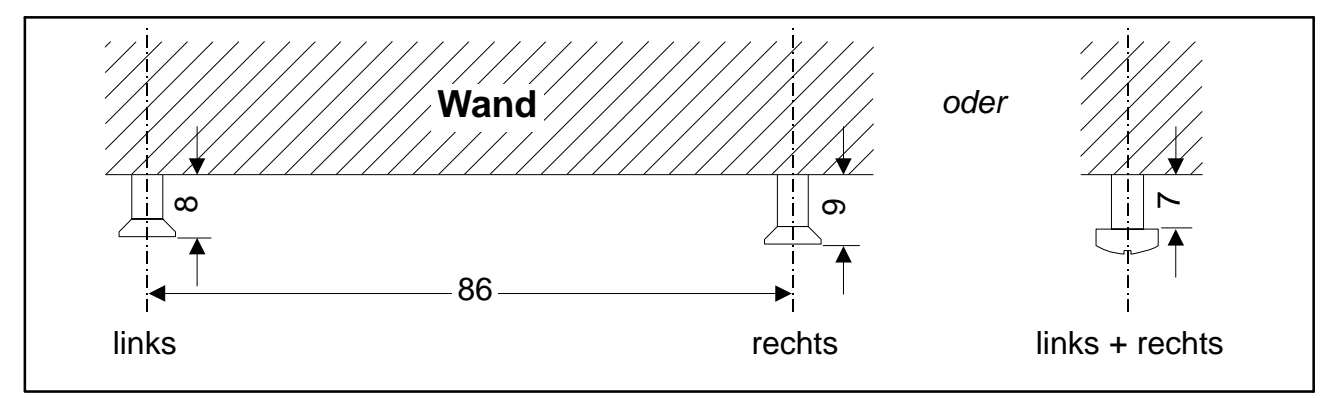

**Abb. 4.1: Abstände**

<span id="page-20-0"></span>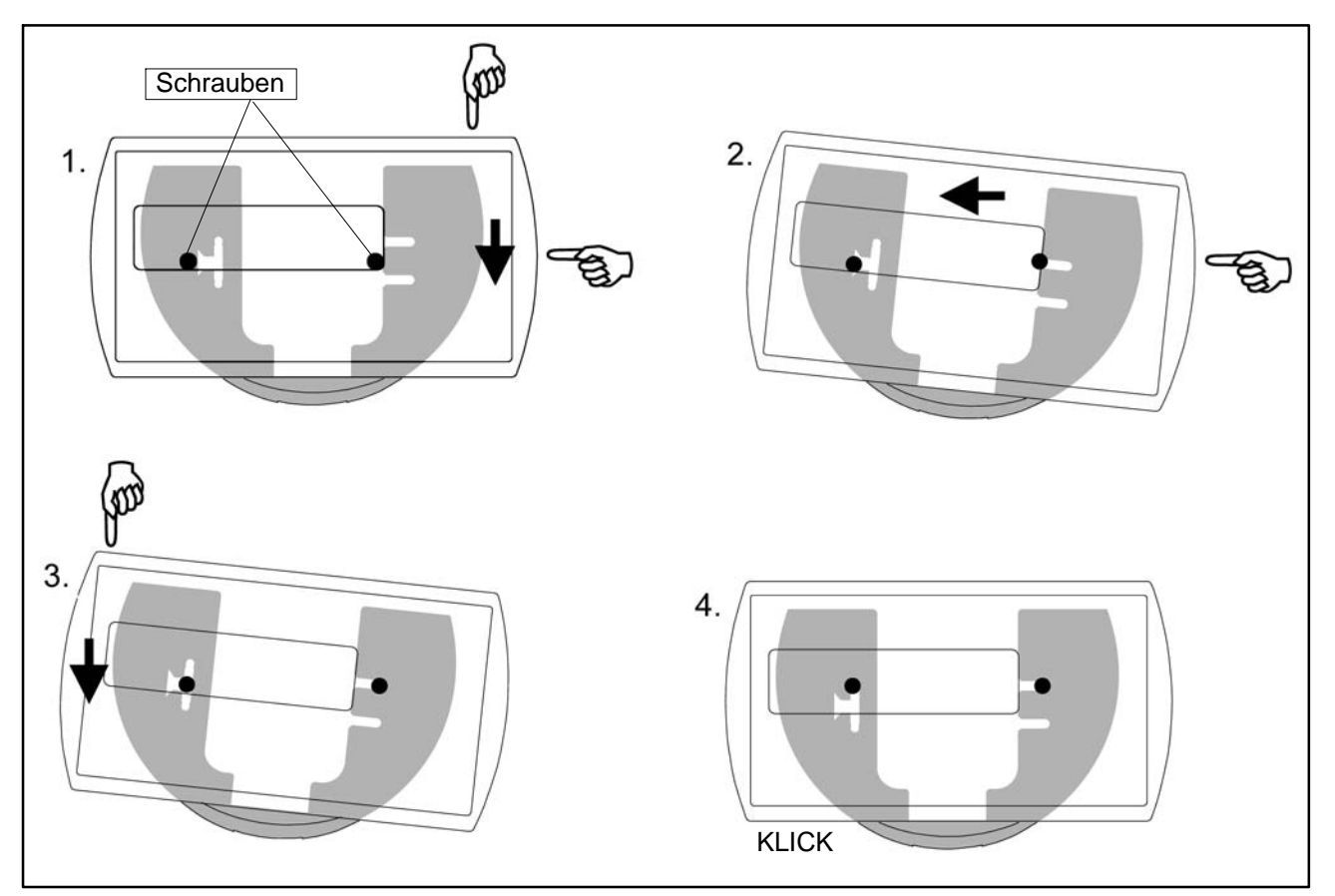

**Abb. 4.2: Bewegungsablauf der Wandmontage**

# **4.2 Montage auf einem Stativ** (WE2108 im Kunststoffgehäuse)

Für freistehende Waagen bietet sich die Montage auf einem Stativ an. Dieses muss zur Befestigung der WE2108 eine Platte mit vier Bohrungen gemäß Abb. 4.3 haben. Bei entsprechender Konstruktion ist eine verdeckte Kabelführung im Inneren des Stativs möglich. Zur besseren Stabilität sollte die Platte in den Raum zwischen den Gummifüßen passen, bzw. sind diese zu entfernen.

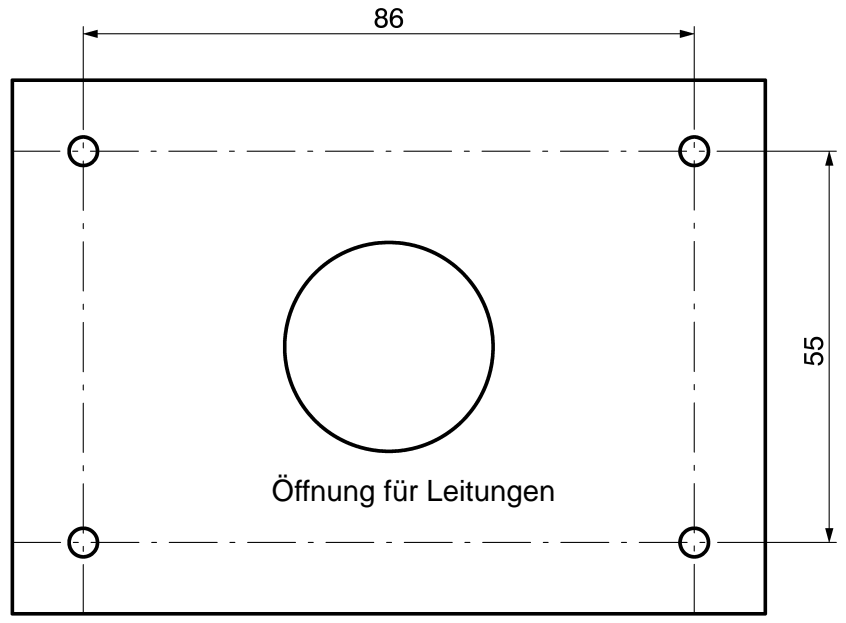

**Abb. 4.3: Montage auf einem Stativ**

<span id="page-21-0"></span>Die Montage geschieht in folgenden Schritten:

- 1. Abnehmen des Montagefußes vom Gehäuserückteil nach Lösen von zwei Schrauben.
- 2. Befestigen des Montagefußes an der Stativplatte mit vier Schrauben M4.
- 3. Leitungen durch die PG-Verschraubungen führen und an die Elektronik anschließen.
- 4. Schließen der Gehäusehälften und Verbinden mit zwei Schrauben. Dabei die Leitungen noch etwas aus den PG-Verschraubungen herausziehen.
- 5. Befestigen des geschlossenen Gehäuses am Montagefuß mit zwei Schrauben. Dabei ggf. die Leitungen ins Innere des Stativrohres führen.

# **4.3 Verwendung als Tischgerät** (WE2108 im Kunststoffgehäuse)

Zur Aufstellung auf waagerechten Flächen ist die WE2108 mit vier Gummifüßen versehen. Diese gewährleisten im Allgemeinen einen sicheren Stand und verhindern ein Wegrutschen bei Bedienung der Tasten.

Darüber hinaus ist eine Befestigung in der gleichen Weise wie bei Wandmontage möglich. Wenn die Montagefläche von unten zugänglich ist, können außerdem die Bohrungen für die Stativmontage verwendet werden. Falls die Füße dabei am Gerät verbleiben, ist darauf zu achten, dass der Montagefuß nicht durch zu festes Anziehen der Schrauben verspannt wird.

Für eine Neigung der Bedienfläche zum Benutzer hin ist der Montagefuß mit dem Bogenteil nach oben zu montieren.

# **4.4 Wandmontage / Tischgerät** (WE2108S im Edelstahlgehäuse)

Das Gerät wird mit zwei Schrauben an einer Wand befestigt oder kann als Tischgerät verwendet werden. Siehe "**Abmessungen WE2108S / WE2108M im Stahlgehäuse** " auf Seite [72](#page-68-0).

#### **4.5 Schalttafeleinbau** (WE2108M im Edelstahlgehäuse)

Das Gerät wird mit sechs Schrauben in einer Schalttafel eingebaut. Siehe "**Abmessungen WE2108S / WE2108M im Stahlgehäuse** " auf Seite [72](#page-68-0).

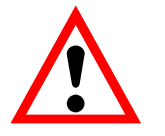

# **ACHTUNG**

**Die Schutzart IP65 beim Typ WE2108M gilt nur für die Front!**

# <span id="page-22-0"></span>**4.6 Versiegelung / Eichfähigkeit**

Je nach Waagen−Applikation ist die Waagenelektronik zu beschriften und zu versiegeln. Für den Einsatz als nichtselbstätige Waage der Klasse III und IIII liegen verschiedene Beschriftungsstreifen bei.

Folgende Daten sind minimal auf dem Beschriftungsstreifen anzugeben:

- Max Höchstlast der Waage
- Min Mindestlast der Waage
- e Eichwert
- Typ Name der Waage
- S.N. Individuelle Seriennummer der Waage

Bei eichfähigen Waagen ist durch eine benannte Stelle die Eichung nach den geltenden Gesetzen durchzuführen. Es sind die Siegelmarken und Eichmarken gemäß der Zulassung zu befestigen.

# **4.7 Hinweise zur erreichbaren Schutzart**

Beachten Sie, dass die Dichtheit des Gehäuses nur gewährleistet ist, wenn:

- die Öffnung für Kalibriertaster und Beschriftungsstreifen auf der Gerätefrontseite verschlossen ist (durch eine Eichmarke oder mit beiliegender Klebemarke).
- alle PG-Verschraubungen festgezogen sind und Rundkabel mit geeignetem Durchmesser verwendet werden.
- nicht verwendete PG-Verschraubungen mit den beiliegenden Blindstopfen verschlossen sind.
- die Gehäusehälften korrekt montiert sind

# **5 Bedienung**

Sämtliche Gerätefunktionen sind über einen oder mehrere der folgenden Wege steuerbar:

- Bedienfront mit 4 Kurzhubtasten
- zwei programmierbare Schalteingänge
- Ankopplung eines externen Rechners über die serielle Schnittstelle

Die Tastatur steuert direkt die wesentlichen Waagenfunktionen (Brutto/Netto **G/N** , Tarieren → T←, Nullstellen → 0← und Drucken ( ⊙ ). Für die Kalibrierung und weitere Geräteeinstellungen wird ein Menü aufgerufen. Während der Parametereingabe bis zum Verlassen des Menüs erfolgt keine Gewichtsanzeige. der aktuelle Messwert wirkt jedoch auch in dieser Betriebsart auf die Grenzwertausgänge. Bei Steuerung über Rechnerbefehle läuft die Messung in der Regel ununterbrochen weiter. Ausnahmen sind das Einschwingen nach Filterumschaltung und die netzausfallsichere Speicherung ins EEPROM.

Beim Einschalten der Elektronik werden zunächst für 2 Sekunden alle Segmente der Anzeige angesteuert (nur bei eichpflichtigen Anwendungen). Danach erfolgt die Anzeige des Kalibrierzählers (check counter). Während dieser Zeit erfolgt das automatische Nullstellen, wenn diese Funktion aktiviert ist.

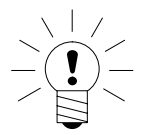

# **HINWEIS**

**Die WE2108 überprüft nicht, ob die vorgenommen Einstellungen nach OIML zulässig sind!**

<span id="page-23-0"></span>

# <span id="page-24-0"></span>**5.1 Grundfunktionen**

#### **5.1.1 Ein- und Ausschalten**

Das Gerät ist nach dem Anlegen der Versorgungsspannung eingeschaltet. Zum Ausschalten gehen Sie wie folgt vor:

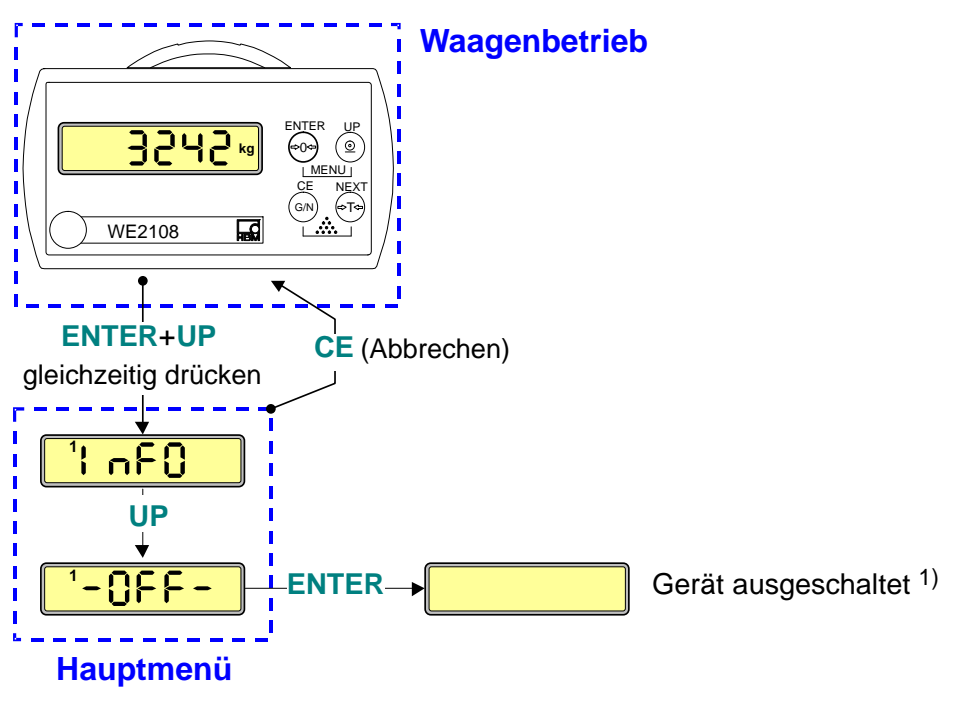

1) Wiedereinschalten mit beliebiger Taste

**HINWEIS**

**Im Menü** *ioSEt* **(siehe [5.2.3](#page-32-0) "Vollständige Menüstruktur ") kann die Funktion Auto−OFF (Parameter** *"OFF\_t"***) aktiviert werden. Diese schaltet die WE2108 automatisch aus, wenn bei unbelasteter Waage während einer vorgegebenen Zeit kein Gewicht aufgelegt wurde.**

#### **5.1.2** Nullstellen ( $\rightarrow$  0 $\leftarrow$ )

Durch Drücken der Taste **DOC** bei unbelasteter Waage wird ein verbleibender Gewichtswert zu Null gesetzt. Dadurch können kleine Fehler z.B. durch Verunreinigung der Waagenplattform korrigiert werden. Dieses Nullstellen ist nach der Waagennorm nur in einem begrenzten Bereich zulässig und wird andernfalls von der WE2108 nicht ausgeführt. Zum Subtrahieren größerer Lasten (z.B. Transportbehälter) verwenden Sie die Funktion Tarieren.

# <span id="page-25-0"></span>**5.1.3** Tarieren ( $\rightarrow$ T $\leftarrow$ )

Durch Betätigen der Taste **TX-** wird der aktuelle Bruttowert gespeichert und von allen folgenden Gewichtswerten abgezogen. Direkt nach dem Tarieren ist daher der angezeigte (Netto−) Wert Null. Der Tarawert kann im Menüpunkt *InFO* unter *"tArE"* abgelesen werden. Gemäß OIML ist Tarieren nur möglich bei einem Bruttowert >0.

# **5.1.4 Brutto/Netto ( G/N )**

Jeder Druck auf die Taste **G/N** schaltet zwischen Brutto− und Nettoanzeige um. Beim Umschalten auf Nettoanzeige wird der zuletzt gültige Tarawert wiederverwendet (Ausnahme siehe unter 5.1.6 "**Handtara**"). Umschalten auf Netto ist nur möglich, wenn bereits tariert wurde.

### **5.1.5 Drucken (**  $\odot$  **)**

Durch Betätigen der Taste ( $\odot$ ) kann der gerade angezeigte Gewichtswert über einen angeschlossenen Drucker ausgegeben werden. Der Druck erfolgt erst bei stabil stehendem Messwert ("Stillstand"). Verschiedene Formate (z.B. Gewicht mit Uhrzeit oder ein benutzerdefinierter Text) können vorab im Parametermenü angewählt werden.

Die Taste steuert außerdem die Summierfunktion (siehe Abschnitt [7.7\)](#page-58-0).

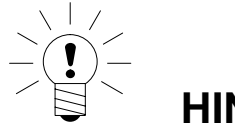

# **HINWEIS**

**Der Ausdruck erfolgt nicht, wenn kein Druckformat gewählt ist oder die Schnittstelle mit einer anderen Funktion belegt ist. Siehe Abschnitt [5.2.3](#page-32-0) "Vollständige Menüstruktur ".**

#### **5.1.6 Handtara**

Bei aktiver Funktion *"Handtara"* wird der Nettowert durch Abzug eines festen Tarawertes gebildet. Dieser Wert sowie die Einstellung *Handtara EIN/AUS* wird im Parametermenü eingegeben. Es kann jedoch weiterhin mit der Taste Tara ( $\rightarrow$ T $\leftarrow$ ) der aktuelle Wert tariert werden. Dieser Wert geht beim Umschalten auf Bruttoanzeige verloren, anschließendes Umschalten auf Netto mit der Taste **G/N** aktiviert wieder den eingegebenen Handtarawert.

Das Symbol *PT* in der Anzeige weist darauf hin, dass der Nettowert durch Abzug des Handtarawertes gebildet wurde. Es erlischt nach Tarieren mit der Taste Tara (  $\rightarrow$  T $\leftarrow$  ).

<span id="page-26-0"></span>Zum Ein− und Ausschalten der LCD−Hintergrundbeleuchtung gehen Sie wie folgt vor:

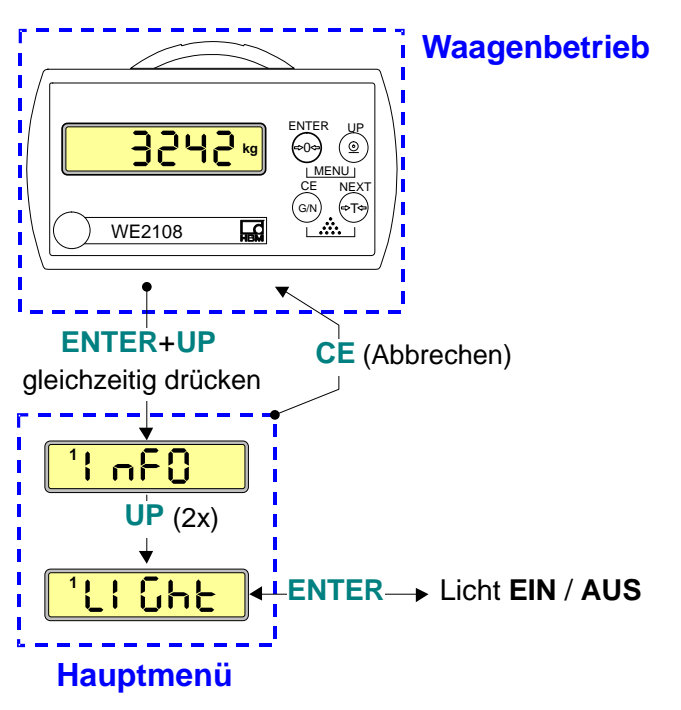

# **5.1.8 Externe Bedienelemente**

Je nach Konfiguration der Waage können die Funktionen Brutto− / Netto−Umschaltung, Tarieren und Drucken auch durch externe Schalter (z.B. für die Betätigung vom Fahrzeug aus) bedient werden. Die Zuordnung der gewünschten Funktion erfolgt im Parametermenü (siehe Abschnitt [7.3](#page-54-0) "Eingänge").

# **5.1.9 Zählwaage ( )**

Beim Einsatz als Zählwaage (beim Verwiegen vieler gleich schwerer Teile) wird statt des Gewichts die Anzahl der aufgelegten Teile angezeigt. Diese Funktion ist **nicht** eichfähig und nur bei entsprechender Einstellung im Parametermenü verfügbar (*"tYPE"* = 0 im Menü *Func*).

Nach dem Einschalten der Waage wird zunächst ein Gewichtswert angezeigt. Beim Umschalten in den Zählwaagenmodus wird eine Referenzmessung durchgeführt. Dafür ist eine bestimmte Stückzahl aufzulegen, die nach dem Aktivieren der Funktion (s.u.) für eine Sekunde angezeigt wird. Zum Ändern der Referenzstückzahl werden im Menü *Count* mehrere voreingestellte Werte angeboten (Auswahl mit den Tasten **UP** und **NEXT**, Übernehmen mit **ENTER**). Der Menüpunkt *"other"* erlaubt die Eingabe beliebiger Werte.

#### <span id="page-27-0"></span>**Bedienung:**

- 1. (Optional): Auflegen eines Behälters und Tarieren.
- 2. Auflegen der Referenzstückzahl der zu zählenden Teile. Diese Anzahl ist vorgegeben bzw. im Parametermenü zu ändern. Anschließend aktivieren Sie die Funktion Zählwaage wie folgt:

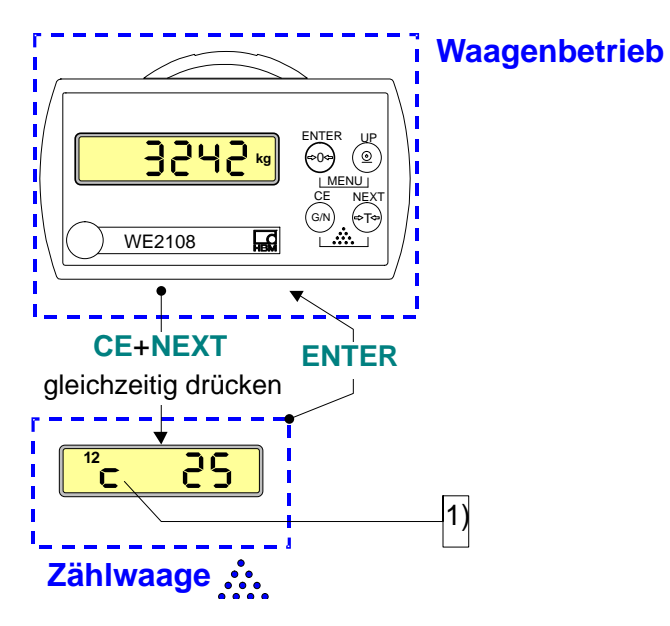

- -) Zur Kennzeichnung der aktiven Zählwaagenfunktion erscheint in der Anzeige bei Stillstand ein "*c*" links vom Zählwert (nicht bei 5−stelligen Zahlenwerten).
- 3. Bei Auflegen anderer Mengen wird nun die neue Anzahl angezeigt. Bedingt durch die Genauigkeitsgrenzen der Waage und evtl. Streuungen der Einzelgewichte (z.B. bei der Obstverwiegung) kann die Anzeige von der tatsächlichen Stückzahl abweichen.
- 4. Beenden der Zählwaagenfunktion und Zurückschalten zur Gewichtsanzeige ist jederzeit durch Drücken von **ENTER** möglich.

#### **5.1.10 Parametereinstellung**

Durch gleichzeitiges Drücken der Tasten **ENTER** + **UP** gelangen Sie in das Parametermenü (**MENU**) der WE2108. Hier können Sie Gerätefunktionen, Grenzwerte, Druckprotokolle etc. einstellen und die Waage kalibrieren. Außerdem ist das manuelle Ausschalten des Gerätes möglich.

Eine Erläuterung der Menüstruktur und die vollständige Beschreibung aller Parameter erfolgt in Abschnitt [5.2](#page-29-0) "Menübedienung ".

<span id="page-28-0"></span>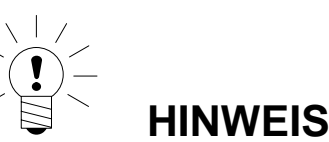

**Ein Großteil der Parameter kann auch über die PC−Schnittstelle (RS−232 / RS−485) eingegeben werden. Die als Zubehör erhältliche CD-ROM mit der Bestell−Nr.** *1−WE2108/DOC* **enthält neben der vollständigen Dokumentation (Referenzhandbuch) des Gerätes auch das Setup-Programm** *WE2108Panel***. Diese PC−Software dient zur Messwertdarstellung und Konfiguration der WE2108 über die serielle Schnittstelle.**

#### **5.1.11 Fehleranzeigen**

Der erlaubte Bereich der Anzeige ist abhängig vom Nennwert der Waage und der eingestellten Betriebsart (Waagennorm).

Folgende Fehlermeldung erscheint im Display wenn der Messwert

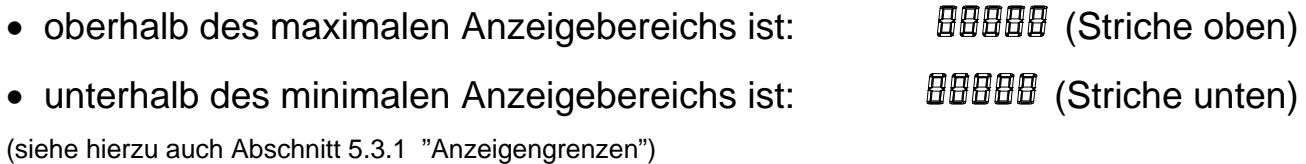

Weitere Fehler werden als zweistellige Codezahlen dargestellt (z.B. *Err44*). Sie sollten im Normalbetrieb nicht auftreten.

Zur Behebung siehe Abschnitt [8](#page-63-0) "Fehlerbehebung".

#### **5.1.12 Stillstand**

Die Funktionen Nullstellen, Tarieren, Summieren und Drucken werden nur ausgeführt, wenn in der Anzeige ein stabiler Wert steht. Dies wird als Stillstand bezeichnet und durch Einblenden der Maßeinheit angezeigt. Die Bedingung für Stillstand ist, dass sich der Wert höchstens um eine bestimmte Schwankungsbreite pro Zeiteinheit ändert. Bei schwankenden (Wind−)Lasten oder einer sehr hohen Waagenauflösung wird möglicherweise kein Stillstand erreicht. In diesem Fall muss in der Parametereinstellung ein stärker dämpfendes Filter oder eine geringere Auflösung gewählt werden.

Verschiedene Optionen für die Stillstandsanzeige sind im Menü *Func* wählbar, siehe auch Abschnitt [5.3.3](#page-40-0) .

# <span id="page-29-0"></span>**5.2 Menübedienung**

#### **5.2.1 Menü Übersicht**

Durch **gleichzeitiges** Drücken der Tasten **ENTER** + **UP** gelangen Sie in das Parametermenü (**MENU**) der WE2108. Hier können Sie Gerätefunktionen, Grenzwerte, Druckprotokolle etc. einstellen und die Waagenkennlinie kalibrieren. Zur besseren Übersicht sind die Parameter in mehreren Untermenüs zusammengefaßt, die über das Hauptmenü aufgerufen werden. Dieses bietet außerdem die Funktion "Power Off" (Ausschalten per Hand, siehe [5.1.1](#page-24-0) ) und den Parameterdruck (nur bei aktiver Druckerschnittstelle). Bestimmte Parameter sind nicht in jeder Betriebsart des Gerätes zugänglich, bzw. können nur gelesen werden. Bei eichpflichtigen Geräten muß zum Kalibrieren ein verdeckter Taster betätigt werden, der nur bei entfernter Eichmarke zugänglich ist.

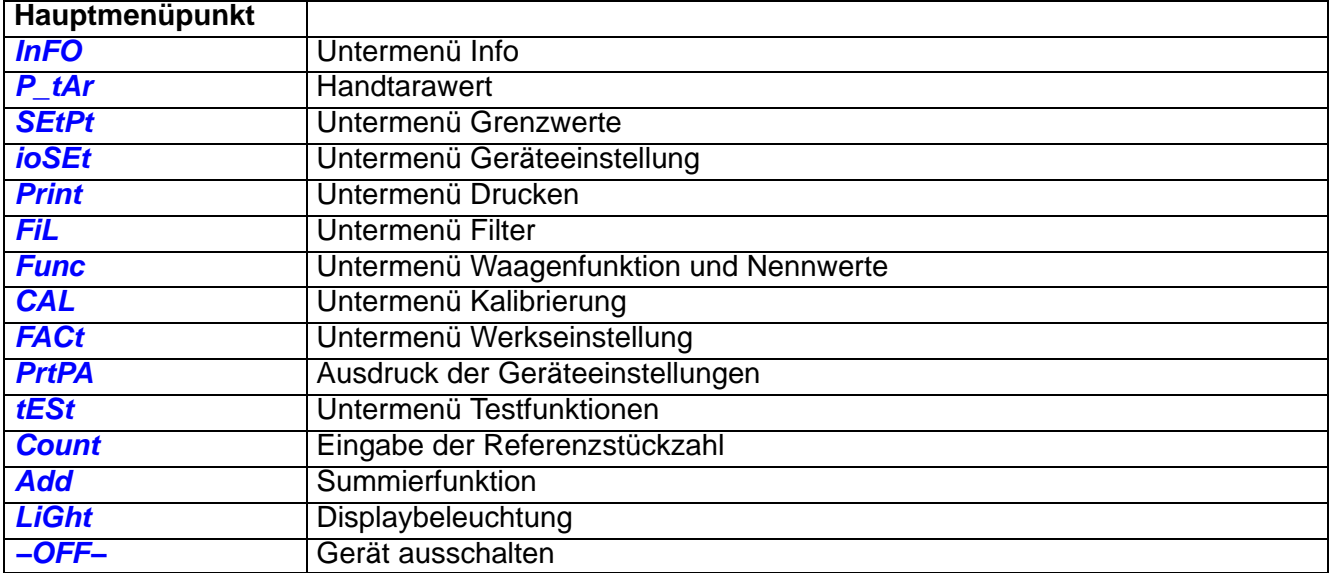

Das Parameterhauptmenü besteht aus folgenden Punkten:

# **Grundsätzlich läuft eine Parametereinstellung wie folgt ab:**

- 1. Aktivieren der (Haupt−)**MENU** Funktion durch **gleichzeitiges** Drücken von **ENTER** + **UP**. Im Hauptmenü entscheiden Sie sich für ein bestimmtes Untermenü.
- 2. Das gewünschte Untermenü wird mit **NEXT** bzw. **UP** ausgewählt und erscheint als Kurztext in der Anzeige. Eine kleine 1 links im Display zeigt dabei an, daß Sie sich noch im Hauptmenü befinden.
- 3. Mit **ENTER** gelangen Sie in das gewählte Untermenü. Der gewünschte Parameter wird mit **NEXT** bzw. **UP** ausgewählt und erscheint als Kurztext in der Anzeige. Die kleine 2 links im Display zeigt an, daß Sie sich in einem Untermenü befinden. **CE** schaltet zurück ins Hauptmenü.
- 4. Nach erneutem Drücken von **ENTER** wird der aktuelle Zahlenwert des Parameters angezeigt. Die Symbole 1 und 2 erscheinen gleichzeitig.
- 5. Soll der Parameter nicht geändert werden, so drücken Sie **CE**, um wieder in das Untermenü zu gelangen. Zum Ändern des Wertes **UP** drücken. Die rechte Ziffernstelle beginnt im Sekundentakt zu blinken.
- 6. Ändern Sie die blinkende Stelle durch wiederholtes Drücken von **UP**. Bei mehrstelligen Werten schaltet **NEXT** zur höherwertigen Stelle, die dann ebenfalls mit **UP** zu ändern ist.
- 7. Zum Übernehmen des eingegebenen Wertes drücken Sie jetzt **ENTER**. **Mit CE wird der eingegebene Wert verworfen und der bisherige Wert wiederhergestellt.** In beiden Fällen wechselt die Anzeige zurück zum Parameternamen. Zum Ändern weiterer Parameter verfahren Sie wie in Punkt 3.
- 8. Nach der Eingabe aller gewünschten Parameter drücken Sie zweimal **CE**, um zum Waagenbetrieb zurückzukehren.

#### **Übersicht Menüstruktur**

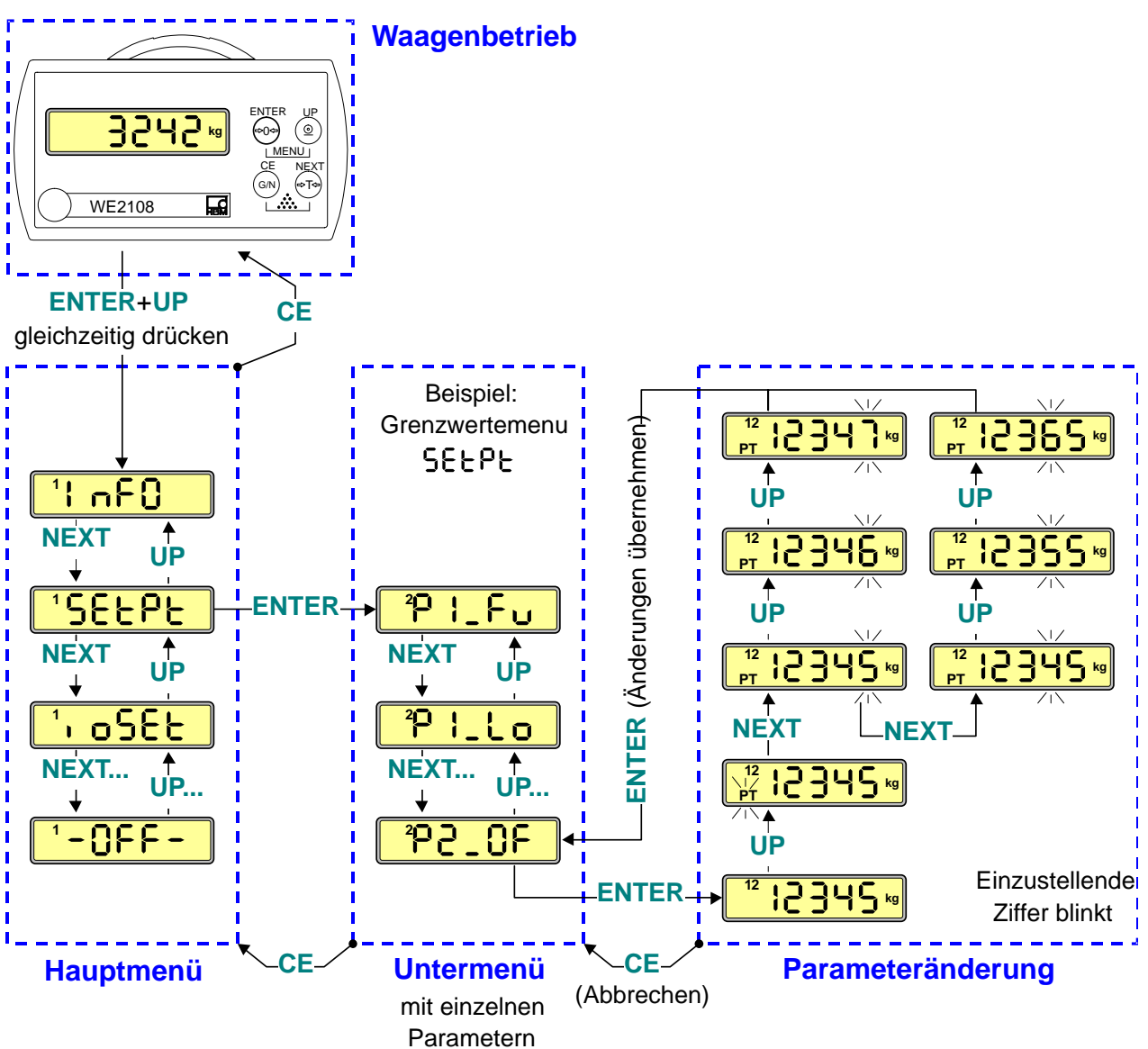

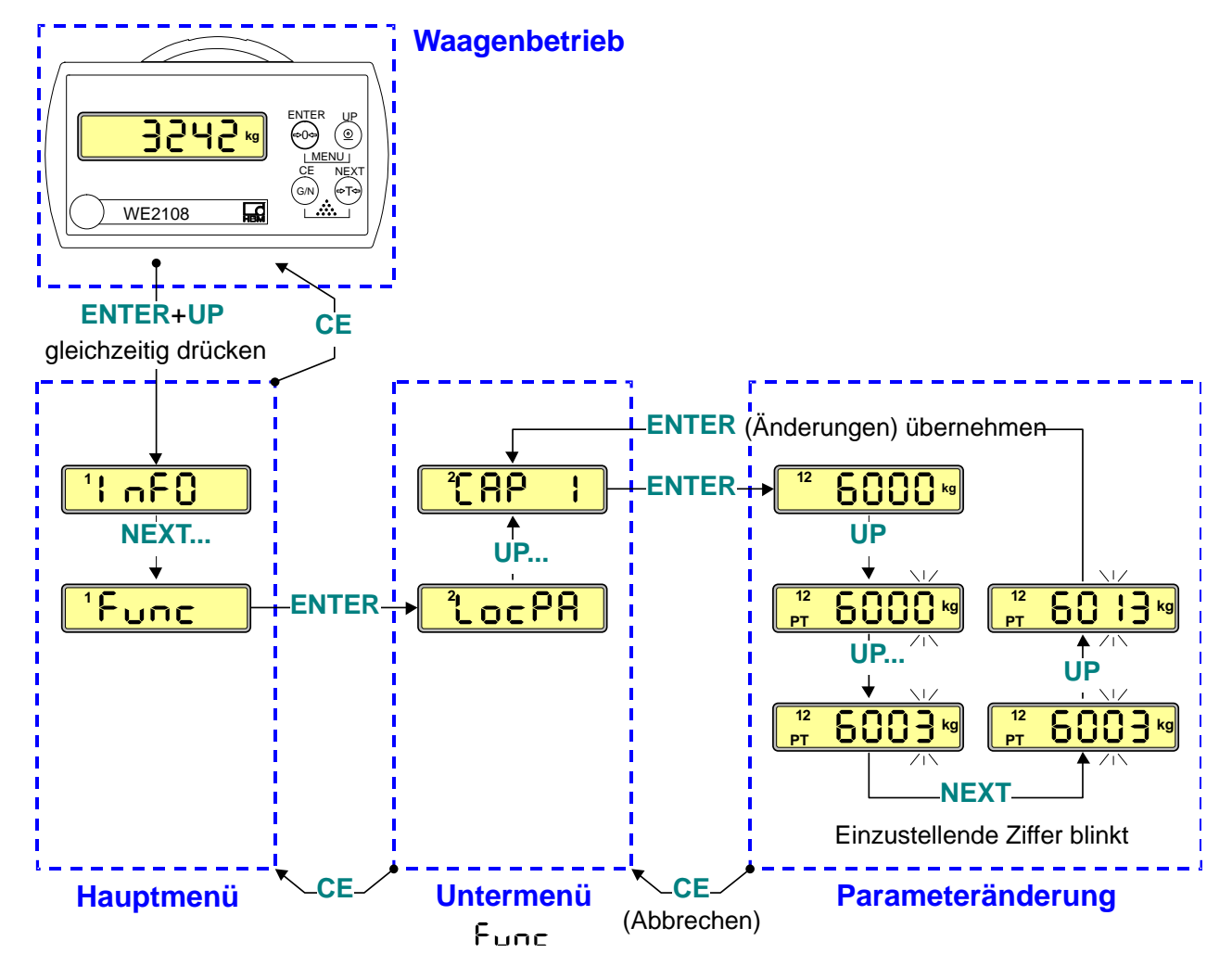

#### <span id="page-31-0"></span>**5.2.2 Beispiel: Einstellen des Parameters** *"CAP 1"*

Der Großteil der Parameter ist über die beschriebene Struktur aus Haupt− und Untermenü erreichbar. Ausnahmen sind folgende Funktionen:

- Die Funktionen *"−OFF−"* (Gerät ausschalten), *"LiGht"* (Licht) und *"PrtPA"* (Print Parameter / Parameterliste drucken) werden direkt aus dem Hauptmenü ausgeführt.
- Die Parameter *"P\_tAr"* (Handtarawert) und *"Count"* (Referenzstückzahl) sind ohne Untermenü erreichbar. *"Count"* bietet wahlweise die Eingabe beliebiger Werte oder die Auswahl aus voreingestellten Stufen.

# <span id="page-32-0"></span>**5.2.3 Vollständige Menüstruktur**

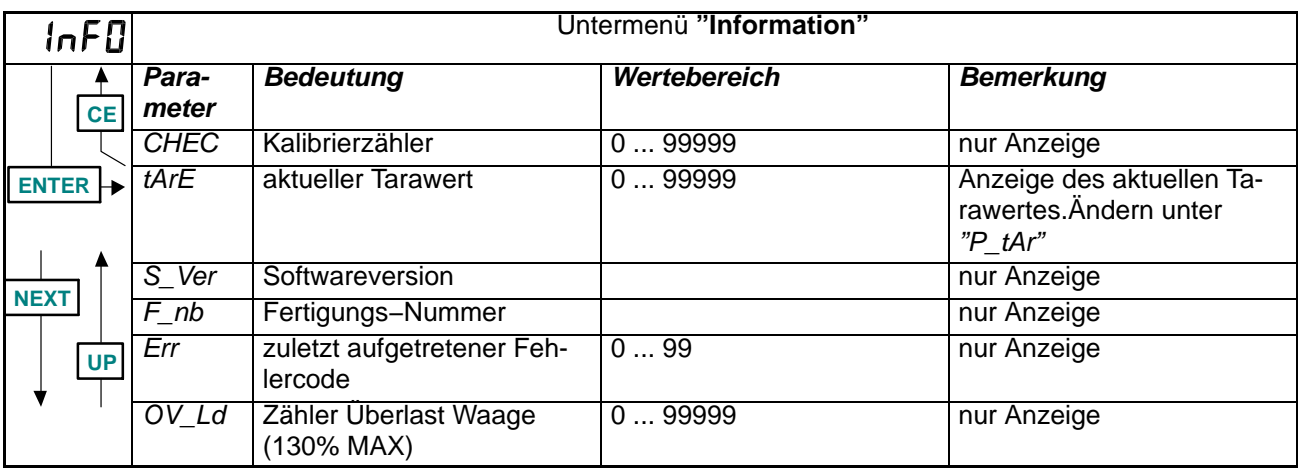

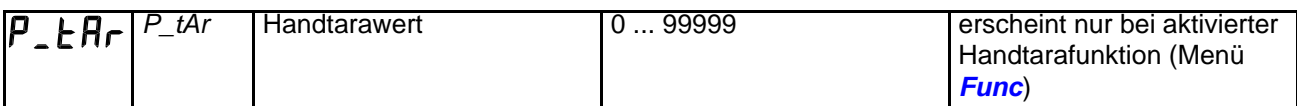

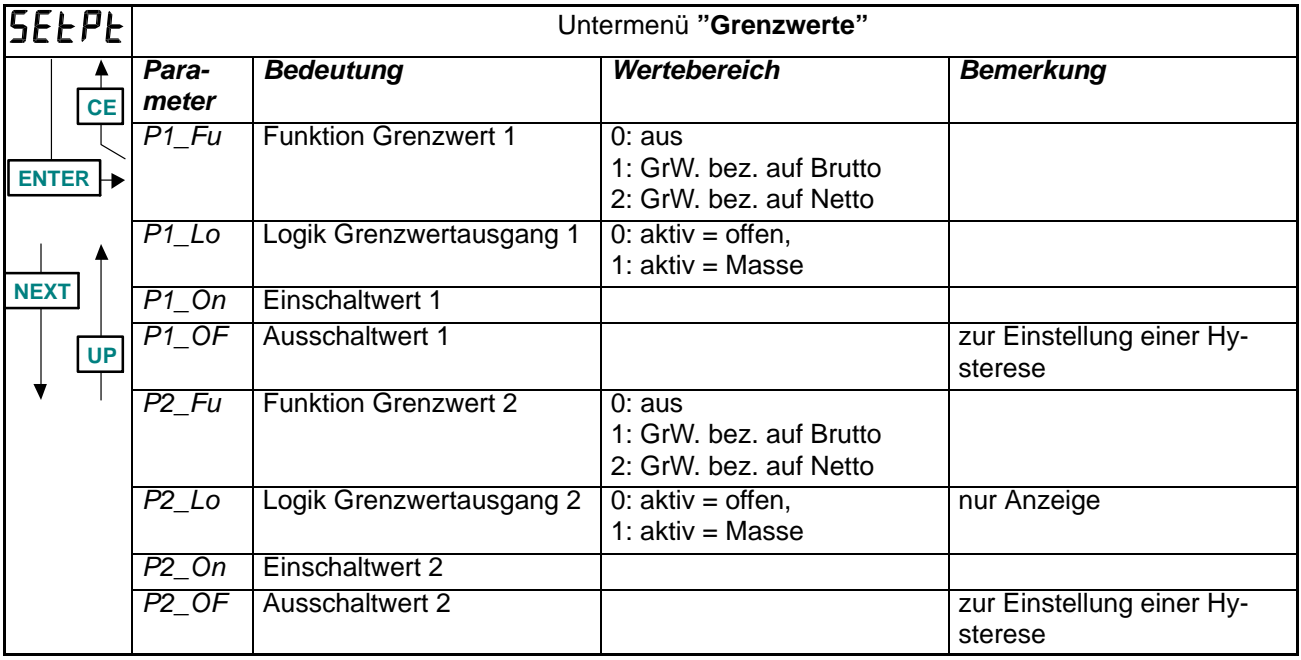

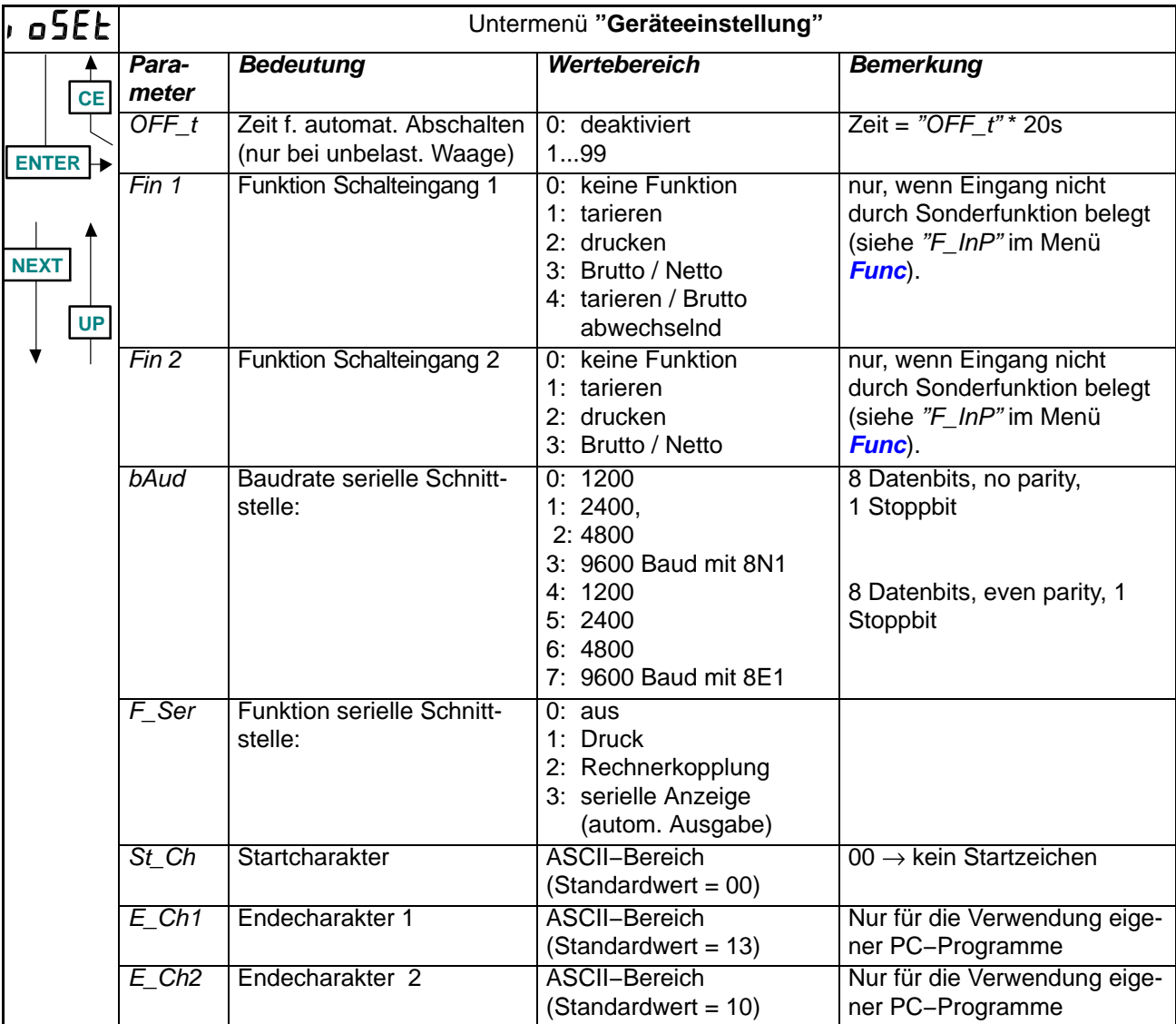

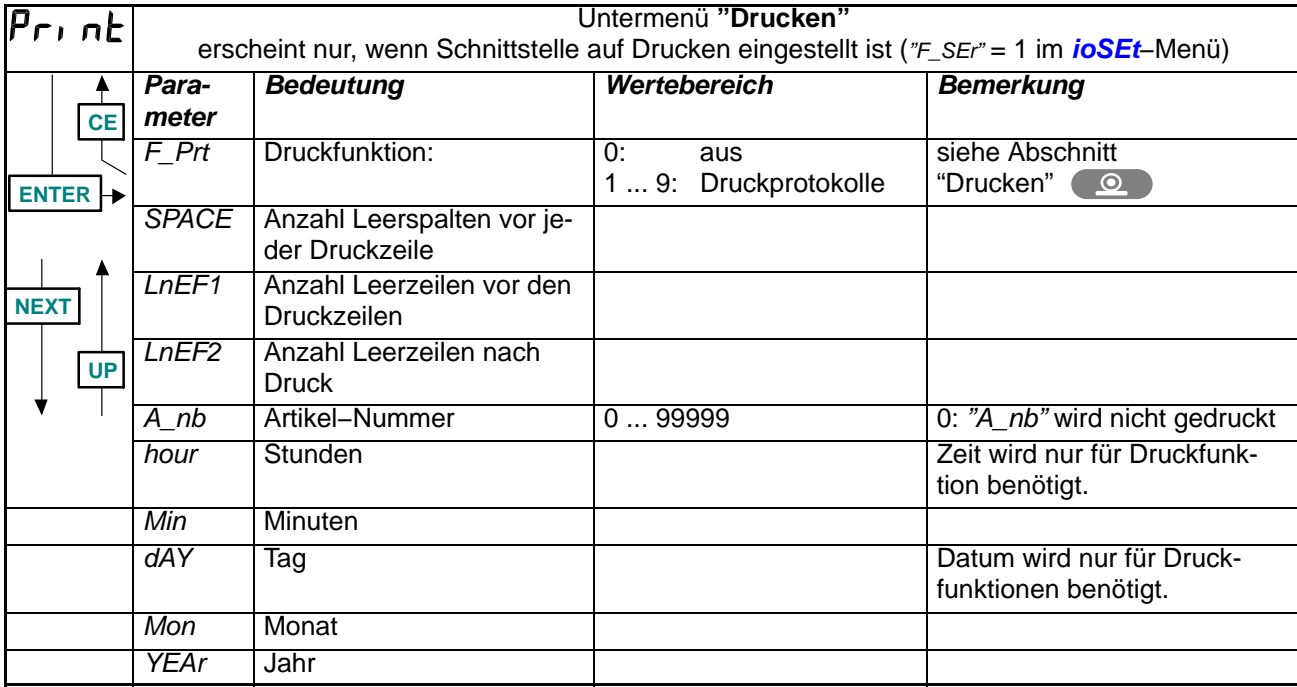

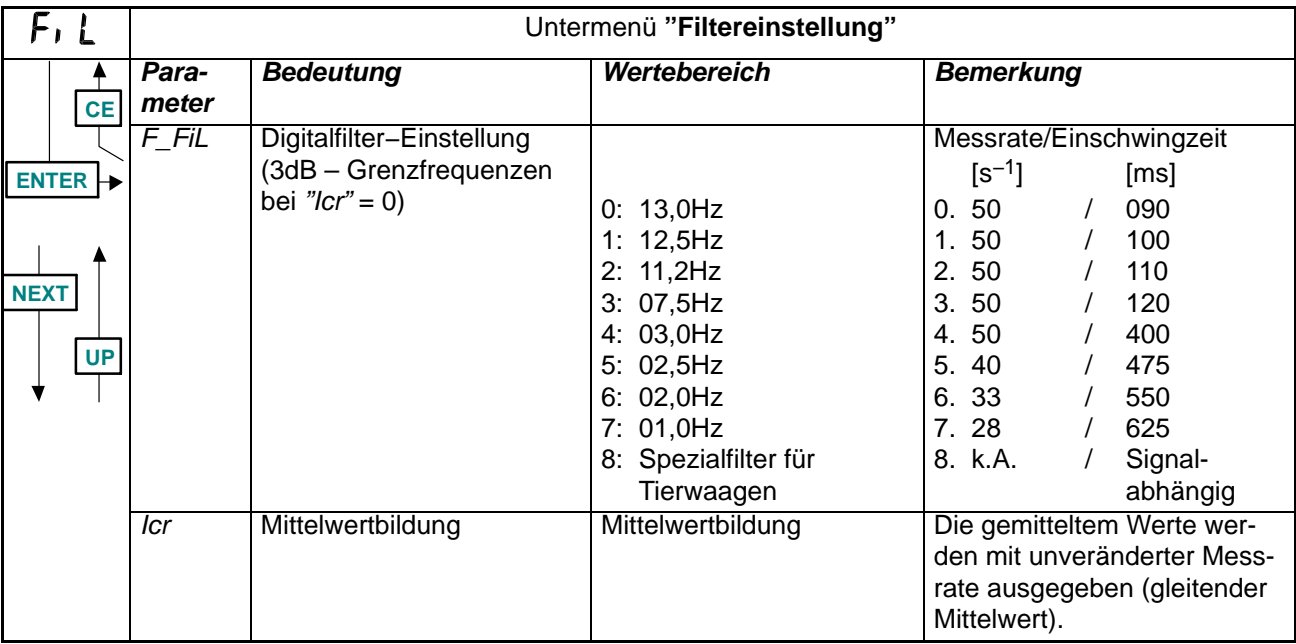

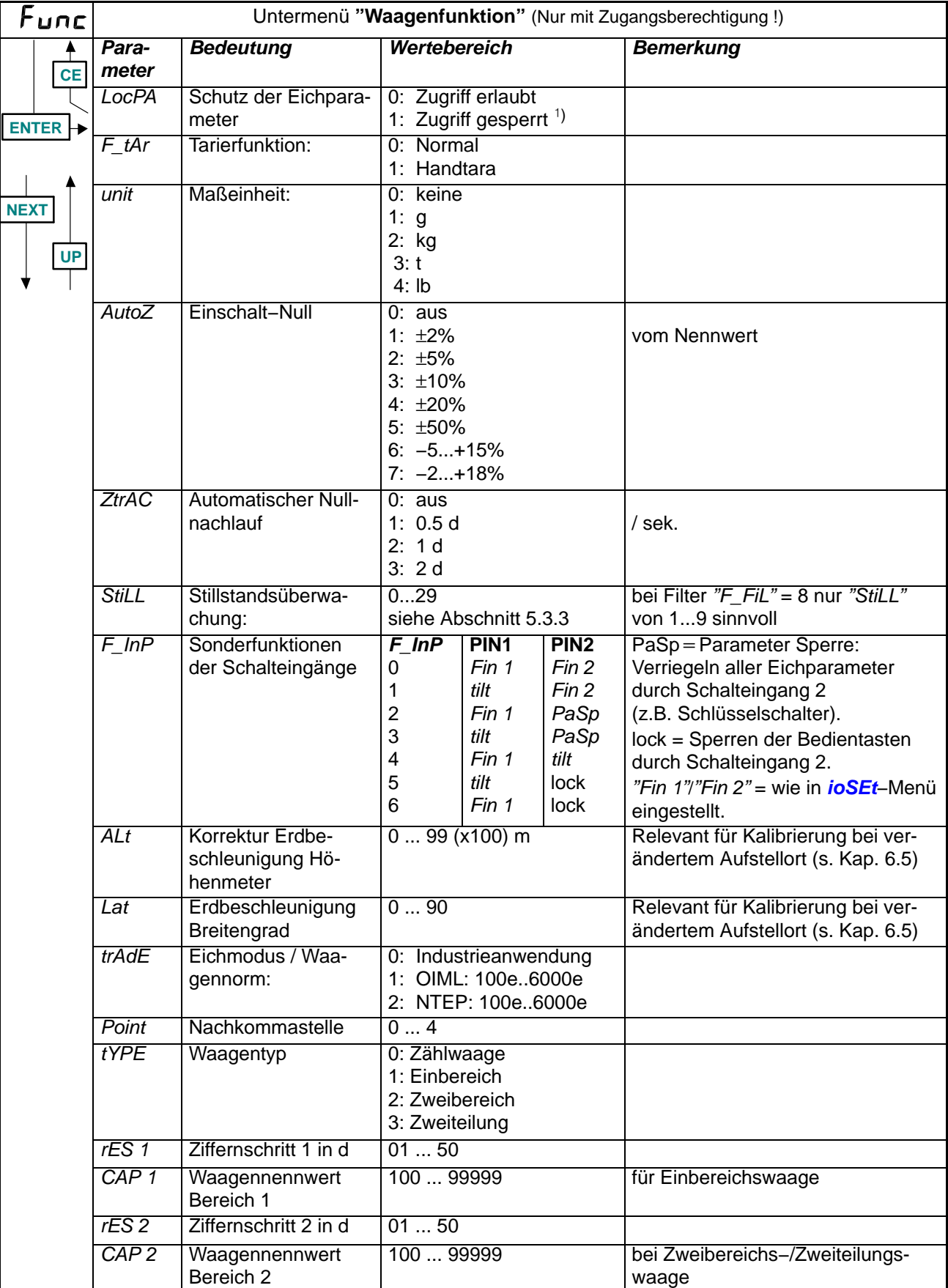

-) Zugriff nach Betätigung des verdeckten Tasters erlaubt. (Siehe hierzu auch Abschnitte [4.7"](#page-22-0)Hinweise zur erreichbaren Schutzart" und [6.6](#page-49-0)"Zugangsberechtigung")
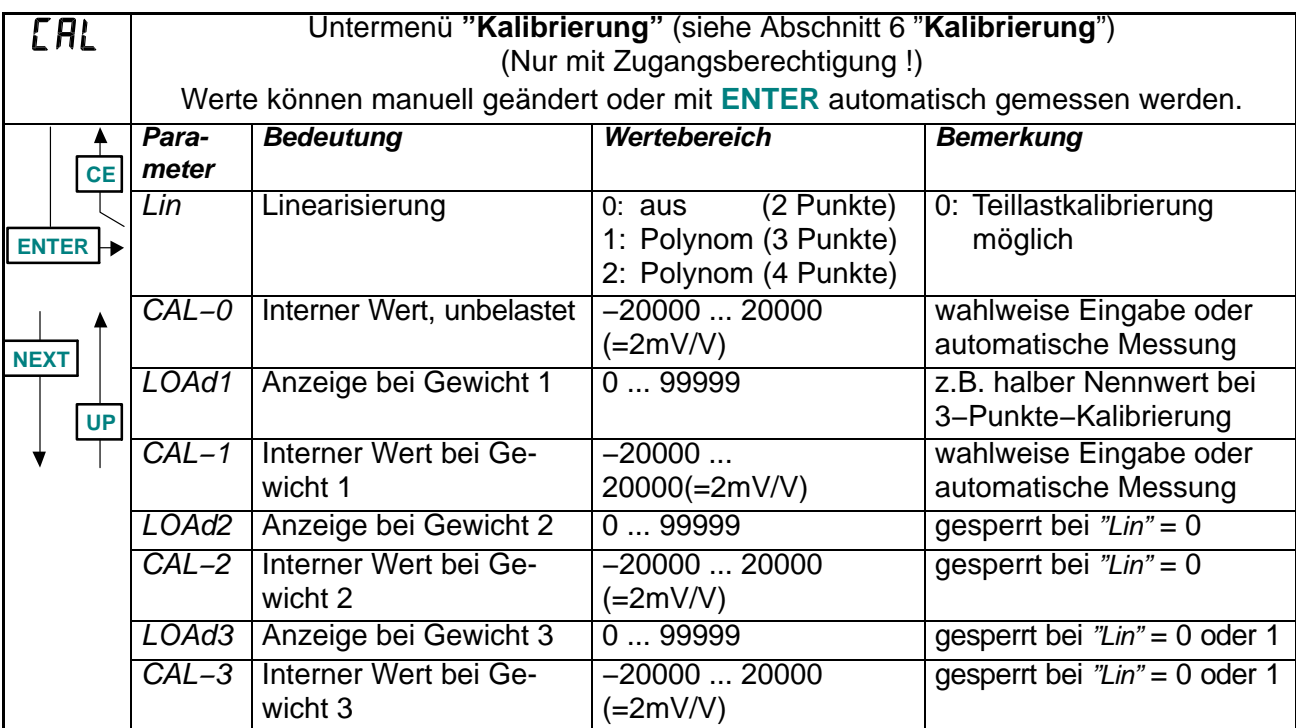

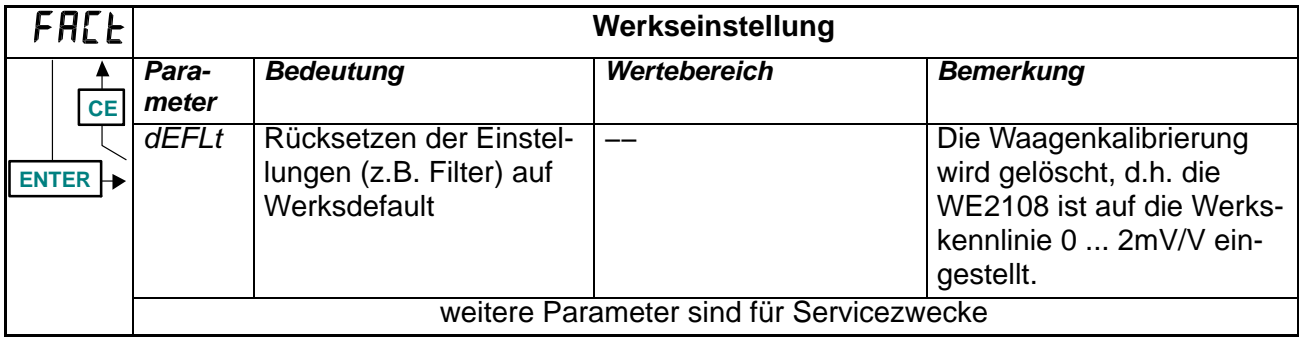

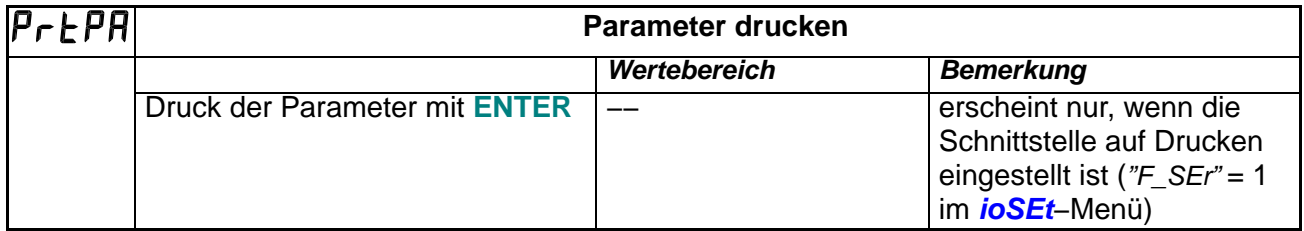

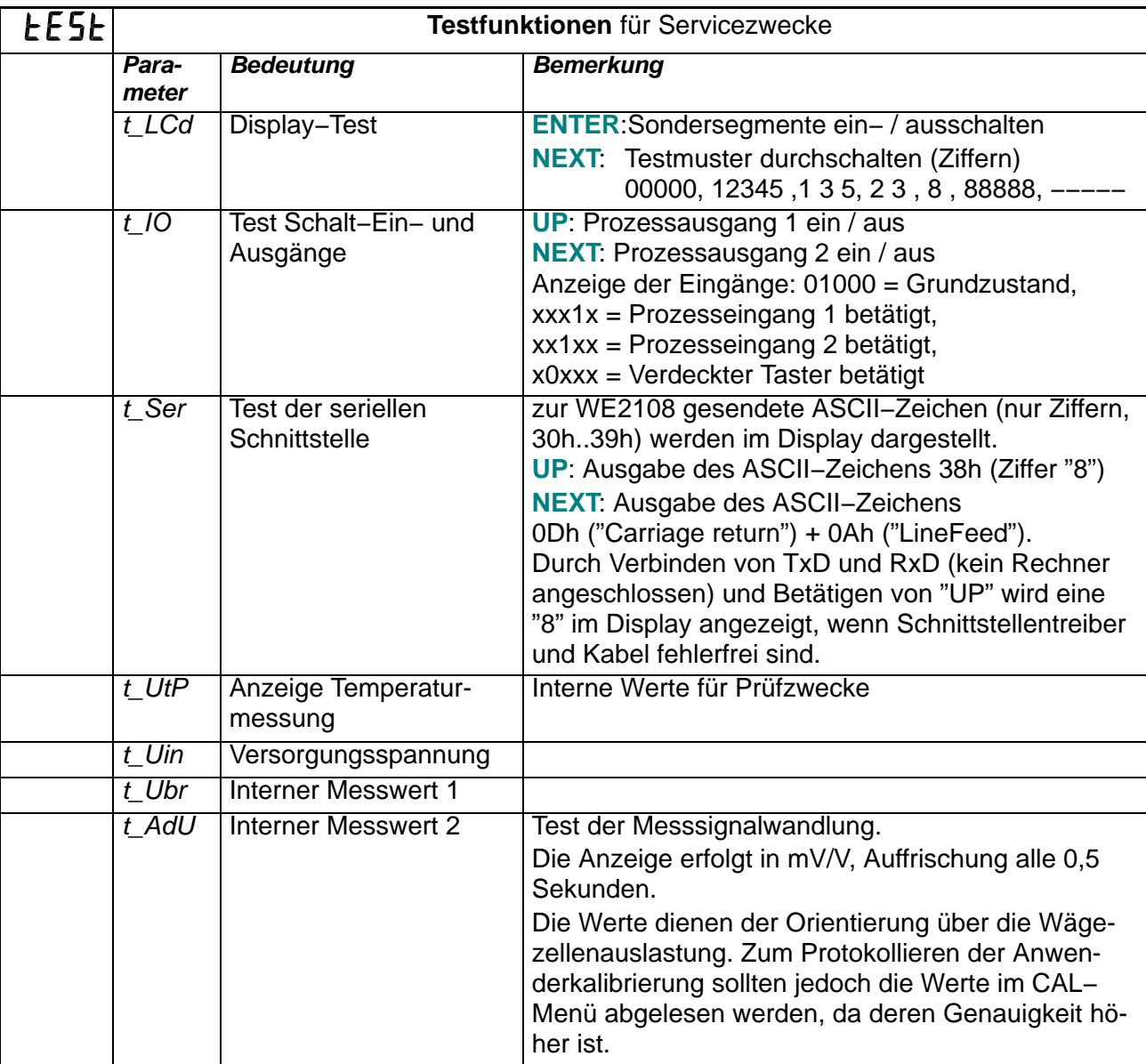

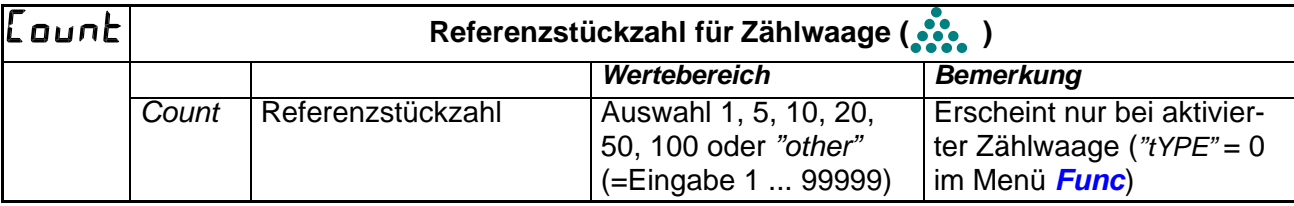

<span id="page-38-0"></span>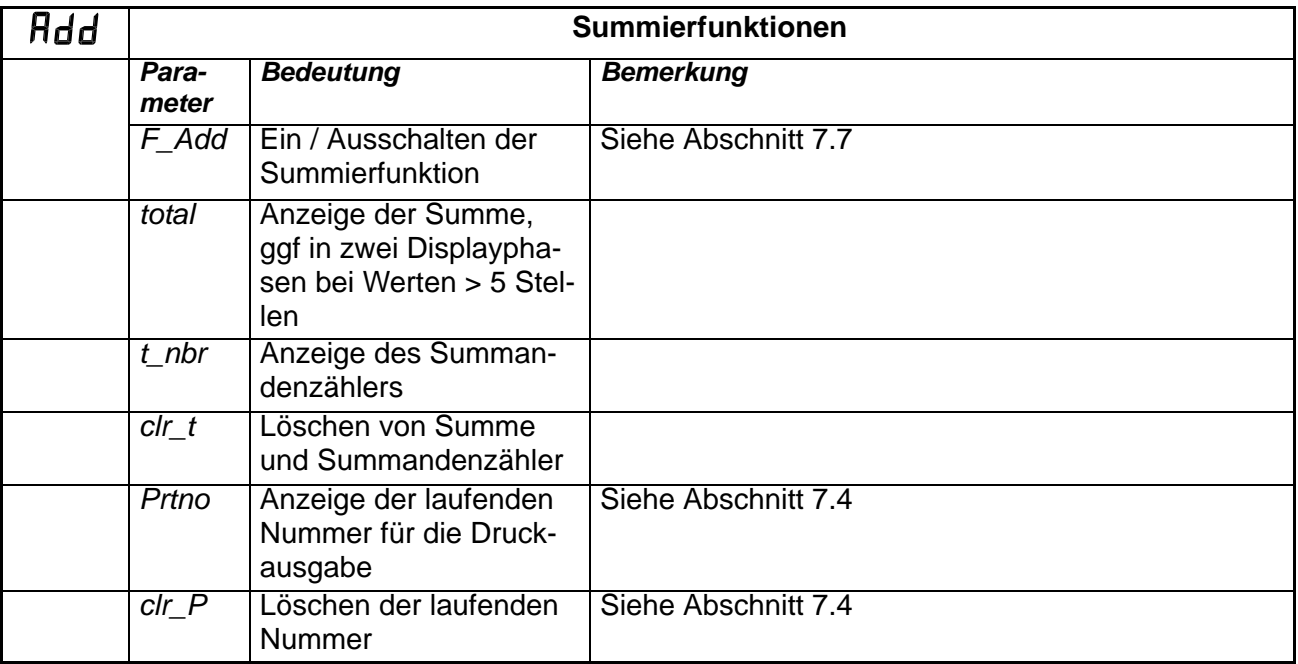

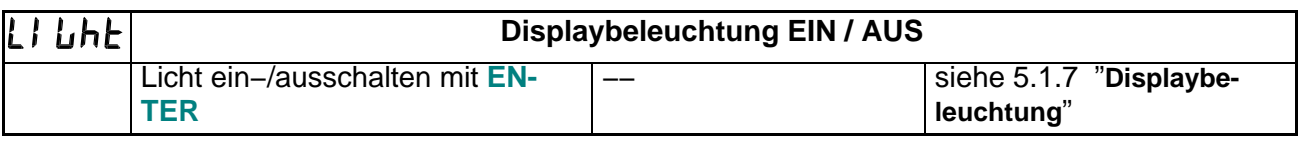

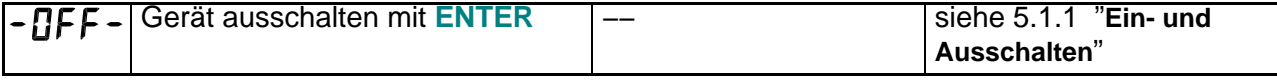

## **5.3 Erläuterungen zu den Einstellungen**

#### **5.3.1 Anzeigegrenzen**

Der zulässige Bereich der Anzeige ist abhängig von der Waagennorm. Die Einstellung erfolgt im Untermenü *Func*, Parameter *"trAdE"*.

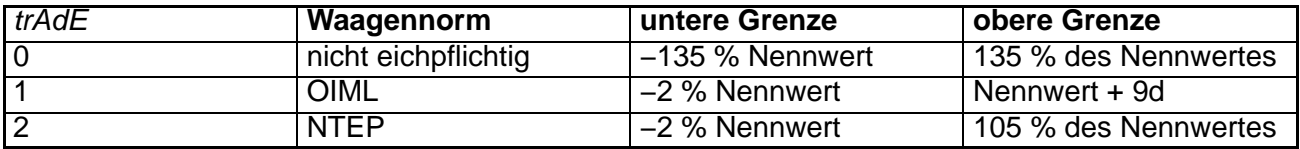

#### **5.3.2 Tarawert**

Ein Umschalten in die Nettoanzeige mit der **G/N** −Taste ist nur bei einem Tarawert (bzw. Handtarawert) > 0 möglich.

Betätigen der Tariertaste löst immer ein Tarieren der aufgelegten Last aus, d.h. anschließend ist der Tarawert gleich dem aktuellen Bruttowert. Durch die Einstellung *"F\_tAr"* = 1 (Menü *Func*, parametergeschützt) kann zusätzlich eine Handtarafunktion aktiviert werden. Bei Betätigen der **G/N** −Taste wird dann statt des tarierten Wertes der Handtarawert verwendet, der im Menü *"P\_tAr"* eingegeben wurde.

Die folgende Tabelle zeigt die verschiedenen Betriebsarten des Gerätes und die Berechnung des jeweiligen Nettowertes:

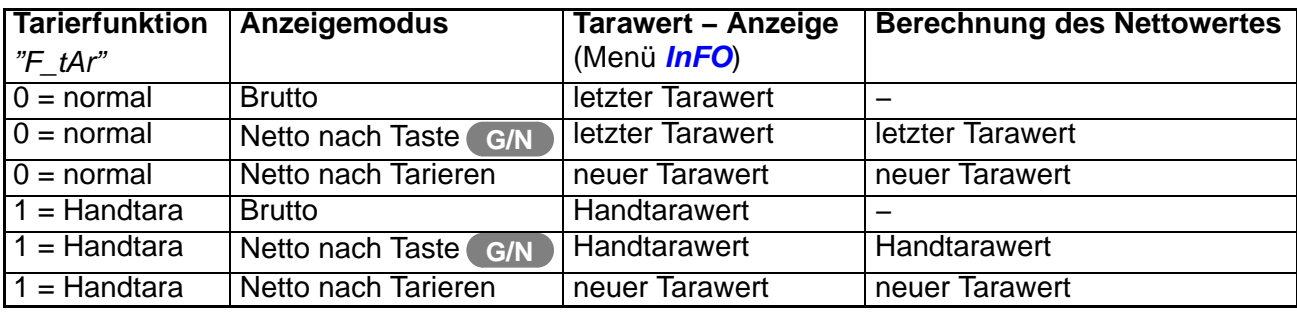

neuer Tarawert: Gewicht auf der Waage bei Betätigen der Tariertaste

letzter Tarawert: gespeicherter Wert von früher ausgeführtem Tarieren

Handtarawert: kann im Menü eingegeben werden und wird nichtflüchtig gespeichert

Der Wert des letzten Tariervorgangs wird nichtflüchtig gespeichert und steht auch nach einem Spannungsausfall zur Verfügung. Ggf. muss mit der **G/N** −Taste zur Nettoanzeige gewechselt werden. Dabei darf die Handtarafunktion nicht aktiv sein (*"F\_tAr"* = 0 im Menü *Func*). Erneutes Tarieren oder Eingabe mit dem TAV−Befehl überschreibt den gespeicherten Wert. Er wird außerdem bei Änderung wichtiger Parameter automatisch gelöscht. Dies sind im einzelnen:

- Änderungen im Menü *CAL*
- Die Befehle CAP, LWT, LVA, (SFA, TMI, TMP)
- Der Befehl LGC und anschließendes Speichern mit TDD1
- Die *"dEfLt"*−Funktion im Menü *FAct*

#### **Bemerkungen:**

- Ein über die Schnittstelle eingegebener Tarawert wird immer mit Symbol .*PT*. gekennzeichnet. Wenn *"F\_tAr"* = 0 gesetzt ist, wird der Wert beim Abschalten des Gerätes gelöscht.
- Wenn die Funktion Einschaltnull (*"AutoZ"*) aktiviert ist, wird beim Start des Waagenbetriebes (nach standby−Betrieb oder Spannungsausfall) der Tarawert gelöscht. Dies gilt unabhängig davon, ob die Einschaltnull erfolgreich ausgeführt wird.
- Der eingegebene Handtarawert muss kleiner als die Waagen−Nennlast sein. Dies gilt bei Eingabe im Menü (Menüpunkt "P\_tAr") und über Schnittstelle (Befehl TAV).

## **5.3.3 Stillstandskriterium**

Die Bedingung für die Stillstandsanzeige ist mit dem Parameter *"StiLL"* im Menü *Func* einstellbar. Zulässig sind Parameterwerte von 00 bis 29 entsprechend der folgenden Tabelle

(Erste Ziffernstelle = Zeitintervall, Zweite Ziffernstelle = Schrittweite).

Stillstand wird dann angezeigt, wenn innerhalb des Zeitintervalls der Messwert maximal um die eingestellte Schrittweite schwankt.

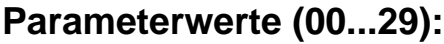

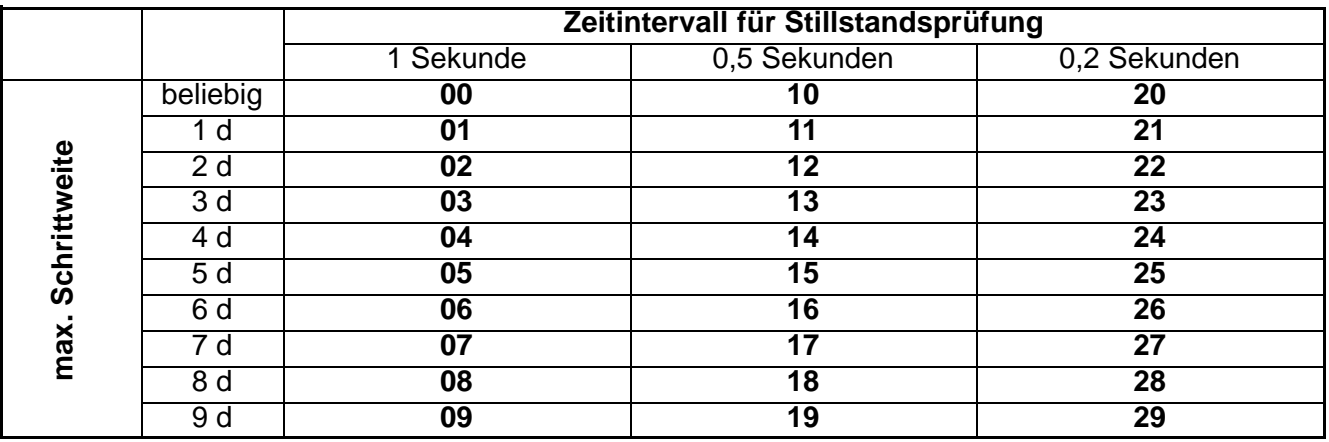

- Bei bestimmten Filtereinstellungen (große *"Icr"*−Werte) kann das Zeitintervall nicht kleiner sein als die Einschwingzeit des Filters. Dies wird automatisch berücksichtigt, der Parameter *"StiLL"* gibt dann nur die Mindestzeit für das Stillstandskriterium an.
- Die Einstellungen 0, 10 und 20 bewirken, dass keine Stillstandsprüfung erfolgt. Vorgänge, die vom Stillstand abhängen (Tarieren, Druck, Summieren) werden immer ausgeführt.
- Bei aktiviertem Spezialfilter (Einstellung *"F\_FiL"* = 8 bzw. asf8−Befehl) ist das Zeitintervall gegenüber den Filtereinstellungen 0..7 deutlich verlängert, es ist abhängig vom Parameter *"Icr"*. Mit dem Wert von *"StiLL"* kann dann nur die Schrittweite eingestellt werden (z.B. sind die Einstellungen 04, 14 und 24 gleichwertig). Die Stillstandsprüfung ist immer aktiv, die Einstellungen *"StiLL"* = 00, 10 oder 20 werden wie *"StiLL"* = 01 behandelt.
- Der Anwender muss einen Wert entsprechend den Eichvorschriften einstellen.

## <span id="page-41-0"></span>**6 Kalibrierung**

Durch das Einstellen der Anwenderkennlinie an der WE2108 wird die Waage kalibriert, d.h. die Waagenelektronik wird an die tatsächlichen Ausgangssignale angepasst, die die Wägezelle bei unbelasteter Waage bzw. bei Nenngewicht liefert. Hierzu sind i. d. R. Eichgewichte erforderlich, alternativ ist die Eingabe der Messwerte möglich, wenn diese bekannt sind.

## **6.1 Schnellstart ohne Sonderfunktionen**

Die folgenden Einstellungen sind an einer neuen Waage in jedem Fall vorzunehmen. Weitere Funktionen können je nach Anwendungsfall sinnvoll sein und sind ab Abschnitt [5.2.3](#page-32-0) "Vollständige Menüstruktur " beschrieben.

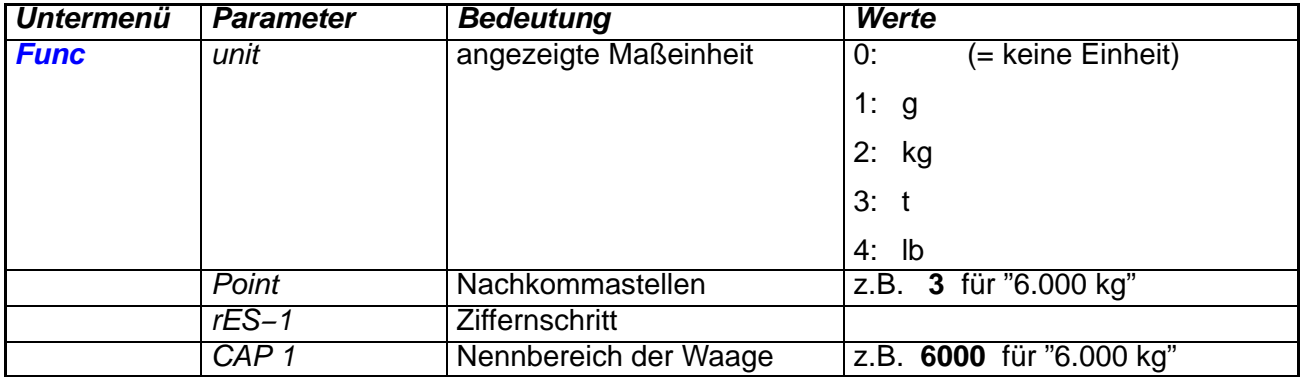

#### **6.1.1 Einstellen auf die Nenndaten der Waage**

#### **6.1.2 Kalibrieren (Standardverfahren)**

Bei den meisten Waagenanwendungen erfolgt die Kalibrierung an zwei Punkten, d.h. bei unbelasteter Waage sowie nach Auflegen eines Eichgewichts. Weitere Möglichkeiten werden ab Abschnitt [6.3](#page-44-0) "Kalibrieren mit Linearisierung" beschrieben. Der Abgleich läuft wie folgt ab:

- 1. Menü *CAL* aufrufen.
- 2. Der Parameter *"Lin"* muss 0 sein (Werkseinstellung, überprüfen mit **ENTER**).
- 3. Nullwert:
	- Parameter *"CAL−0"* aufrufen, mit **ENTER** wird der bisherige Kalibrierwert angezeigt.
	- Waage unbelastet lassen.
	- ein weiterer Druck auf **ENTER** startet die Messung. In der Anzeige erscheint *buSY*.
	- Wenn der Messwert angezeigt wird, ist die Messung abgeschlossen. Der Wert wird in mV/V angezeigt  $(2.0000 = 2 \text{ mV/V})$ .
- **ENTER** drücken, um den Wert zu speichern. Als Bestätigung erscheint *donE*.
- 4. Kalibriergewicht:
	- Zum Kalibrieren des Nennwertes wird entweder ein Eichgewicht verwendet, das gleich der Waagennennlast *"CAP 1"* ist, oder es wird eine Teillastkalibrierung (s. nächster Abschnitt) durchgeführt.
	- Den Parameter *"LOAd1"* überprüfen und ggf. ändern: Er muß gleich dem verwendeten Eichgewicht sein.
	- Das Eichgewicht auflegen.
	- Parameter *"CAL−1"* aufrufen, mit **ENTER** wird der bisherige Kalibrierwert angezeigt.
	- ein weiterer Druck auf **ENTER** startet die Messung. In der Anzeige erscheint *buSY*.
	- Wenn der Messwert erscheint, ist die Messung abgeschlossen. Der Wert wird in mV/V angezeigt  $(2.0000 = 2mV/V)$ .
	- **ENTER** drücken, um den Wert zu speichern. Als Bestätigung erscheint *donE*.

Abbruch ist jederzeit mit **CE** möglich. Dadurch wird der gerade aufgerufene Parameter (nur dieser!) wieder auf den bisherigen Wert gesetzt. Erst nach Speichern (Anzeige *donE*) ist der alte Wert gelöscht.

## **6.1.3 Teillastkalibrierung**

Wenn kein Eichgewicht in der Größe der Waagennennlast *"CAP 1"* zur Verfügung steht, kann eine Teillastkalibrierung vorgenommen werden. Dazu ist der Parameter *"LOAd1"* auf den Wert des verwendeten Eichgewichts einzustellen. Dieses darf im Bereich von 20 %...120 % der Waagennennlast liegen. *"LOAd1"* wird skaliert wie der Anzeigewert, z.B. 2 kg = 2.000 (bei 3 Nachkommastellen).

Wenn noch keine Kalibrierung durchgeführt wurde, ist *"LOAd1"* gleich *"CAP1"*. Vor der Kalibrierung muss der Parameter *"CAP 1"* (Menü *Func*) auf die Waagennennlast eingestellt werden!

## **6.1.4 Einstellung bei Eichpflicht**

**Folgende Einstellungen dienen zum Schutz der vorgenommenen Kalibrierung:** (siehe auch Abschnitt [6.6](#page-49-0) "Zugangsberechtigung")

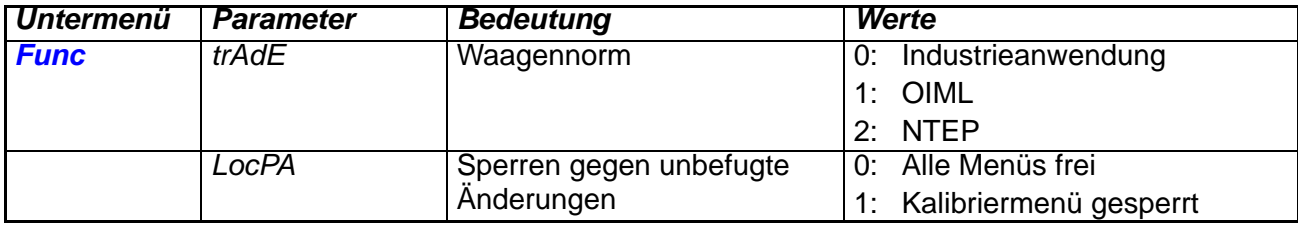

## **6.2 Spezielle Anwendungsfälle**

Im folgenden sind weitere Funktionen aufgeführt, die Einfluss auf die Gewichtsanzeige der WE2108 haben. Die Einstellungen können für die Eichzulassung relevant sein, deshalb sind Änderungen bei aktivierter Zugangssperre nicht möglich (Ausnahme: Filtereinstellung). Ab Werk sind die Parameter auf Standardwerte eingestellt. Sie brauchen daher keine Änderungen vorzunehmen, wenn die entsprechende Funktion nicht genutzt werden soll.

#### **Weitere Waagentypen:**

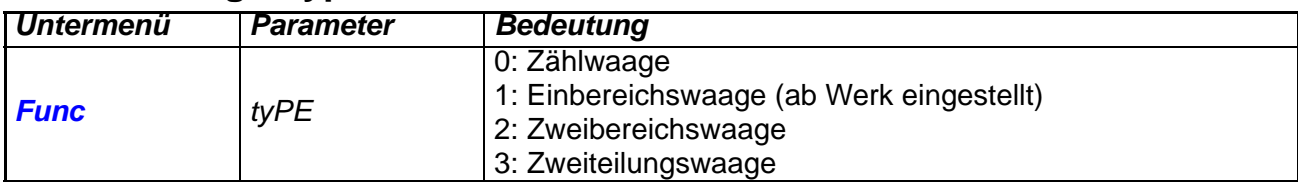

#### **Bei Zweibereichs− / Zweiteilungswaage gilt:**

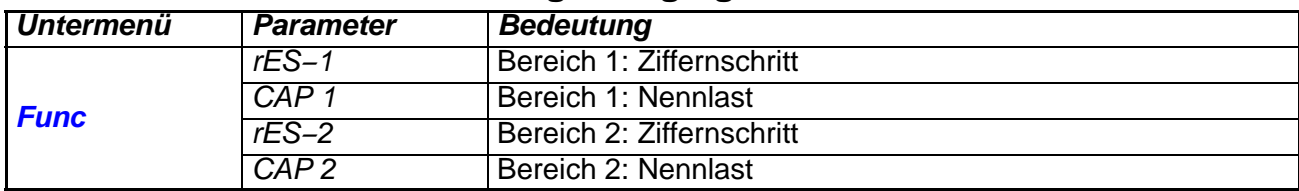

#### **Bei Kalibrierung im Werk (vor dem Transport zum Aufstellort):**

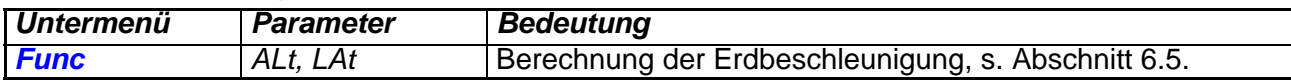

#### **Für Waagenaufbauten mit Linearitätsfehlern:**

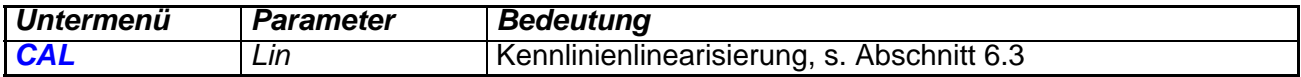

#### **Weitere Funktionen:**

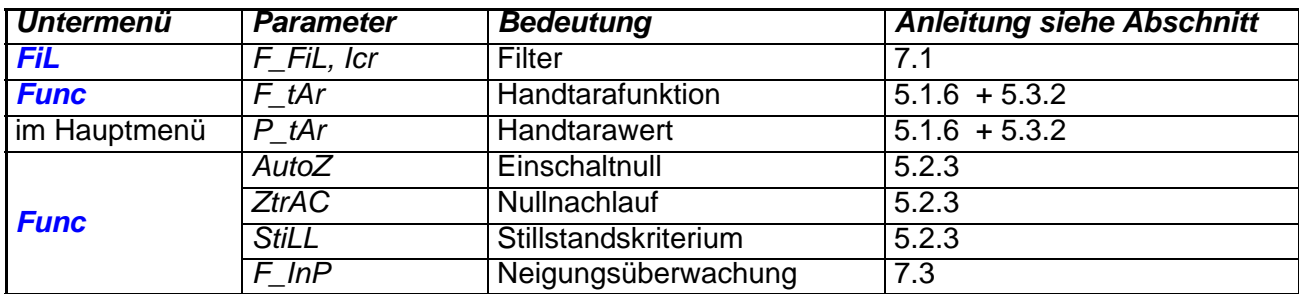

# <span id="page-44-0"></span>**6.3 Kalibrieren mit Linearisierung**

Für die Mehrzahl der Waagenanwendungen ist die Standardkalibrierung mit Null− und Endwert ausreichend (*"Lin"* = 0). Nur wenn bei diesem Vorgehen unzulässige Fehler auftreten, sollte das Signal linearisiert werden (*"Lin"* = 1/2). Die Linearisierung korrigiert Fehler bei Waagenaufbauten, deren Ausgangssignal nicht proportional zum Gewicht ist (z.B. durch mechanische Übertragungsglieder).

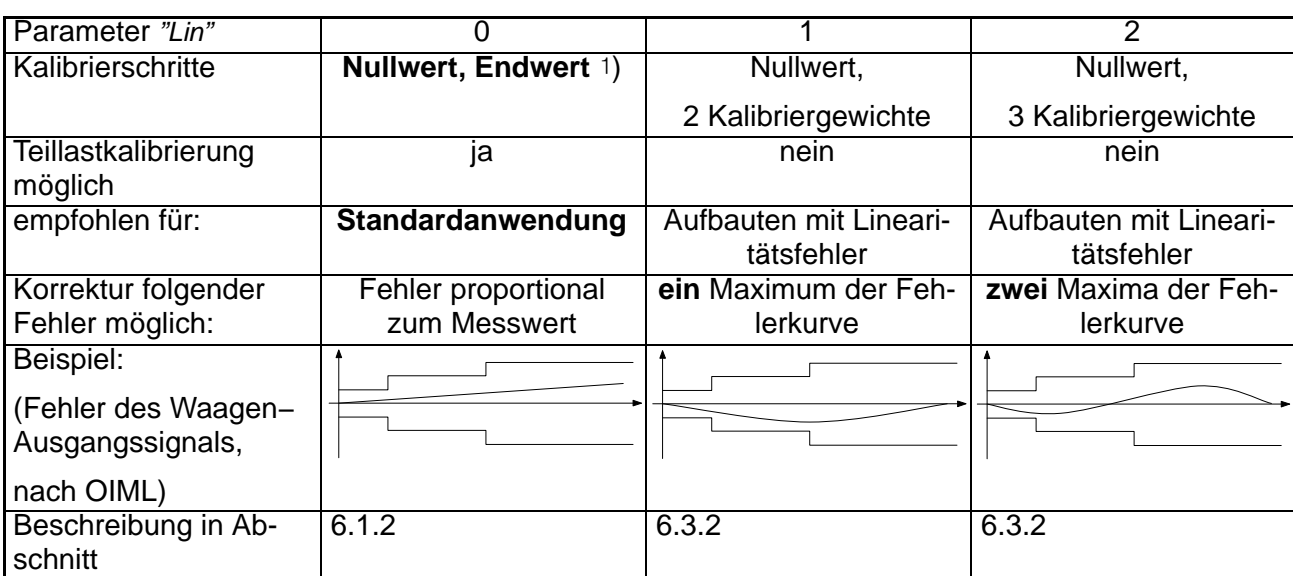

#### **6.3.1 Auswahl des Kalibrierverfahrens mit dem Parameter** *"Lin"*

-) Die Null− und Endwertkalibrierung ist bereits in Abschnitt [6.1.2](#page-41-0) "**Kalibrieren (Standardverfahren)**" beschrieben.

#### **6.3.2 Kalibrierschritte bei Linearisierung (3 oder 4 Punkte)**

Zunächst sind die Waagendaten einzustellen:

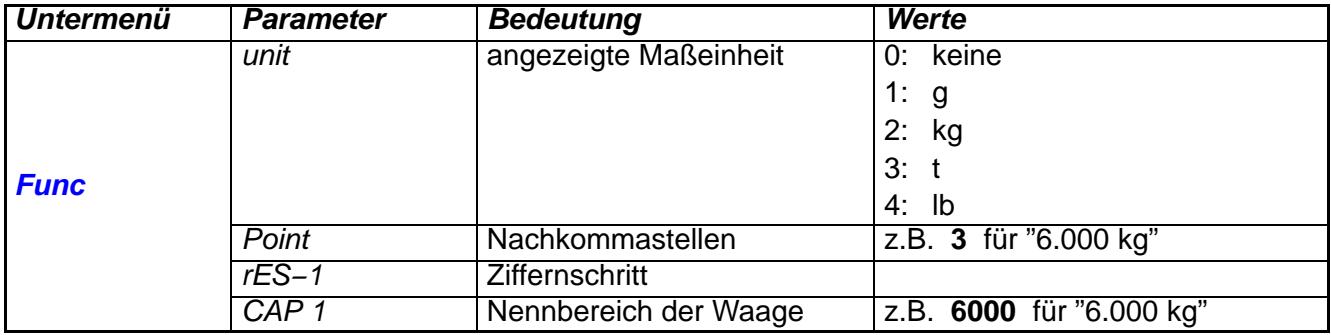

Benötigte Zusatzfunktionen können entsprechend Abschnitt [5.2.3 "](#page-32-0)**Vollständige Menüstruktur**" aktiviert werden.

Die Kalibrierung erfolgt an mehreren Punkten, d.h. bei unbelasteter Waage sowie nach Auflegen verschiedener Eichgewichte. Die verwendeten Teilgewichte müssen in aufsteigender Reihenfolge eingegeben werden. Eine Teillastkalibrierung ist nicht möglich, d.h. das letzte Gewicht muss gleich dem Waagennennwert sein. Die Kennlinieneingabe mit Linearisierung ersetzt die Null− und Endwertkalibrierung, diese muss daher *nicht* vorher durchgeführt werden.

- 1. Menü *CAL* aufrufen.
- 2. Parameter *"Lin"* einstellen (siehe folgende Tabellen).
- 3. Nullwert:
	- Parameter *"CAL−0"* aufrufen, mit **ENTER** wird der bisherige Kalibrierwert angezeigt.
	- Waage unbelastet lassen.
	- ein weiterer Druck auf **ENTER** startet die Messung. In der Anzeige erscheint *buSY*.
	- Wenn der Messwert angezeigt wird, ist die Messung abgeschlossen. Der Wert wird in mV/V angezeigt (2.0000 = 2 mV/V).
	- **ENTER** drücken, um den Wert zu speichern. Als Bestätigung erscheint *donE*.
- 4. Gewicht für den ersten Kalibrierwert:
	- Parameter *"LOAd1"* auf den Wert des Eichgewichts einstellen. *"LOAd1"* wird skaliert wie der Anzeigewert, z.B. 2 kg = 2.000 (bei 3 Nachkommastellen).
	- Das Eichgewicht auflegen
	- Parameter *"CAL−1"* aufrufen, mit **ENTER** wird der bisherige Kalibrierwert angezeigt.
	- ein weiterer Druck auf **ENTER** startet die Messung. In der Anzeige erscheint *buSY*.
	- Wenn der Meßwert erscheint, ist die Messung abgeschlossen. Der Wert wird in mV/V angezeigt  $(2.0000 = 2$  mV/V).
	- **ENTER** drücken, um den Wert zu speichern. Als Bestätigung erscheint *donE*.

Diese Bedienschritte sind für alle Gewichtswerte entsprechend folgender Tabelle durchzuführen:

#### **Kalibrierung an 3 Punkten**

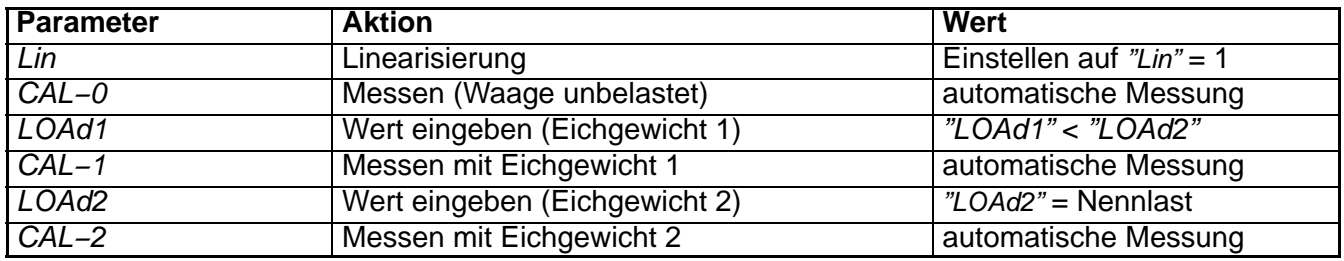

Für eine optimale Korrektur sollte das Eichgewicht 1 in dem Bereich liegen, in dem die größte Abweichungen der Kennlinie auftritt:

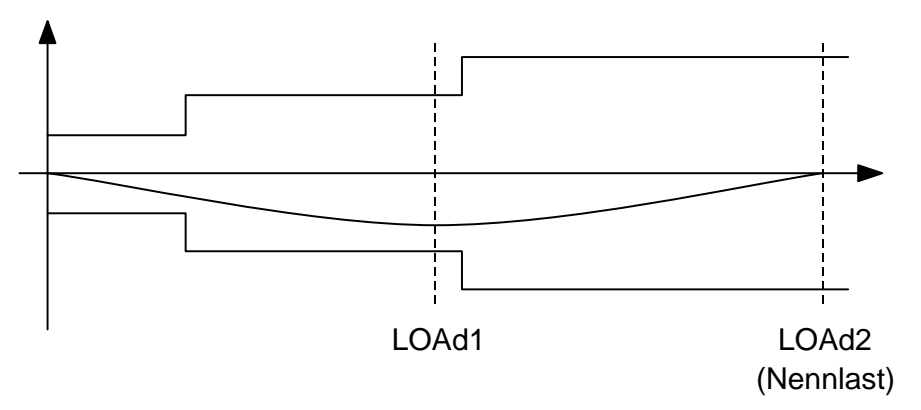

#### **Kalibrierung an 4 Punkten:**

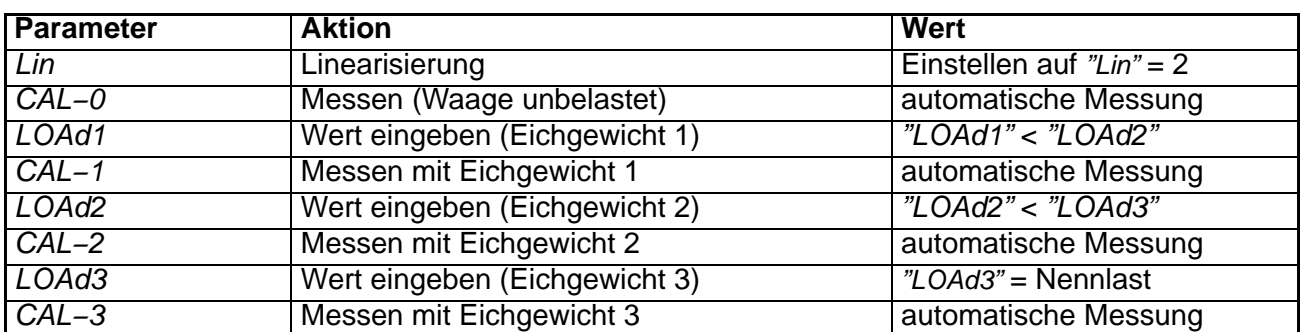

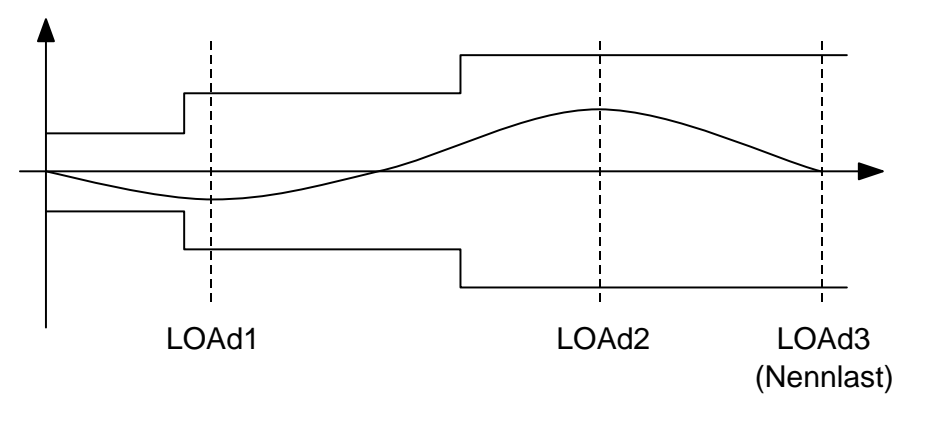

# **6.4 Direkte Eingabe der Kennlinienwerte**

Durch das Kalibrieren wird die interne Messwertverarbeitung der WE2108 an die Werte angepasst, die tatsächlich bei Null− und Nennwert der Waage entstehen. Diese sind in der Regel von Null und Vollausschlag der Messelektronik verschieden, weil

- die Wägezelle auch durch das Gewicht der leeren Plattform belastet ist
- die Maximallast der Wägezelle größer ist als der Nennbereich der Waage

#### **(siehe auch Abschnitt [6.1](#page-41-0) "Schnellstart ohne Sonderfunktionen")**

In der Kalibrieranleitung der vorhergehenden Kapitel wurden die internen Werte automatisch gemessen. Statt dessen können auch bekannte Werte direkt eingegeben werden.

Das Verfahren bietet sich an:

- beim Bau mehrerer gleicher Waagen.
- zum Wiederherstellen der Kalibrierung nach versehentlichem Löschen. Voraussetzung ist, daß die ursprünglichen Werte notiert wurden.
- zum Kalibrieren mit errechneten Werten.

Dazu ist wie folgt vorzugehen:

- Im Menü *CAL* den Parameter *"CAL−..."* anwählen und mit **ENTER** anzeigen.
- Anschließend **nicht ENTER**, sondern **UP** drücken. Der Wert kann dann mit **UP** und **NEXT** verändert werden (Bedienschritte wie bei den übrigen Parametereingaben). Er ist in mV/V anzugeben (2.0000 = 2mV/V).
	- **ENTER** drücken, um den Wert zu speichern. Als Bestätigung erscheint *donE*.

## **Abbruch ist mit CE möglich.**

#### **6.4.1 Kalibrieren mit errechneten Werten**

Bei Waagen für große Nennlasten ist eine Kalibrierung mit Eichgewichten oft nicht möglich. Da die WE2108 werkseitig auf einen Eingangsbereich von 2 mV/V kalibriert ist, kann die Anwenderkennlinie auch anhand des bekannten Nennwertes der Wägezellen ermittelt werden. Dazu wird der Nullwert durch automatisches Messen, der Nennwert aber durch manuelle Eingabe festgelegt.

#### **Berechnen der Signalspanne:**

```
Signalspanne  Wägezellenkennwert  Waagennennlast (CAP 1)
                                     Wägezellennennlast
```
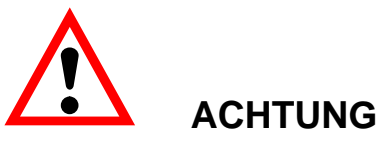

**Die so erhaltene Signalspanne (in mV/V) ist die Differenz der Signale bei unbelasteter Waage und bei Nennlast. Zu diesem Wert ist der Messwert bei Vorlast (***"CAL−0"***, ermittelt bei der Kalibrierung mit unbelasteter Waage) zu addieren, bevor er als** *"CAL−1"* **gespeichert wird.**

"CAL−1" = berechnete Signalspanne + "CAL−0"

(*"CAL−1"* ist der tatsächliche Messwert in mV/V, nicht die Signalspanne).

Als Parameter *"LOAd1"* ist die Nennlast der Waage einzugeben (= *"CAP 1"*).

Waagen mit mehreren Wägezellen liefern das Nennausgangssignal dann, wenn als Gewicht die Summe aller Wägezellen−Nennlasten aufliegt.

## <span id="page-48-0"></span>**Beispiel:**

Parallelschaltung von 4 Wägezellen à 20 t, Kennwert 2 mV/V. Nennlast der Waage 60 t, 6000 Teile, Auflösungsschritt 0,01 t.

1. Einstellen der Waagenparameter im Menü *Func*:

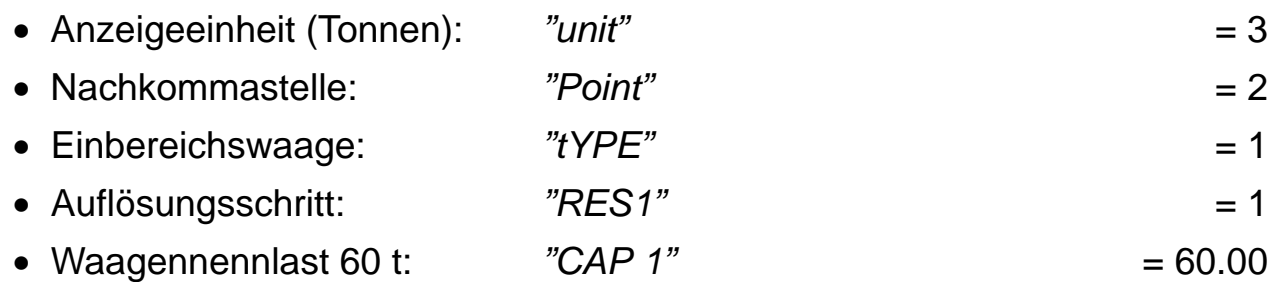

- 2. Kalibrierung der Anwenderkennlinie im Menü *CAL*:
	- Nullpunktkalibrierung durchführen.
	- Aus der Parallelschaltung ergibt sich ein Nennwert von  $4 \times 20$  t = 80 t (bei 2 mV/V).

$$
Signalspanne = 2 \ mV/V \cdot \frac{60 \ t}{4 \cdot 20 \ t} = 1,5 \ mV/V
$$

- Vorlastsignal im Menü ablesen (Parameter *"CAL−0"*) Beispiel: *"CAL−0"* = 0.3000 = 0,3mV/V Menüpunkt anschließend mit **CE** verlassen, da sonst neu gemessen wird!
- Signal bei Nennlast  $=$  Signalspanne + Vorlastsignal  $=$  [1,5 mV/V] + [0,3 mV/V]  $=$  1,8 mV/V

∅ unter *"CAL−1"* ist also 1.8000 einzugeben.

# **6.5 Einfluss des geographischen Aufstellortes**

Die im folgenden beschriebene Funktion ermöglicht die Kalibrierung beim Waagenhersteller, auch wenn das Gerät in einer anderen geographischen Lage (Meereshöhe, Breitengrad) betrieben werden soll.

## **Bei Kalibrierung vor Ort kann diese Einstellung entfallen!**

Die Erdbeschleunigung und damit die Anzeige der Waage ist abhängig von den geographischen Daten (Breitengrad und Meereshöhe) des Aufstellungsortes. Die Änderung zwischen unterschiedlichen Gebieten beträgt innerhalb der Bundesrepublik Deutschland maximal 0,1 %, weltweit 0,6 %.

Sofern dieser Fehlereinfluss am neuen Aufstellort die Genauigkeitsgrenzen der Waage übersteigt, wird i. d. R. eine Neukalibrierung erforderlich. Statt dessen kann durch eine interne Korrekturfunktion der WE2108 der Einfluss des Aufstellortes kompensiert werden.

<span id="page-49-0"></span>Dazu ist im Menü *Func* (Zugangsberechtigung erforderlich !) einzugeben:

- "LAt" = der Breitengrad
- "ALt" = die Höhe über NN in Vielfachen von 100 m  $(z.B. 12 = 1200$  m ü. NN)

Voraussetzung für die Korrekturrechnung ist, dass **vor** der Kalibrierung mit Eichgewichten die Werte des Kalibrierortes eingegeben werden.

Ab Werk eingestellt sind die Werte für Darmstadt: *"LAt"* = 50, *"ALt"* = 1.

Bei Kalibrierung an einem anderen Ort müssen die Werte entsprechend angepasst werden (**zuerst** *"LAt"* **und** *"ALt"* **einstellen, dann kalibrieren**).

Bei einem Ortswechsel sind dann nur noch die neuen Werte einzugeben. Wenn *"LAt"* und *"ALt"* beim Kalibrieren nicht dem aktuellen Ort entsprechen, entstehen am neuen Aufstellort Fehler, auch wenn die Waage bei der Kalibrierung richtig anzeigte. Die Korrekturrechnung ist dann nicht verwendbar, statt dessen muss am neuen Aufstellort mit Gewichten kalibriert werden. Die richtigen Einstellungen vor und nach der Kalibrierung liegen in der Verantwortung des Waagenbetreibers bzw. Aufstellers.

Mit der der Einstellung *"LAt"* = 91 kann die Korrekturrechnung deaktiviert werden. Die Anzeige ist dann immer auf den Ort der letzten Kalibrierung bezogen.

# **6.6 Zugangsberechtigung**

Eichrelevante Daten (z.B. die Nennlast und Gewichtseinheit der Waage) sowie die Kalibrierung sollten gegen unbefugte Änderung geschützt sein. Dazu können die entsprechenden Menüpunkte gesperrt werden, indem der Parameter *"LocPA"* im Menü *Func* auf 1 gesetzt wird. Bei darauffolgenden Aufrufen des Menüs erscheinen die entsprechenden Unterpunkte nicht mehr, bzw. können nicht geändert werden. Um dennoch Zugang zu erhalten, muss der verdeckte Kalibriertaster betätigt werden, **bevor** das Parametermenü aufgerufen wird. Der Taster ist zugänglich durch die Öffnung links unten auf der Gerätefrontseite (siehe [3.1.1 \)](#page-13-0) und mit einem spitzen Gegenstand zu betätigen. Im Betrieb ist die Öffnung mit beiliegender Klebemarke bzw. bei eichpflichtiger Anwendung mit Eichmarke zu verschließen. Ohne Betätigen des Tasters kann auch *"LocPA"* nicht mehr zurückgesetzt werden.

Wenn die Waage auf diese Art geschützt ist, ist der Zugang zu den eichrelevanten Daten nur möglich:

- nach Betätigen des verdeckten Tasters
- oder über einen PC (ser. Schnittstelle) nach Eingabe des Passworts

Unabhängig davon bewirkt bei Eichpflicht (d.h. im OIML− oder NTEP−Modus, Parameter *"trAdE"* ) jede eichrelevante Änderung eine Erhöhung des Eichzählers. Im Industriemodus (*"trAdE"* = 0) bleibt der Eichzähler unverändert. Dies ist unabhängig von der Sperre der Menüpunkte durch den Parameter *"LocPA"*.

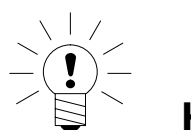

# **HINWEIS**

**Die WE2108 bietet die Möglichkeit, durch einen Steuereingang (z.B. mit einem Schlüsselschalter) alle Parameteränderungen zu sperren. In diesem Fall bleibt auch die Betätigung des verdeckten Tasters ohne Wirkung.**

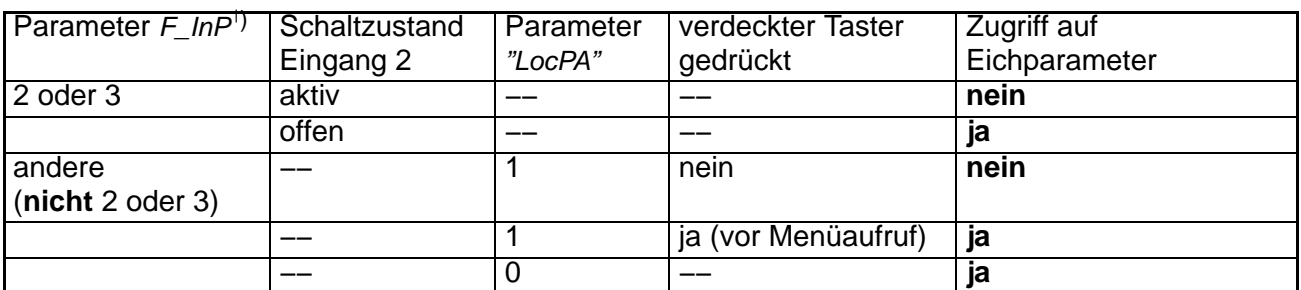

-) Zum Einrichten der Sperre ist der Parameter *"F\_InP"* gemäß Abschnitt [7.3](#page-54-0) "Eingänge" auf die Funktion "Parametersperre" einzustellen. Dies bewirkt, dass die Parameter durch den externen Schalter freigegeben werden, unabhängig vom verdeckten Taster. Die Einrichtung mit *"F\_InP"* sollte deshalb nur erfolgen, wenn der Eingang tatsächlich zum Parameterschutz verwendet wird.

#### **6.6.1 Tastensperre**

Bei entsprechender Einstellung von *"F\_InP"* (siehe Abschnitt [7.3\)](#page-54-0) können alle Tasten des Gerätes mit dem Schalteingang blockiert werden. Dadurch sind Waagenfunktionen (z.B. Tarieren) und das Menü gesperrt.

# **6.7 Auswahl geeigneter Wägezellen**

## **6.7.1 Teilezahl:**

Beim Konfigurieren der Waage im Parametermenü stellen Sie das Nenngewicht der Waage (Anzeigewert bei Nennlast) und den Ziffernschritt ein. Die Teilezahl ergibt sich als Quotient dieser Werte und kann deshalb nicht separat eingestellt werden. Achten Sie darauf, dass sie nicht größer ist als die Teilezahl der Eichzulassung.

## **6.7.2 Speisespannung und Messsignal:**

Die WE2108 arbeitet mit Gleichspannungsspeisung 6,5 V, an der Wägezelle kann durch Verluste im Kabel und an einer eventuell vorhandenen Zenerbarriere eine geringere Spannung liegen. Die Ausgangssignalspanne der Wägezelle(n) muss im Bereich von 0,2 bis 2,7 mV/V liegen.

#### **6.7.3 Vorlast und Nennwert:**

Die Anpassung an die Vorlast und eine eventuelle Teilauslastung (Anwenderkennlinie) der Wägezelle erfolgt bei der Kalibrierung der Waage im Parametermenü. Die WE2108 verarbeitet die Messwerte intern mit einer höheren Genauigkeit, als es die Anzeige erfordert. Bei eichfähigen Anwendungen ist jedoch die minimale Empfindlichkeit von 1  $\mu$ V / Eichskalenteil zu beachten. Durch extreme Werte von Vorlast und Teilauslastung können sich Kennlinien ergeben, bei denen dieser Wert unterschritten wird. Dies ist bei der Konzeption der Waage zu berücksichtigen. Zur Überprüfung gilt folgende Formel:

```
Empfindlichkeit [\mu V/e] =Ve	  1000  Speisespannung [V]  Nennempfindlichkeit der WZ mVV	  Nennlast der Waage
                                             Nennlast der Wägezelle  Zahl der Eichschritte
```
Beipiel: Speisespannung 6,5 V; Wägezelle 100 kg = 2 mV/V; Waage mit 60 kg und 6000 d

$$
\Longrightarrow
$$

 $E$ *mpfindlichkeit* =  $\frac{1000 \cdot 6,5 \text{ V} \cdot 2 \text{ mV/V} \cdot 60 \text{ kg}}{100 \text{ kg} \cdot 6000}$  = 1, 3  $\mu$  V/e

Bei nicht eichpflichtiger Anwendung sind die Auflösung und die Wägezellenauslastung frei wählbar. Beachten Sie jedoch, dass mit kleiner werdender Empfindlichkeit eine größere Unruhe und Drift des Messwertes zu erwarten ist.

Bei den Kalibrierbefehlen im Parametermenü zeigt die WE2108 die Ausgangssignale der Wägezellen in mV/V an, so dass eine Aussage über die Auslastung der Wägezelle möglich ist.

# <span id="page-52-0"></span>**7 Weitere Funktionen**

# **7.1 Filterung**

Die WE 2108 verfügt über flexible analoge und digitale Filterfunktionen, um einen stabilen Messwert mit kurzer Einschwingzeit zu erhalten. Die Einstellung ab Werk ist i. d. R. ausreichend für Waagen mit bis zu 6000 Teilen bei 1 μV/e. Änderungen sind im Menü *FiL* möglich:

- "F\_FiL" stellt die Grenzfrequenz des Filters ein, siehe Menütabelle.
- "Icr" ist eine zusätzliche Mittelung über 1 ... 99 Werte. Verwenden Sie diese Funktion, um bei sehr langsamen Schwankungen des Messwertes (z.B. Siloverwiegung bei Windlast) einen ruhigen Messwert zu erhalten. Die Messrate wird davon nicht beeinflusst (moving−average−Filter).

Auch bei der langsamsten Filtereinstellung ist gewährleistet, dass die Anzeige nach einem Lastwechsel nicht länger als eine Sekunde auf dem alten Wert bleibt (siehe aber 7.1.2 "Spezialfilter für Tierwaagen").

## **7.1.1 Filter und Stillstand**

Große Werte für *"Icr"* erhöhen die Einschwingzeit. Die Stillstandsanzeige (wenn aktiviert) wird automatisch angepasst. Die Anzeige der Maßeinheit bzw. des .*c*−Zeichens bei Zählwaagenbetrieb erfolgt erst, wenn ein stabiler Wert so lange in der Anzeige steht, wie es der Einschwingzeit entspricht. Bei einer sprunghaften Änderung erscheint also die Maßeinheit erst nach der doppelten Einschwingzeit.

## **7.1.2 Spezialfilter für Tierwaagen**

Dieses Filter ermöglicht eine ruhige Anzeige auch bei Bewegungen von Tieren auf der Waagenplattform. **Kraftnebenschlüsse, z.B. durch Abstützen an einem fest montierten Gatter, sind jedoch zu vermeiden.**

#### **Benötigte Einstellungen**

Das Filter wird durch die Einstellung *"F\_FiL"* = 8 aktiviert (bzw. den Schnittstellenbefehl ASF8). Durch Variieren des Parameters *"Icr"* kann das Zeitverhalten des Filters an die Anwendung angepasst werden:

Große Werte für *"Icr"* erlauben die Filterung stärkerer Gewichtsschwankungen, verlängern aber auch die Dauer bis zur Stillstandsanzeige. Der kleinste sinnvolle Wert für *"Icr"* ist 16. Kleinere Werte sind zulässig, führen aber zum gleichen Filterverhalten wie die Einstellung 16.

Für das Viehfilter muss immer ein Stillstandskriterium aktiv sein. Die Schrittweite ist von 1 d bis 9 d wählbar (Parameter *"StiLL"* = 1...9), das eingestellte Zeitintervall (1 / 0,5 / 0,2 Sekunden) hat keinen Einfluss. Die Einstellungen 0, 10 und 20 werden behandelt wie die Einstellung 1 (Prüfung auf 1d).

## **Verhalten der Anzeige**

Die Messzeit kann einige Sekunden betragen. Sobald ein gültiger Messwert gebildet wurde, wird er zusammen mit der Maßeinheit angezeigt. Auch bei weiterer Bewegung der Tiere bleibt der Wert in der Anzeige. Das Filter ermittelt das Gewicht, das bei *nicht bewegten* Tieren auf der Plattform lasten würde. Wenn aus dem Messsignal kein plausibler Wert mehr gebildet werden kann, wird als Hinweis zunächst das Symbol .*Hold*. eingeblendet, nach einigen Sekunden wird dann der Messwert verworfen.

Dies kann folgende Gründe haben:

- das Gesamtgewicht hat sich verändert
- das Tier wird von einer Person gehalten, die nicht auf der Plattform steht
- das Tier ist ausserhalb der Plattform angebunden
- sonstige Kraftnebenschlüsse

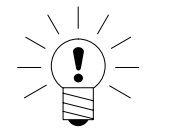

# **HINWEIS**

**Die Einstellungen bezüglich Teilezahl, Stillstandsschrittweite etc. sind vom Betreiber mit Rücksicht auf die entsprechende Waagenzulassung vorzunehmen.**

# **7.2 Grenzwertausgänge**

Die WE2108 verfügt über zwei programmierbare Schaltausgänge. Jeder Kanal wird beim Überschreiten des Einschaltwertes aktiv und beim Unterschreiten des Abschaltwertes inaktiv. Durch unterschiedliche Werte ergibt sich eine frei wählbare Hysterese. Die Werte können wahlweise auf das Brutto− oder Nettogewicht bezogen werden, dies ist unabhängig vom aktuellen Anzeigemodus. Aktive Grenzwertkanäle werden durch die Symbole .*1*. bzw. .*2*. im Display angezeigt (nur bei Einbereichswaagen, da die Symbole sonst für die Bereichsanzeige verwendet sind).

Die Steuerausgänge des Gerätes sind open−Collector−Ausgänge, die gegen die Gerätemasse schalten. Die Zuordnung der Pegel zum Grenzwertstatus ist über den Parameter *"P1\_Lo"* bzw. *"P2\_Lo"* wählbar und in der folgenden Tabelle erläutert. Lasten (Relais, Lampen) sind gegen eine positive Versorgungsspannung (max. 40 V) zu schalten.

Durch Verwenden eines Pull−up−Widerstandes können auch logische Pegel ausgegeben werden. Zu induktiven Lasten (z.B. Relais) ist eine Freilaufdiode parallel zu schalten.

<span id="page-54-0"></span>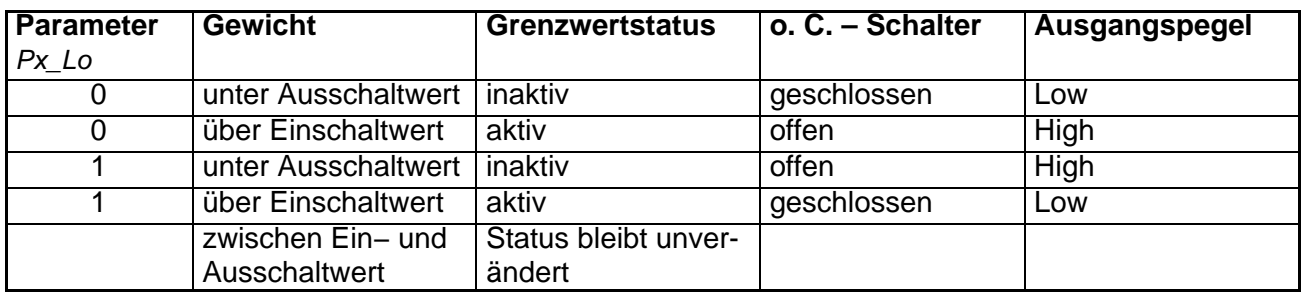

Bei Überstrom schaltet der jeweilige Ausgang ab. Zum Rücksetzen der Sicherung ist für etwa 30 Sekunden der Ausgang abzuschalten (je nach Logik durch Über- oder Unterschreiten des Grenzwertes). Alternativ kann auch die WE2108 abgeschaltet werden.

# **7.3 Eingänge**

Die Schalteingänge der WE2108 können mit folgenden Funktionen belegt werden:

- Bedienen der Waage mit externen Tastern (z.B. an einer Fahrzeugwaage)
- Steuerung durch eine SPS
- Überwachung des Waagenaufbaus durch einen Neigungsschalter
- Blockieren aller Eichparameter gegen Änderungen (Menü und Schnittstelle)
- Sperren der Bedientasten

Die Eingänge sind ab Werk inaktiv, die Zuordnung der Funktionen erfolgt in zwei Schritten:

- 1. Aktivierung der Parametersperre oder Neigungsüberwachung mit dem Parameter *"F\_InP"*. Diese Einstellung (im Menü *Func*) ist eichrelevant. Sie kann wie die Kalibrierung geschützt werden (Zugang nur nach Betätigung des verdeckten Tasters), Änderungen werden mit dem Eichzähler registriert.
- 2. Eingänge, die nicht mit einer der aufgeführten Funktionen belegt sind, können im Menü *ioSEt* einer Waagenfunktion zugeordnet werden (Parameter *"Fin 1"*, *"Fin 2"*). Dies ist auch bei Eichpflicht jederzeit zulässig.

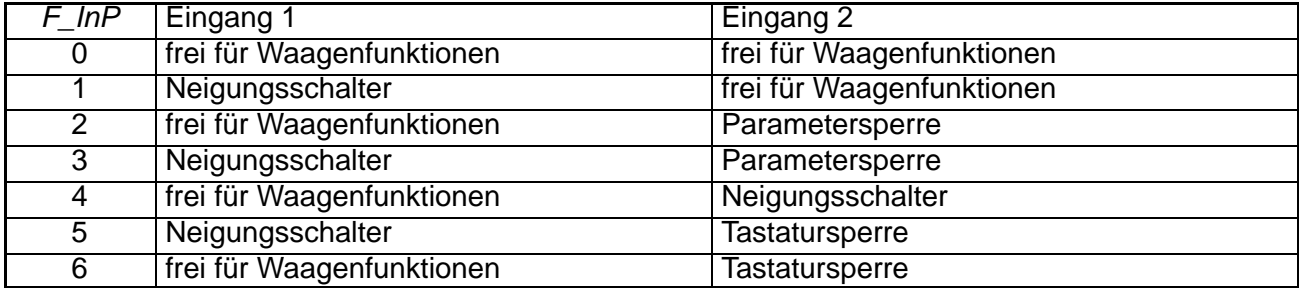

Folgende Kombinationen sind mit dem Parameter *"F\_InP"* einstellbar:

#### Waagenfunktion für Eingang 1 (Parameter *"Fin 1"*)

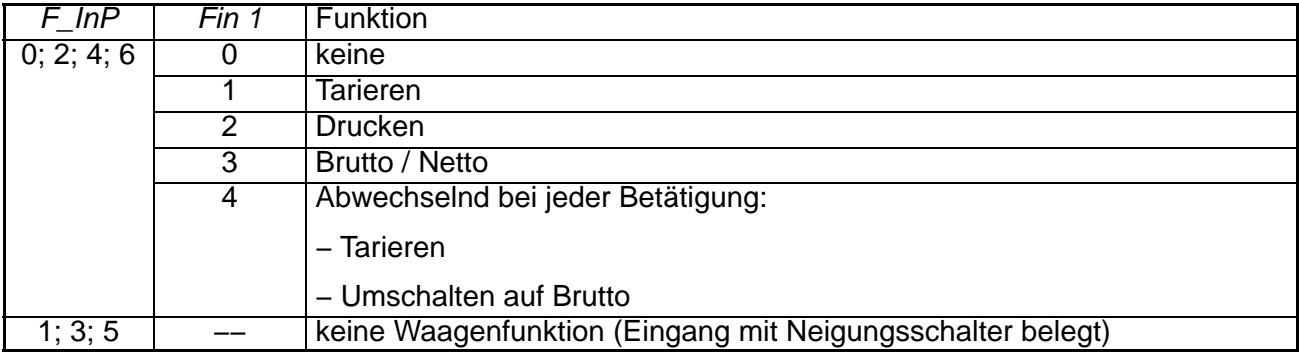

#### Waagenfunktion für Eingang 2 (Parameter *"Fin 2"*)

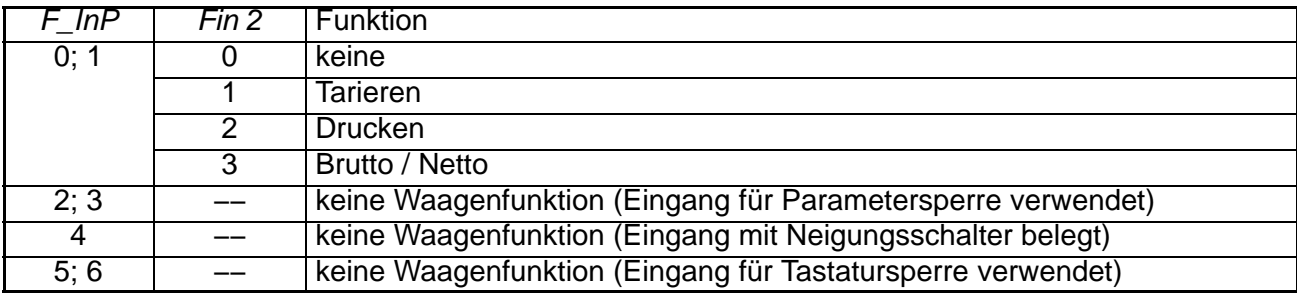

#### **Elektrische Eigenschaften und Pegelzuordnung:**

Zum Ansteuern eines Eingangs ist ein Schalter / Taster zwischen den Klemmen Pin1 und GND (Eingang 1) bzw. Pin2 und GND (Eingang 2) anzuschließen. Eine zusätzliche Stromversorgung ist nicht erforderlich. Alternativ können an Pin1 / Pin2 auch Steuerspannungen angelegt werden, die auf Gerätemasse (GND) bezogen sind. Dabei sind die unten angegebenen Pegelgrenzen zu beachten.

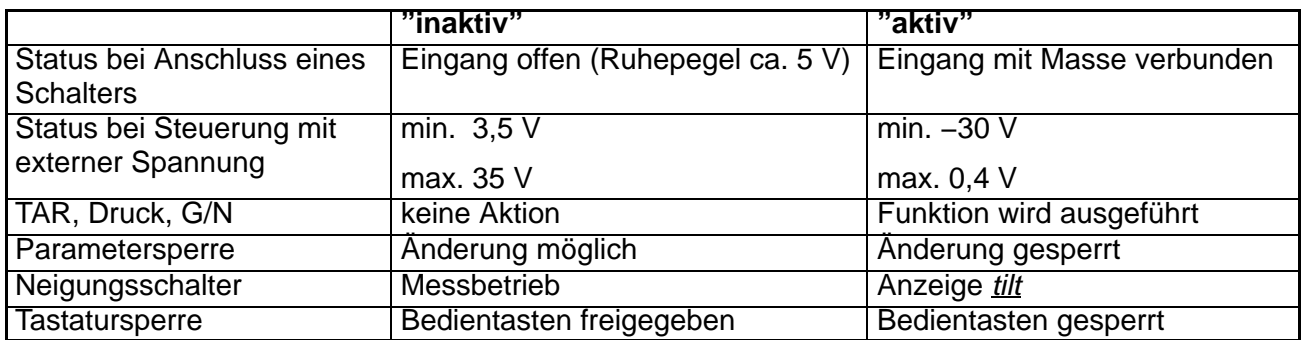

Die Waagenfunktionen (TAR, Druck, G/N) werden einmalig beim Schließen des Kontaktes ausgeführt. Wenn nacheinander beide Kontakte dauerhaft geschlossen werden, wird nur die Funktion des zuerst betätigten Eingangs ausgeführt. Undefinierte Pegel und Schwingungen an den Eingängen sind zu vermeiden.

# <span id="page-56-0"></span>**7.4 Druckfunktion**

An die serielle Schnittstelle der WE2108 kann ein Drucker zur Ausgabe der Gewichtswerte angeschlossen werden. Die Kommunikation verwendet das XON / XOFF−Protokoll. Zuvor muss die Schnittstelle auf die Betriebsart "Drucken" eingestellt werden (*"F\_SEr"*=1 im *ioSEt*−Menü). Danach wird das Menü *Print* zugänglich.

Der Druckvorgang wird manuell durch Betätigen der Taste (OD) (Drucken) ausgelöst.

Zusätzlich zum Gewichtswert können weitere Informationen gedruckt werden. Mit dem Parameter *"F\_Prt"* (= Funktion Printer) wählen Sie die Art der auszugebenden Information entsprechend folgender Tabelle:

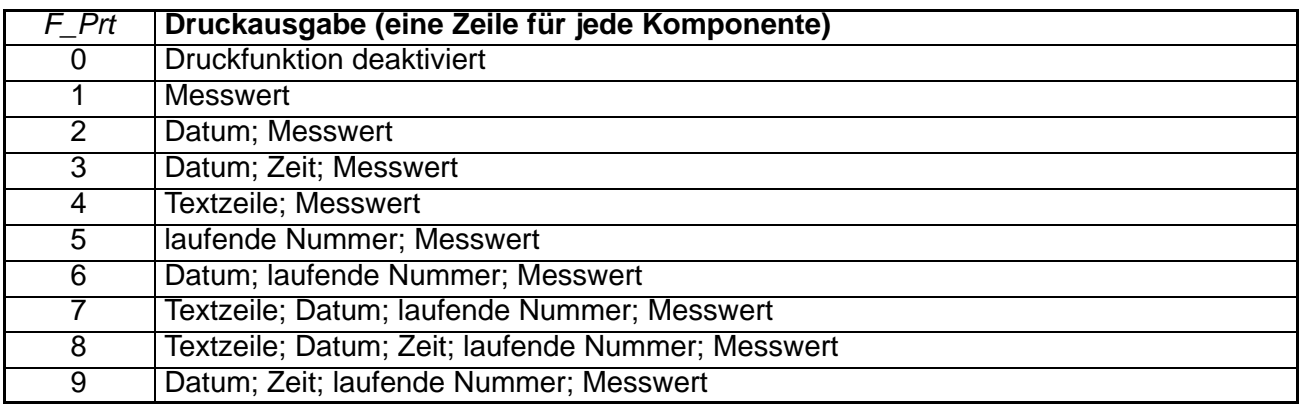

#### **Tab. 6.1**

Die "Textzeile" ist benutzerdefiniert. Die Eingabe ist nur über einen PC möglich, dazu muß die Schnittstelle auf die Funktion "Rechnerkopplung" eingestellt werden (*ioSEt* / *"F\_Ser"* = 2). Anschließend ist diese Einstellung wieder auf "Drucken" zu ändern.

Die laufende Nummer (Zählumfang 0 ... 99999) wird bei jedem Druck erhöht und bleibt auch nach Abschalten des Gerätes erhalten (ab P83). Zurücksetzen ist möglich im Menü *Add* / *"Clr\_P"*.

#### **Die Druckausgabe ist abhängig vom Betriebszustand der Waage und entspricht immer der Display−Anzeige. Beispielsweise ergibt sich für Druckfunktion 2:**

#### **Brutto:**

Date: 05.12.98 G 34,65 kg **Netto:** Date: 05.12.98

N 34,65 kg T 9,80 kg

#### **Netto (Handtara):**

Date: 05.12.98 N 34,65 kg T 10,00 kg PT

#### **Zählwaage (Brutto):**

Date: 05.12.98 CG 43 Pcs

Der Ausdruck erfolgt nur bei Stillstand, daher wird die Maßeinheit immer ausgedruckt. Bei nicht eichpflichtiger Anwendung kann beliebig oft gedruckt werden.

Bei eichpflichtiger Einstellung ist der Ausdruck nicht wiederholbar. Erst nach Gewichtsänderung und erneutem Stillstand erfolgt ein neuer Ausdruck. Außerhalb der Anzeigegrenzen erfolgt kein Druck.

Falls im Menü *Print* eine Artikelnummer eingegeben wurde, erscheint sie in einer zusätzlichen Zeile oberhalb des Messwerts. Zum Abschalten ist die Artikelnummer auf 0 zu setzen.

# **7.5 Formatierung der Druckausgabe**

Die oben aufgeführten Komponenten werden in jeweils einer Zeile untereinander ausgedruckt. Um einen bestimmten Bereich eines Formulars zu bedrukken, kann der ganze Block durch folgende Parameter verschoben werden:

- "SPACE": Anzahl der Leerspalten vor jeder Komponente (= Einrücken nach rechts)
- "LnEF1": Anzahl der Leerzeilen vor Beginn des Textblocks
- "LnEF2": Anzahl der Leerzeilen nach dem Ausdruck.

Dieser Parameter dient zum Vorschub ganzer Seiten anstelle einer Form− Feed−Funktion. Die Zeilen werden beginnend an der ersten Zeile des Ausdrucks gezählt. Bei aufeinanderfolgenden Ausdrucken ist der Abstand zwischen den Textblöcken gleich der Summe von "LnEF1" und "LnEF2", unabhängig davon, aus wievielen Zeilen der Ausdruck selbst besteht. Bei Änderung des Druckprotokolls muss deshalb "LnEF2" nicht angepasst werden. Dies gilt unter der Voraussetzung, dass "LnEF2" mindestens der Anzahl der Druckzeilen entspricht.

Werkseinstellung ist "F\_Prt" = 1

" $SPACE" = 0$ " $I nFF1" = 0$  $"LnEF2" = 2$ 

<span id="page-58-0"></span>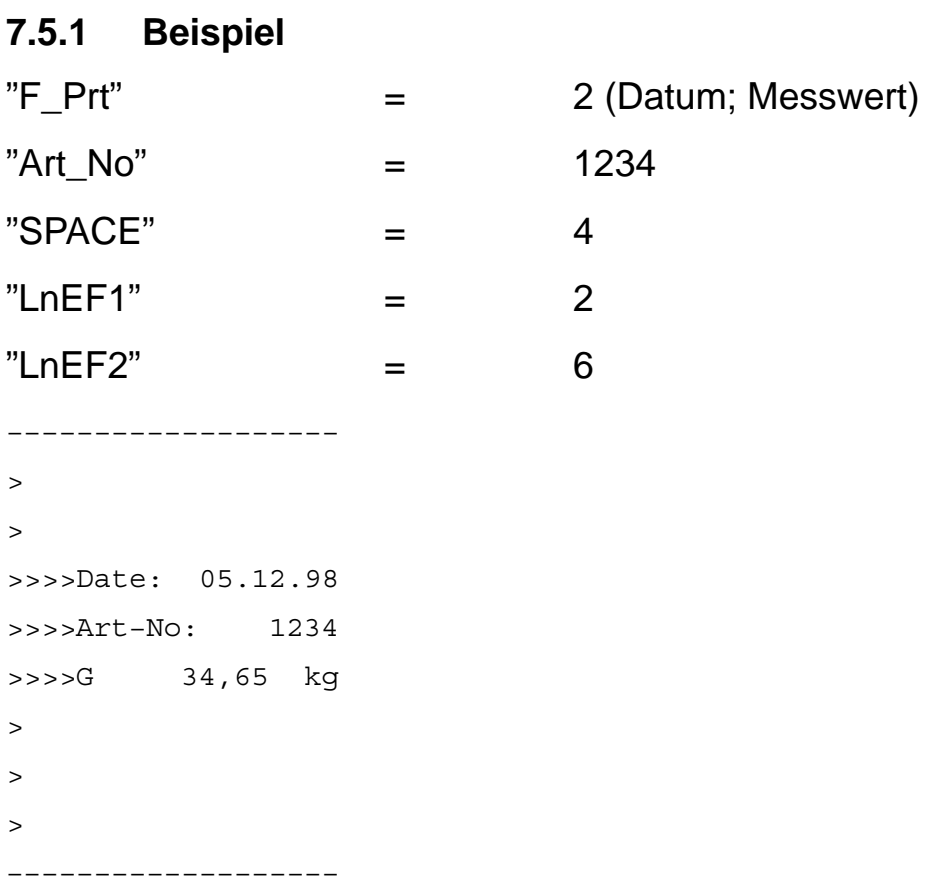

(Die Zeichen ">" und "−" werden nicht mitgedruckt.)

Druckerspezifische Steuerzeichen können vor oder nach dem Drucken automatisch eingefügt werden (z.B. zum Schneiden des Papiers oder Einfügen einer druckerinternen Uhrzeit). Die Programmierung erfolgt einmalig über die Befehle PCA und PCB, siehe Teil 2 der Anleitung zu den Rechnerbefehlen.

## **7.6 Einstellung der Uhrzeit**

Die interne Uhr der WE2108 dient der Ausgabe von Datum und Uhrzeit beim Druck und ist für die übrigen Gerätefunktionen ohne Bedeutung. Die Einstellung erfolgt im Menü *Print*. Bei ausgeschaltetem Gerät läuft die Uhr weiter, solange die Betriebsspannung anliegt. Nach einer Stromunterbrechung bleibt das zuletzt gültige Datum erhalten, die Uhr beginnt bei 00:00:00 zu laufen.

## **7.7 Summierfunktion**

#### **7.7.1 Übersicht**

Zum Summieren wird die Taste "Drucken" (  $\bigcirc$ ) mitverwendet. Durch Betätigen wird folgendes ausgelöst:

• Addieren des aktuellen Anzeigewertes zum Summenspeicher, falls die Summierfunktion eingeschaltet ist.

• Druck des Messwertes, wenn die Schnittstelle auf "Drucken" eingestellt ist und ein Druckprotokoll aktiviert ist. Wenn außerdem die Summierfunktion aktiv ist, wird zusätzlich die Summe und die Anzahl der summierten Werte ausgedruckt.

Nach erfolgter Summierung erscheint der Text *AddEd* für 1 Sekunde im Display.

Wenn bei Betätigen der Taste kein Stillstand vorliegt, wird die Anforderung gespeichert und nach Erreichen des Stillstands ausgeführt (Summieren und ggf. Drucken).

Bei Eichpflicht verhält sich die Summation wie der Druck, d.h. eine zweite Addition ist erst nach Änderung und erneutem Stillstand des Wertes möglich.

Die Summierung wird nicht ausgeführt bei Überschreiten der Maximalwerte für Summe oder Zähler sowie im Gewichtsmodus bei eingeschalteter Zählwaage (s.u.).

Summe und Zähler werden **nichtflüchtig gespeichert** und stehen auch nach Unterbrechung der Versorgung zur Verfügung.

Zur Steuerung der Druckfunktion über die Schnittstelle stehen folgende Befehle zur Verfügung:

- add
- sum
- csn

(siehe Teil 2 der Anleitung).

#### **7.7.2 Funktionen im Menü** *Add* **(neu)**

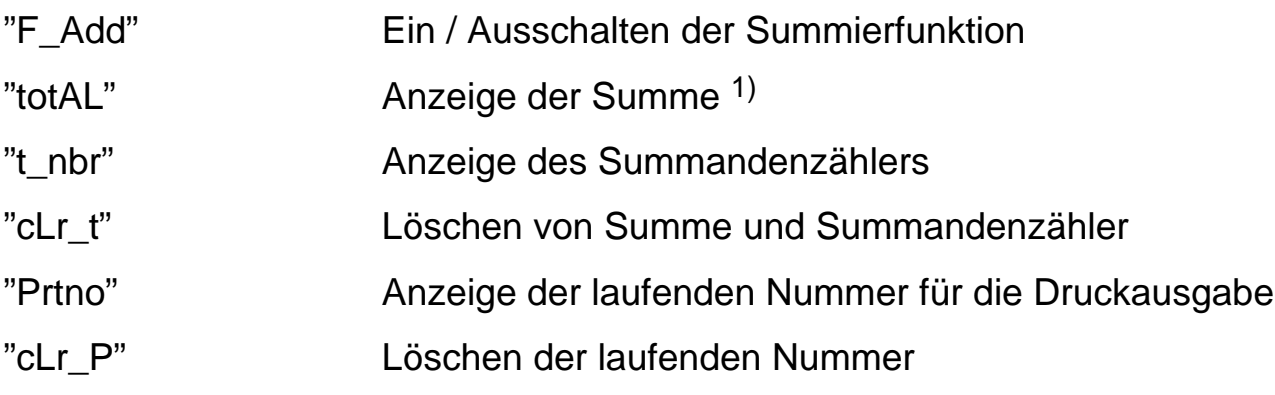

1) Summenwerte mit mehr als 5 Ziffern werden in zwei Schritten angezeigt:

- Anzeige der höherwertigen Stellen (gekennzeichnet durch das Symbol .*1*. links oben im Display) **ohne** Maßeinheit
- Anzeige der niederwertigen Stellen (gekennzeichnet durch das Symbol .*2*. links oben im Display) **mit** Maßeinheit

## <span id="page-60-0"></span>**7.7.3 Erlaubter Bereich**

Addiert wird immer der Anzeigewert, Umschalten Brutto / Netto ist zwischen mehreren Summanden möglich! Gespeichert wird die Summe aller Werte sowie die Anzahl der Summanden.

#### **Subtrahieren des letzen Wertes ist nicht möglich!**

Es werden maximal 21000 Werte addiert. Damit ist auch bei maximalem Wert jedes Summanden (99999) kein Überlauf der Summe möglich.

Sowohl Einzelwerte als auch Summen dürfen negativ sein, jedoch nur bis zu 9stelligen Werten (wegen Druckausgabe: 15 Zeichen \*−123456,789 kg).

Bei Überschreiten der Grenzen wird nicht mehr addiert. Statt der Summe wird der folgende Hinweis gedruckt:

```
Sum Overflow
Not added
Im Display erscheint statt AddEd die Fehlermeldung Err15.
```
#### **7.7.4 Löschen der Summen**

Zum Löschen gibt es zwei Möglichkeiten:

- im Menü *Add*, Unterpunkt *"cLr\_t"*, Löschen muss nochmals durch **ENTER** bestätigt werden. Bei aktiver Druckfunktion wird die Summe vor dem Löschen nochmals gedruckt (ohne den aktuellen Messwert).
- über die Schnittstelle (Befehl csn)

Außerdem wird die Summe immer dann gelöscht, wenn durch Änderung der Waagenparameter die hinzukommenden Werte nicht mehr zu der bisherigen Summe passen.

Dies geschieht in folgenden Fällen (ohne nochmaliges Drucken der Summe):

- Änderungen im Menü *CAL*
- Die Befehle CAP, LWT, LVA, (SFA, TMI, TMP)
- Den Befehl LGC und anschließendes Speichern mit TDD1
- Die *"dEfLt"*−Funktion im Menü *FACt*

#### **7.7.5 Summierfunktion bei Zählwaagenbetrieb**

Wenn die Funktion "Zählwaage" in der WE2108 generell zugelassen ist (Parameter *"tYPE"* = 0, Menü *Func*), wirkt die Summierfunktion nur auf Zählergebnisse. Gewichtswerte können nicht addiert werden. Die Waage kann jedoch auch in dieser Betriebsart Gewichtswerte anzeigen, erst durch Referenzieren (Doppeltastendruck) wechselt die Anzeige zur Stückzahl.

#### **Für die Summierfunktion gilt:**

Wenn *"tYPE"* auf 0 gesetzt ist, werden nur Stückzahlen addiert, die auch im Display angezeigt werden. Wird während der Gewichtsanzeige eine Summierung angefordert, passiert folgendes:

- Summe und Zähler bleiben unverändert.
- Das Display zeigt den Hinweis *added* nicht an
- Bei aktiver Druckfunktion wird der aktuelle Gewichtswert gedruckt, dazu der Hinweis

```
No count value
not added
```
Um Gewichtswerte zu addieren, muss die Zählwaagenfunktion generell abgeschaltet werden. (*"tYPE"* > 0)

#### **7.7.6 Druck**

#### **Gedruckte Daten:**

- Aktueller Wert mit G/N−Symbol, weitere Daten entsprechend dem eingestellten Protokoll (*"F\_Prt"*, siehe Abschnitt [7.4](#page-56-0) **Druckfunktion**)
- zusätzlich Summandenzähler und Summenwert **ohne G/N (!)**

#### **Beispiel (Druckfunktion 2):**

```
Date: 05.12.98
N = 34,65 kg
T = 9,80 kg
Total:
    4 weighings
* 416,85 kg
```
Die Summe ist durch einen Stern gekennzeichnet und kann sich aus Brutto− und Nettowerten zusammensetzen (auch gemischt).

# **7.8 Schnittstelle für Großdisplay (Zweitanzeige)**

Die Ausgabe (1−2 Werte/Sekunde) erfolgt über die Schnittstelle, wenn *"F\_SEr"*=3 eingestellt ist (im Menü *ioSEt*).

Ausgabeformat für Zweitanzeige:

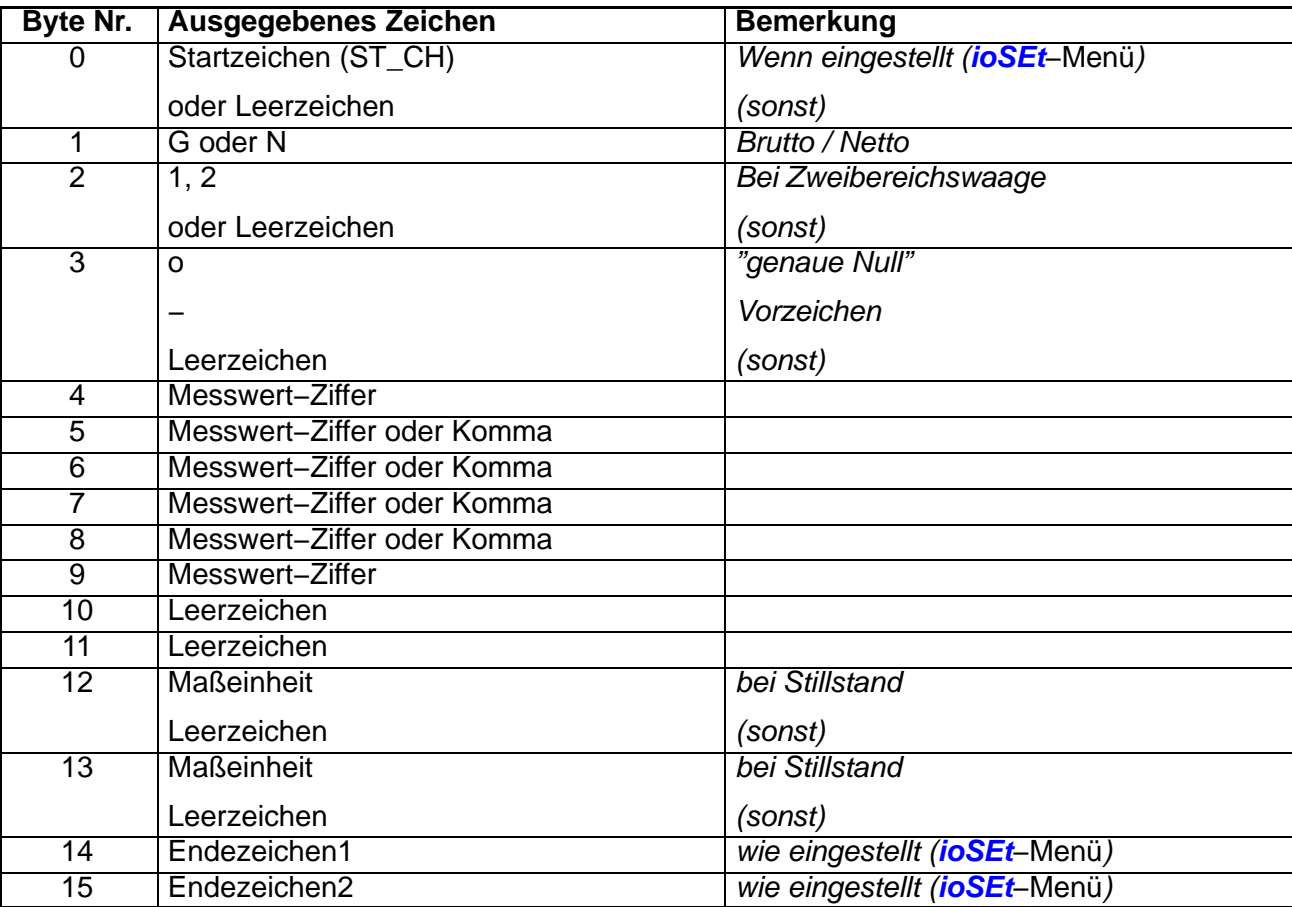

#### **Beispiele:**

( ′ wird nicht mit ausgegeben)

Ausgabe bei gültigen Messwerten:

′ ′G′ ′o′ ′ ′0′,′0′0′ ′ ′k′g′<cr>′<lf>′

′ ′N′ ′ ′1′2′3′,′4′5′ ′ ′k′g′<cr>′<lf>′

Ausgabe bei Überlauf:

′ ′ ′ ′ ′ ′ ′>′M′A′X′ ′ ′ ′ ′<cr>′<lf>′

*Ausgabe bei negativem Überlauf:* ′ ′ ′ ′ ′ ′ ′\_′\_′\_′\_′ ′ ′ ′ ′<cr>′<lf>′

Ausgabe während Menübedienung:

′ ′ ′ ′ ′P′a′r′a′m′.′ ′ ′ ′ ′<cr>′<lf>′

Ausgabe bei Fehlern (ErrXX in der WE2108−Anzeige):

′ ′G′ ′ ′E′r′r′o′r′ ′ ′ ′ ′ ′<cr>′<lf>′

# **8 Fehlerbehebung**

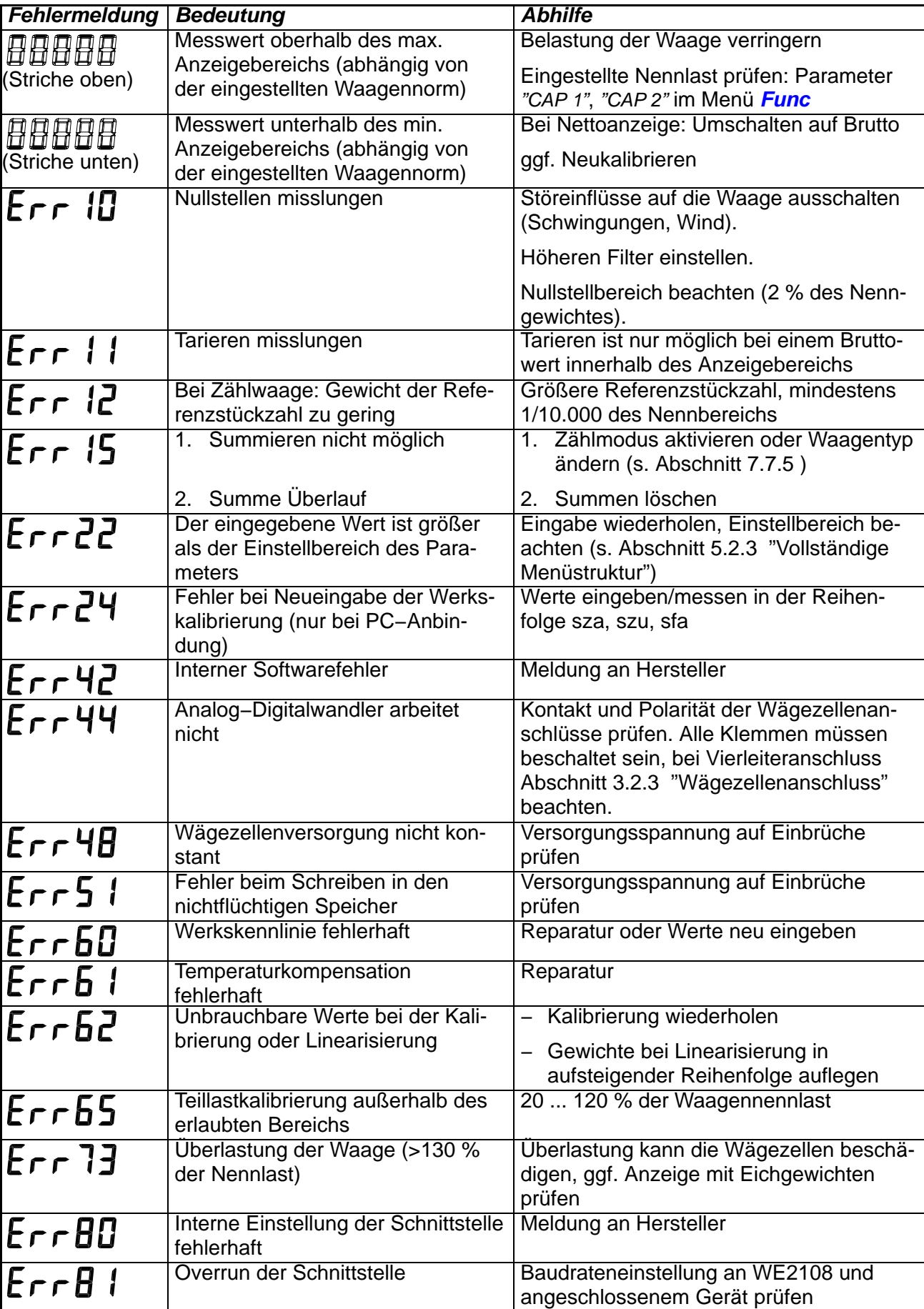

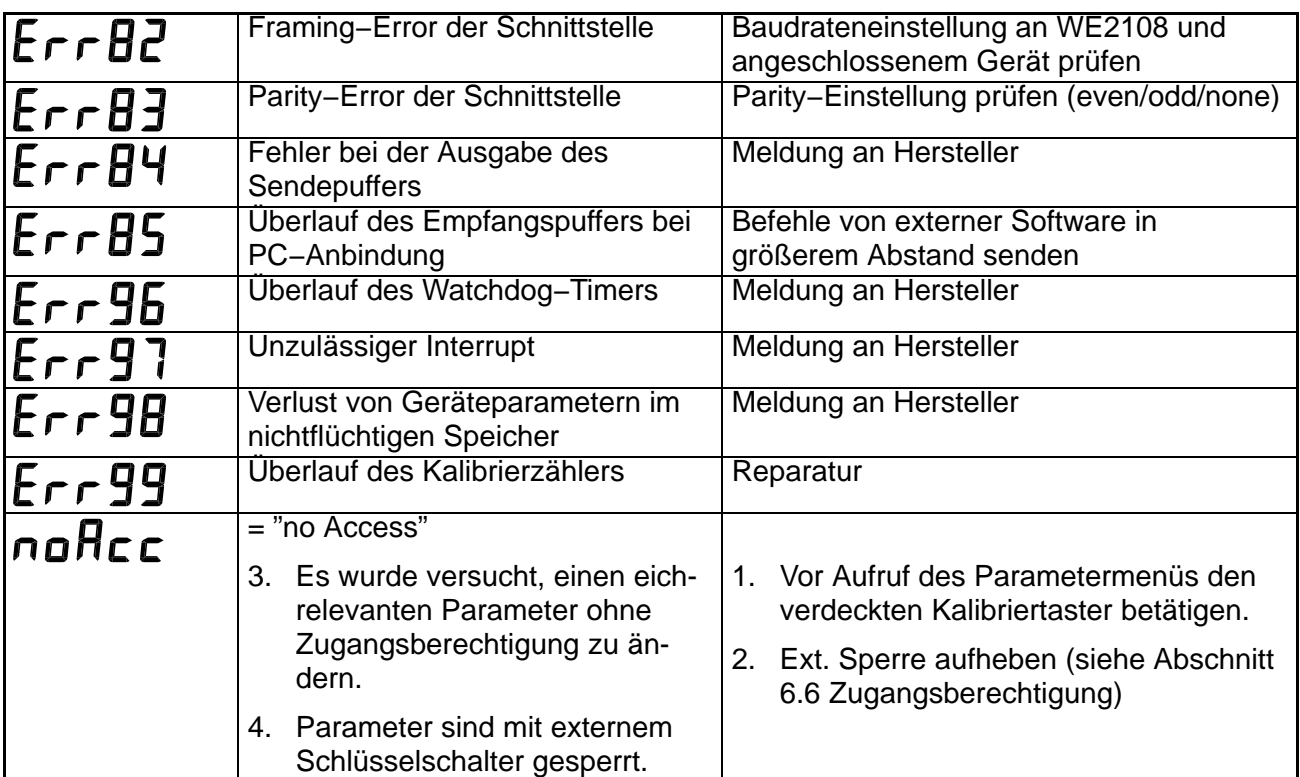

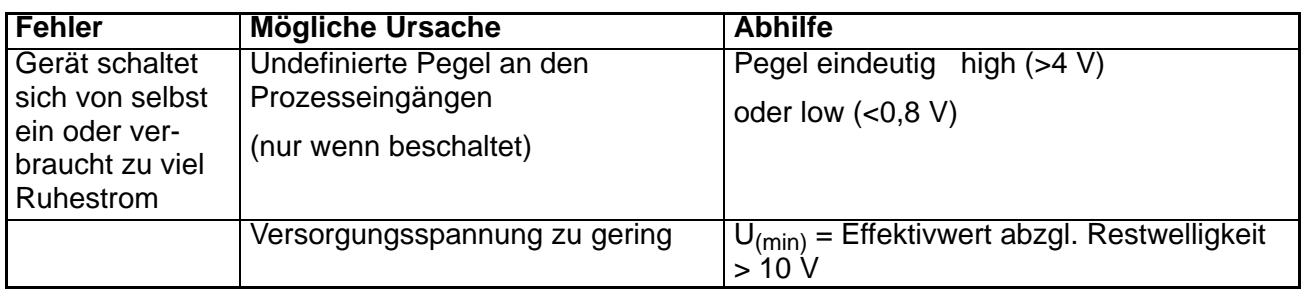

# **9 Technische Daten**

# **9.1 Technische Daten WE2108 im Kunststoffgehäuse**

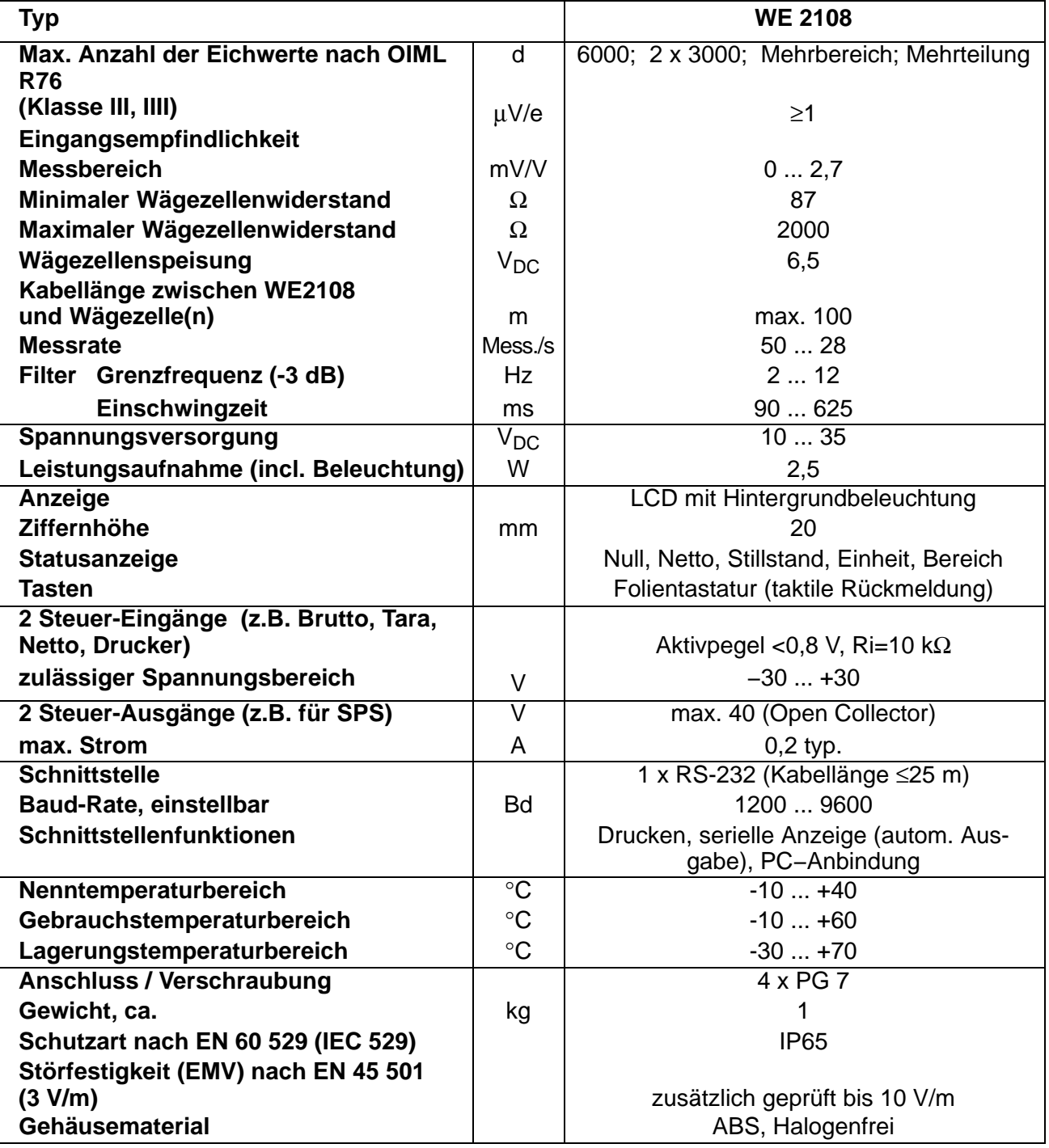

# **9.2 Abmessungen WE2108 im Kunststoffgehäuse**

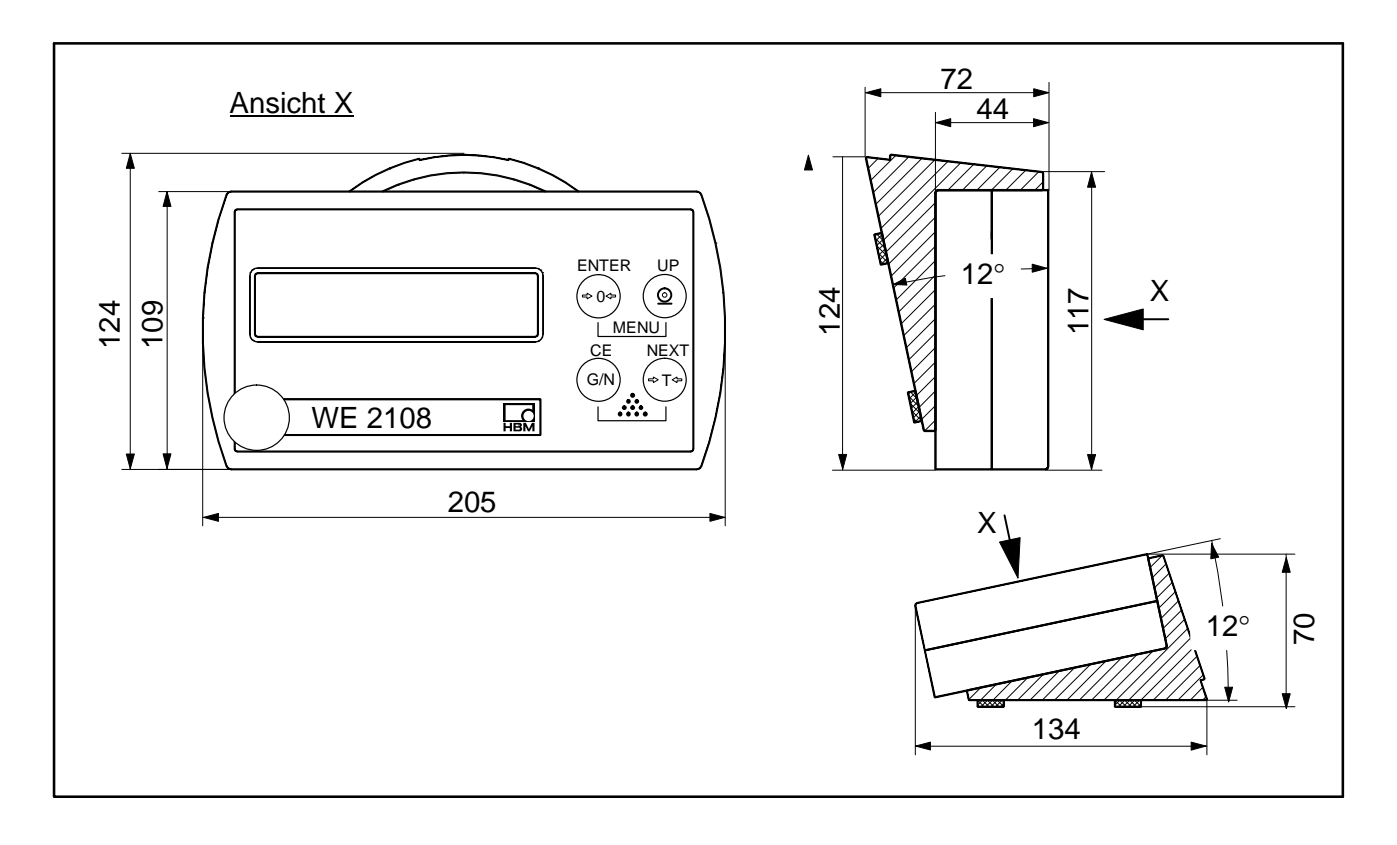

# **9.3 Technische Daten WE2108S/WE2108M im Stahlgehäuse**

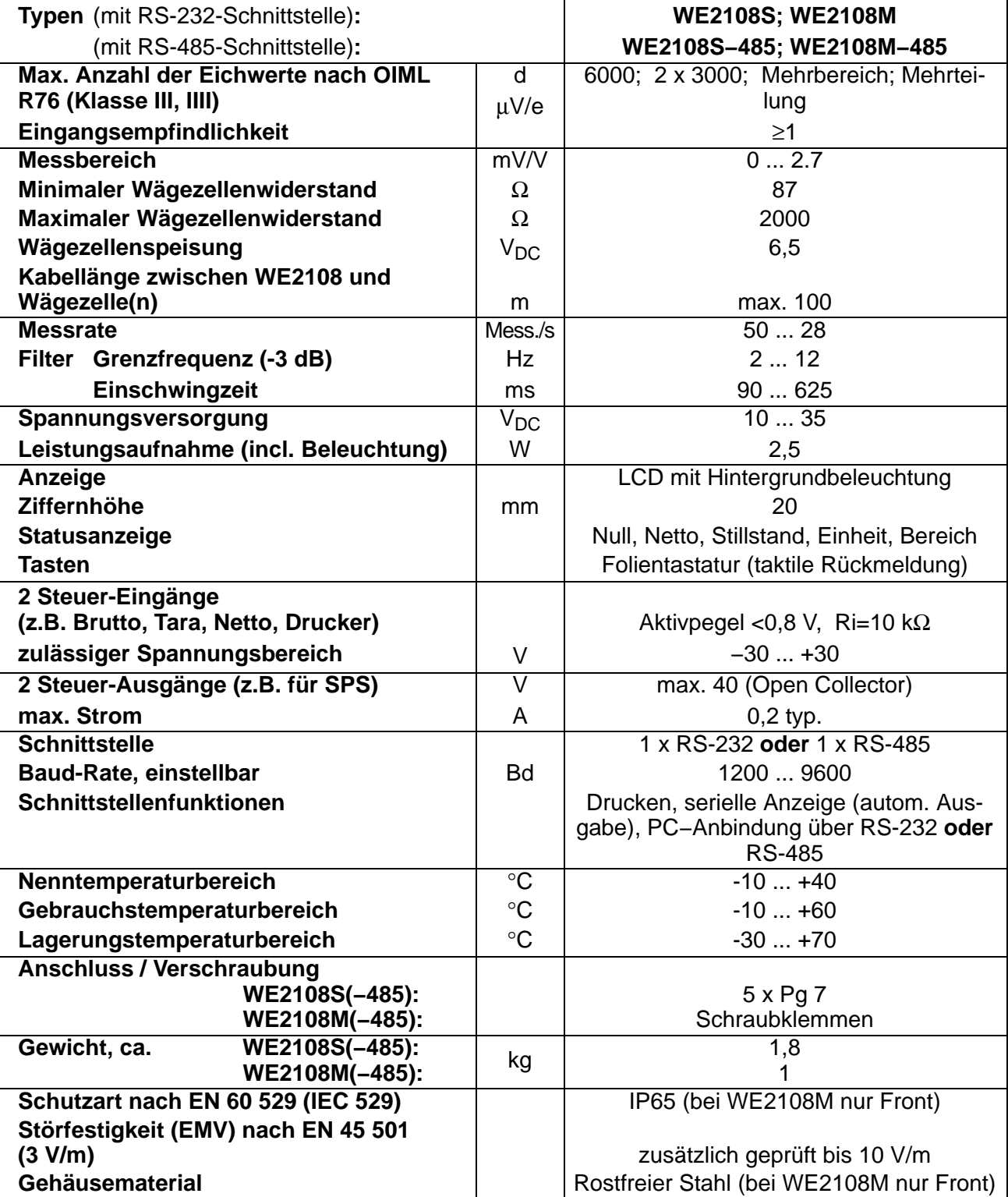

# **9.4 Abmessungen WE2108S/WE2108M im Stahlgehäuse**

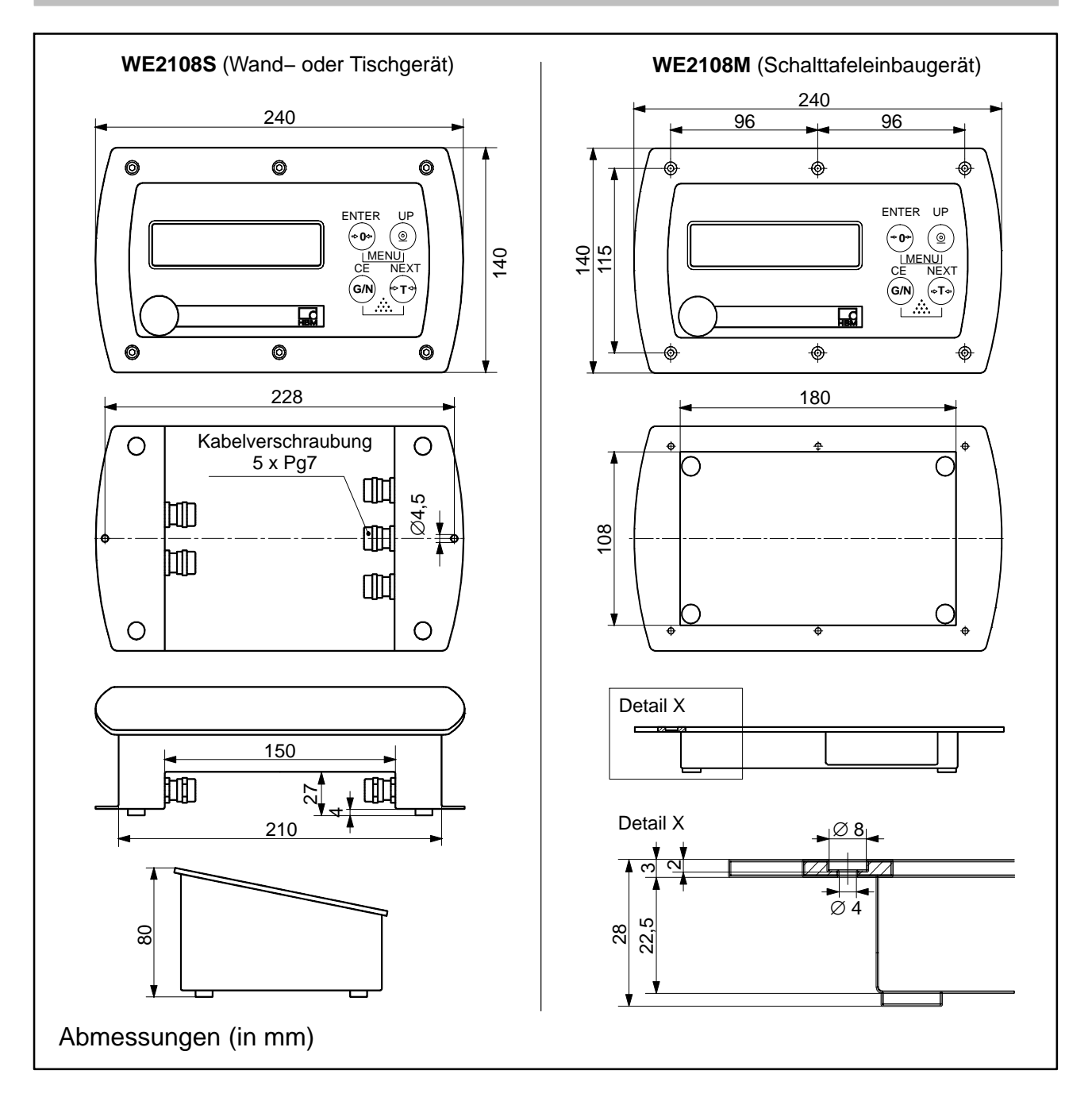

Änderungen vorbehalten. Alle Angaben beschreiben unsere Produkte in allgemeiner Form. Sie stellen keine Beschaffenheits− oder Haltbarkeitsgarantie im Sinne des §443 BGB dar.

#### **Hottinger Baldwin Messtechnik GmbH**

Postfach 10 01 51, D-64201 Darmstadt Im Tiefen See 45, D-64293 Darmstadt Tel.: 06151 803-0; Fax: 06151 8039100 E−mail: [support@hbm.com](mailto:support@hbm.com) <www.hbm.com>

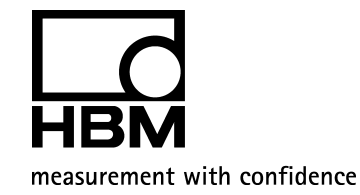